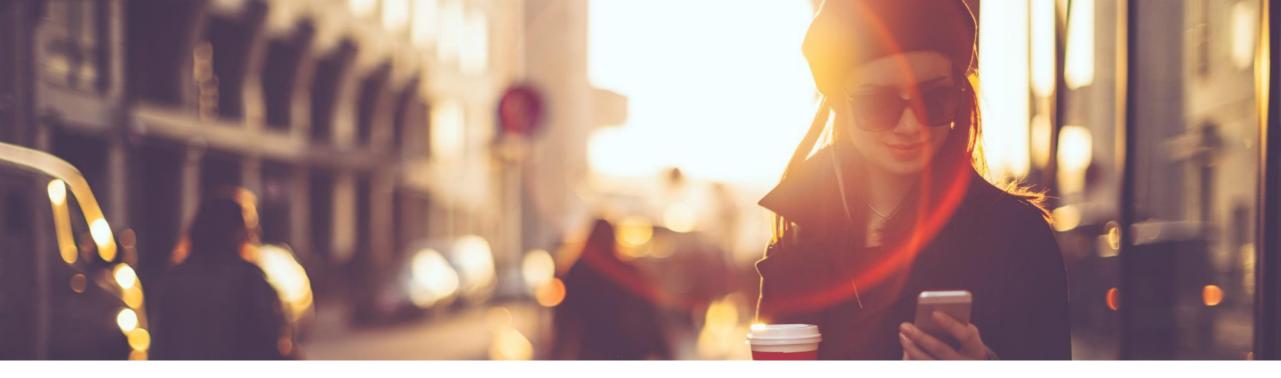

## SAP Customer Checkout What's New in Release 2.0 Feature Pack 12

SAP for Sports and Entertainment, SAP July 2021

PUBLIC

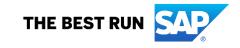

## What's New in SAP Customer Checkout 2.0 Feature Pack 12

# The following asset is designed to give you an overview of new features in SAP Customer Checkout 2.0 Feature Pack 12.

- SAP Customer Checkout Manager: SAP Fiori User Experience
- Mobile Order
- Table Order
- Service Charges and Fees
- Enhancements in Table Service
- Gift Cards
- Loyalty Program
- SAP Customer Checkout manager ERP Integration
- User Authentication with LDAP
- Quick Selection Improvements
- Miscellaneous

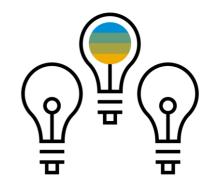

### **Disclaimer**

The information in this presentation is confidential and proprietary to SAP and may not be disclosed without the permission of SAP. Except for your obligation to protect confidential information, this presentation is not subject to your license agreement or any other service or subscription agreement with SAP. SAP has no obligation to pursue any course of business outlined in this presentation or any related document, or to develop or release any functionality mentioned therein.

This presentation, or any related document and SAP's strategy and possible future developments, products and or platforms directions and functionality are all subject to change and may be changed by SAP at any time for any reason without notice. The information in this presentation is not a commitment, promise or legal obligation to deliver any material, code or functionality. This presentation is provided without a warranty of any kind, either express or implied, including but not limited to, the implied warranties of merchantability, fitness for a particular purpose, or non-infringement. This presentation is for informational purposes and may not be incorporated into a contract. SAP assumes no responsibility for errors or omissions in this presentation, except if such damages were caused by SAP's intentional or gross negligence.

All forward-looking statements are subject to various risks and uncertainties that could cause actual results to differ materially from expectations. Readers are cautioned not to place undue reliance on these forward-looking statements, which speak only as of their dates, and they should not be relied upon in making purchasing decisions.

# SAP Customer Checkout Manager: SAP Fiori User Experience

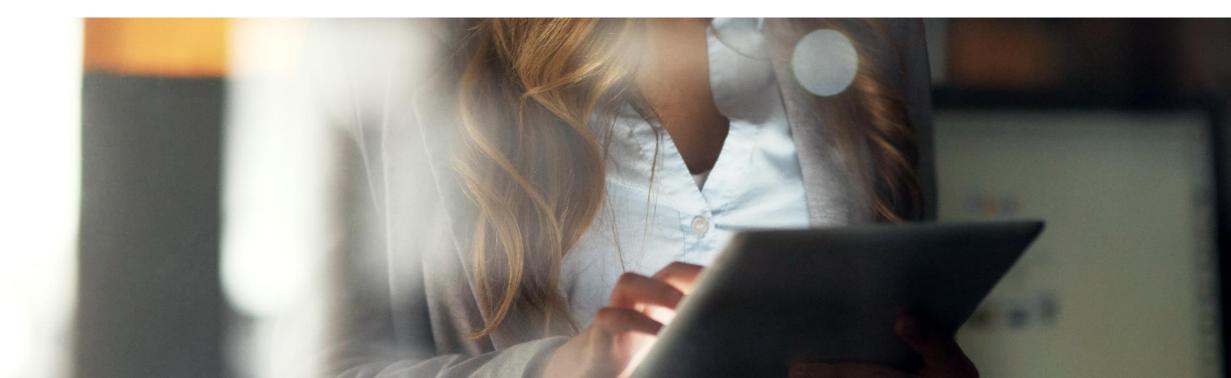

## **SAP Customer Checkout Manager** SAP Fiori User Experience (1/2)

| SAR Customer Check         | ut manador Monitoring | Point of Salae Management | Point of Sales Configuration | Gift Carde Coupons                 | Loughy Program                          |                  | Q Admin                 |                                 |                    |                              |                         |                         | Featu<br>• Opti                       |
|----------------------------|-----------------------|---------------------------|------------------------------|------------------------------------|-----------------------------------------|------------------|-------------------------|---------------------------------|--------------------|------------------------------|-------------------------|-------------------------|---------------------------------------|
| -                          | er Checkout mana      |                           | for of sace comparator       | an out of out of out of out of the | Coyoury Frogram                         |                  |                         |                                 |                    |                              |                         |                         | expe                                  |
| Users                      | Roles                 | Jobs                      | Configuration                | Communication systems              | Communication<br>arrangements           | Sequence numbers |                         |                                 |                    |                              |                         |                         | Che                                   |
| 6                          | ළ                     | G                         | ø                            | Ø                                  | (5)                                     | #                |                         |                                 |                    |                              |                         |                         | <ul> <li>Opti</li> </ul>              |
| Sequence numb<br>consumers | r Licenses            |                           |                              |                                    |                                         |                  |                         |                                 |                    |                              |                         |                         |                                       |
|                            | 6                     |                           |                              |                                    |                                         | 1                |                         |                                 |                    |                              |                         |                         | <ul> <li>New</li> <li>que</li> </ul>  |
|                            |                       |                           |                              |                                    |                                         |                  |                         |                                 |                    |                              |                         |                         | resi                                  |
| Monitoring                 | Monitoring report     | s Inbound call monitoring | Master data queue            | Master data results                |                                         |                  |                         |                                 |                    |                              |                         |                         |                                       |
| 66                         |                       | 66                        | 6                            | 1<br>1<br>1                        | SAP<br>SAP Customer                     | 2                | Point of Sales Manageme | nt Point of Sales Configuration | Gift Cards Coupons | Loyalty Program Ema          | il delivery Table Order | Q Admin<br>Mobile Order | <ul> <li>Ren sect</li> </ul>          |
|                            |                       |                           |                              |                                    | Table Or<br>Table Orde<br>configuration |                  | Text modules            | Print jobs                      | Customer feedback  |                              |                         |                         | N                                     |
|                            |                       |                           |                              |                                    | 80                                      | ٥                |                         | <b>a</b>                        | Ç9                 | 3                            |                         |                         | <ul> <li>New</li> <li>"Cu:</li> </ul> |
|                            |                       |                           |                              |                                    | Mobile C                                | order            |                         |                                 |                    |                              |                         |                         |                                       |
|                            |                       |                           |                              |                                    | Mobile Ord                              |                  | Events                  | Event types                     | Assortments        | Payment service<br>providers | Payment<br>transactions |                         |                                       |
|                            |                       |                           |                              |                                    | °                                       | 0                | Q                       | Q                               | Ô                  | 8                            | Ê                       |                         |                                       |
|                            |                       |                           |                              |                                    | Orders                                  | Agreements       |                         |                                 |                    |                              |                         |                         |                                       |
|                            |                       |                           |                              |                                    | ¢                                       | 1                |                         |                                 |                    |                              |                         |                         |                                       |
|                            |                       |                           |                              |                                    |                                         |                  |                         |                                 |                    |                              |                         |                         |                                       |

### Feature

- timized SAP Fiori user erience for SAP Customer eckout manager
- timized "Look and feel"
- w apps "*Master data* eue" and "Master data *ults*" (2)
- named "**Table Order**" tion (2)
- *w* apps "*Text modules*" and istomer feedback" (3)

SAP

## **SAP Customer Checkout Manager** SAP Fiori User Experience (2/2)

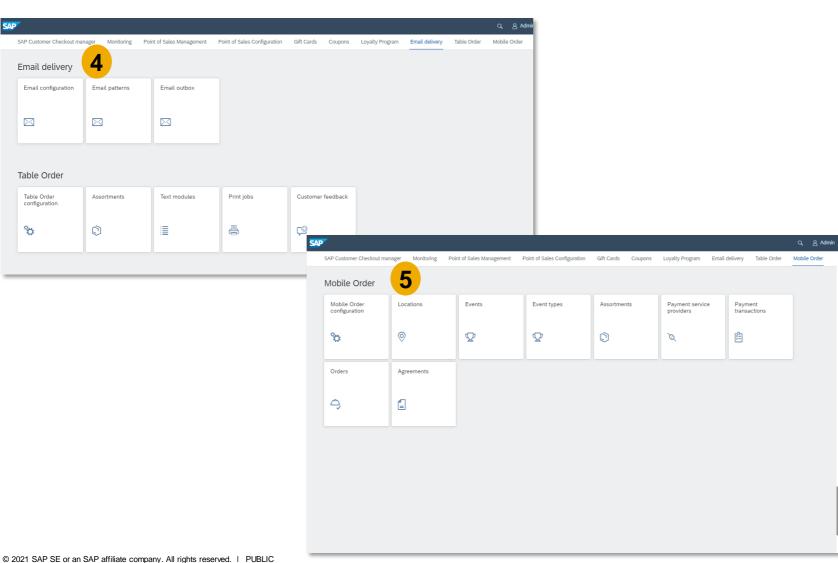

### **Feature**

- New "Email delivery" section
   (4)
- New "*Mobile order*" section (5)

### **Benefits**

- Greater user experience
- Simplified view
- Coherent, simple and delightful user interface
- Attractive and modern for an improved user experience

## **Mobile Order**

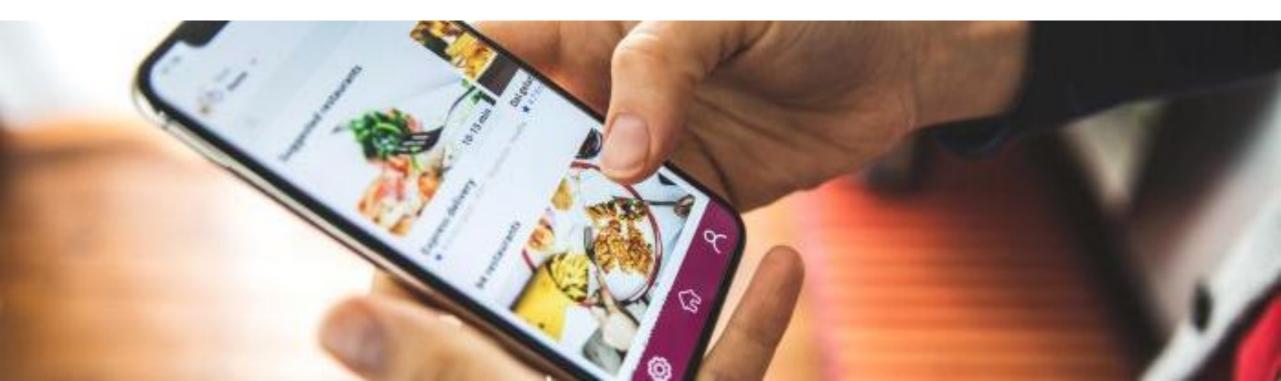

## **Mobile Order**

SAP Customer Checkout 2.0 Feature Pack 12 provides a new Mobile Order functionality. This feature enables customers to place and pay orders online, while receiving a pickup code to present when picking up their orders in the food kiosk.

A typical use-case is in the sports and entertainment industry, where guests visiting the stadium can order food and drinks online, and pick-up the orders at the point-of-sale of the kiosk.

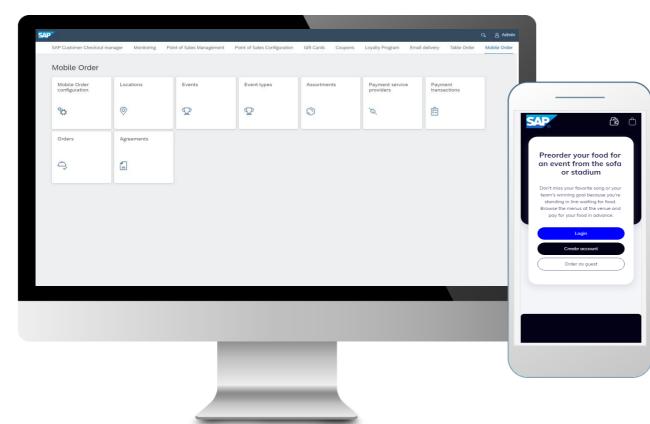

### **Features:**

- New "Mobile order" and "Email delivery" sections available which let you set-up and manage mobile order scenarios
- New apps available
  - Mobile order configuration
  - Locations
  - Events
  - Event types
  - Assortments
  - Payment service providers
  - Payment transactions
  - Orders
  - Agreements
  - Email configuration
  - Email templates
  - Email outbox

### **Benefits**

- Offer your customers new possibilities to take orders and pay online
- Reduce long waiting queues at the point-of-sale while offering pick-up queues for online orders

## Mobile Order Components

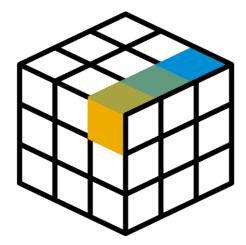

To use the Mobile order scenario and let your customers create orders and pay online, you need the following components:

- SAP Customer Checkout manager: to configure and set-up the web application for ordering and paying
- External SMTP server: to send all necessary e-mails for user accounts and ordering process
- Payment providers: to proceed with payment transactions

## Mobile Order New Apps

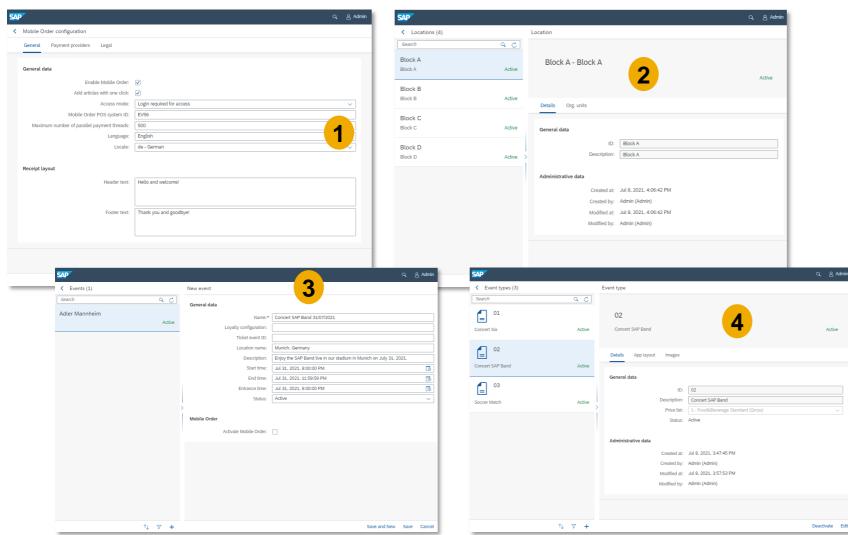

### Feature

- Mobile Order configuration: Configure general settings for the Mobile Order web application (1)
- Locations: Create and manage all your locations to be displayed and selectable in the Mobile Order web application (2)
- Events: Create and manage events for your Mobile Order web application (3)
- *Event Types:* Create various event types for your business and determine which price lists to be used (4)

## Mobile Order

### Assortments

| <ul> <li>Assortments (5)</li> </ul>                          |                 | Assortment                                 |                                                                                               |
|--------------------------------------------------------------|-----------------|--------------------------------------------|-----------------------------------------------------------------------------------------------|
| Search<br>Cafe del Mar Assortment<br>Cafe del Mar Assortment | Q C             | Concert Assortment - F                     | ommes Point                                                                                   |
| Concert Assortment<br>Pommes Point                           | Active          | Details Items Org. units                   | - Aure                                                                                        |
| Restaurant Assortment<br>Restaurant Assortment               | Active          | General data                               |                                                                                               |
| Franchise Assortment<br>Franchise Assortment                 | Inactive        | ID:<br>Name:<br>> Description:             | Concert Assortment Pommes Point Find here our food and beverages which can be ordered online. |
| test                                                         | Inactive        |                                            |                                                                                               |
|                                                              |                 | Administrative data                        | ul 8, 2021, 4:10:44 PM                                                                        |
|                                                              |                 | Created by:                                | Admin (Admin)                                                                                 |
| Assortments (5)                                              | -               | Assortment                                 | Assortment items                                                                              |
| Cafe del Mar Assortment<br>Cafe del Mar Assortment           | ۹. ر۲<br>Active | Concert Assortment - Concert<br>Assortment | 1 - 0,3l Premium Pils                                                                         |
| Concert Assortment<br>Concert Assortment                     | Active          | Active<br>Details Items Org. units         | Details                                                                                       |
| Restaurant Assortment<br>Restaurant Assortment               | Active          | Search Q C                                 | General data<br>Category: Beer                                                                |
| Franchise Assortment<br>Franchise Assortment                 | Inactive        | (=) Drinks     (=) Softdrinke              | Article: 1                                                                                    |

Article Status: Active

Created at: Jul 8, 2021, 4:13:03 PM

Created by: Admin (Admin) Modified at: Jul 8, 2021, 4:13:03 PM

Modified by: Admin (Admin

Position

Administrative data

Q උ Admin

Move Delete Edit

| <ul> <li>Assortments (5)</li> </ul>                |          | Assortment                        |        |
|----------------------------------------------------|----------|-----------------------------------|--------|
| Search                                             | Q C      |                                   |        |
| Cafe del Mar Assortment<br>Cafe del Mar Assortment | Active   | Concert Assortment - Pommes Point | Active |
| Concert Assortment<br>Pommes Point                 | Active   | Details Items Org. units          |        |
| Restaurant Assortment<br>Restaurant Assortment     | Active   | Organizational unit               |        |
| Franchise Assortment<br>Franchise Assortment       | Inactive | EV56 - EV56                       | 8      |
| test                                               | Inactive |                                   |        |
|                                                    |          |                                   |        |
|                                                    |          |                                   |        |
|                                                    |          |                                   |        |

### **Feature**

- In the last version, SAP Customer Checkout provided the Assortments app which has now been adjusted in version 2.0 Feature Pack 12
- The **Assortments** and **Assortment item categories** app have been merged
- In this app, you can create and manage all assortments and determine which items are available for ordering via Mobile Order (or for <u>Table Order</u>) (1)
- In the **Items** tab, you can add different categories and items to your assortments (2)
- Furthermore, you can assign POS systems and POS groups to your assortments within the Organizational units tab (3)

✓ [≡] Beer

Inactive

î↓ ⊽ +

③ 0.3l Premium Pils >

© 0,5l Premium Pils >
© 0,3l Wheat beer >

③ 0.5l Wheat beer >
③ 0.3l Premium Pils >

🕲 0,5l Radler

© 0,33l Premium Pils II

© 0,5l Naturradier 0.0 %

0.3l Radler
 0.5l Premium Pils
 0.0 %

> [#] Wine

## Mobile Order New Apps

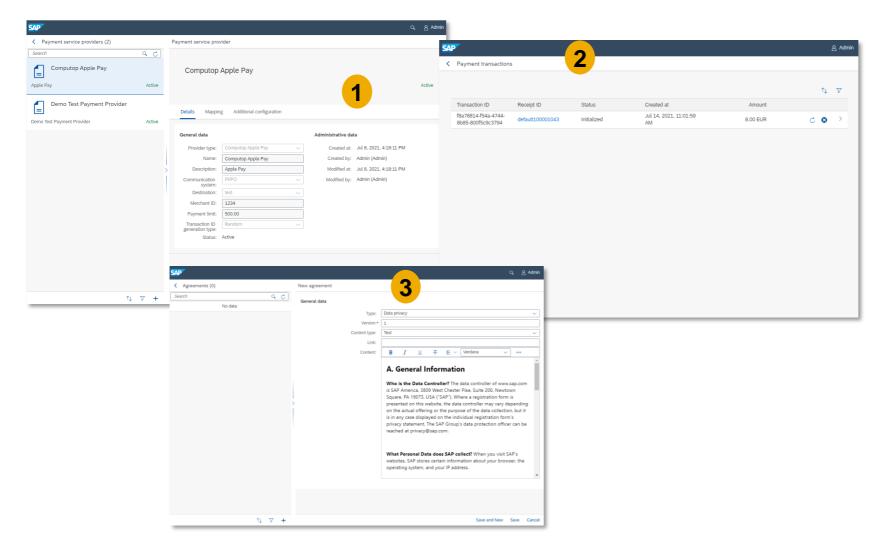

### **Feature**

- **Payment Service Providers:** Lets you manage and configure all payment providers and payment methods that are available in Mobile Order (1)
- The following payment providers are supported for Mobile Order:
  - Computop Credit card
  - Computop PayDirect
  - Computop PayPal
  - Computop Bluecode
  - Computop Apple Pay
  - Bluecode
- Payment transactions: Shows all payment transactions that are performed by Mobile Order web applications (2)
- Agreements: Manage and maintain agreements (terms or use or data protection agreements) shown in the Mobile Order, and which need to be accepted by customers and guests (3)

## Mobile Order Email Delivery

|                                                                                                    | AP C                  |                      |                           |                         |                       | ٩              | 음 Admin                                                       |                   |                                 |           |              |                             |                             |   |
|----------------------------------------------------------------------------------------------------|-----------------------|----------------------|---------------------------|-------------------------|-----------------------|----------------|---------------------------------------------------------------|-------------------|---------------------------------|-----------|--------------|-----------------------------|-----------------------------|---|
| Ensid configuration Ensid values   Ensid configuration Ensid values   Image: Sing Configuration Image: Sing Configuration   Image: Sing Configuration Image: Sing Configuration   Image: Sing Configuration Image: Sing C                                                                                                    | < Monitoring Point of | Sales Management Poi | nt of Sales Configuration | Gift Cards Coupons      | Loyalty Program       | Email delivery | Ti > Orde                                                     |                   |                                 |           |              |                             |                             |   |
| Enaid beinguistion Enaid beinguistion   Image: being beinger   Image: being beinger   Image: being beinger   Image: being being   Image: being being   Image: being being   Image: being being   Image: being being   Image: being being   Image: being being   Image: being being   Image: being being   Image: being being   Image: being being   Image: being being   Image: being being   Image: being being being   Image: being being being   Image: being being being   Image: being being being   Image: being being being   Image: being being being being being being   Image: being being                                                                                                    | Email delivery        |                      |                           |                         | SAP                   |                |                                                               |                   |                                 |           | ۵            | 8 Admin                     |                             |   |
| Image: serie serie serie series                                                                                                    | Email configuration   | Email templates      | Email outbox              |                         |                       |                | 1                                                             |                   |                                 |           |              |                             |                             |   |
| Absinguista dat         Absinguista dat         Carter data         Carter data                                                                                                    |                       |                      |                           |                         | General data          | SMT            | destination: GMAIL                                            | nde Dýnef, con    |                                 |           |              |                             |                             |   |
| Currentization       Currentization       Curr                                                                                                    |                       |                      |                           |                         | Administrative d      | E              | ase address:                                                  | hilline de corrio | a na antar an                   |           |              |                             |                             |   |
| Image: control       Control       Contro       Control       Control<                                                                                                    |                       |                      |                           |                         |                       |                | Created by:<br>Modified at: Jun 2, 202:<br>Modified by: Admin |                   |                                 |           |              | _                           |                             | 0 |
| Image: Password reset       User registration       Password reset       Stake       Custome       Created at       Delatewerd at       Delatewerd at                                                                                                    | _                     | Ema                  | il template               |                         |                       | ට, දුAdmin     |                                                               | x                 |                                 |           |              |                             | ۹                           | 8 |
| Date Registration Date   Viser registration Date   Registration Date   Registration Date   Registration Date   Delete user confirmation Date   Date Delete user confirmation   Date Delete user confirmation   Date Delete user confirmation   Date Delete user confirmation   Date Delete user confirmation   Date Delete user confirmation   Date Delete user confirmation   Date Delete user confirmation   Date Description:   Registration Deletered   Date Description:   Registration Deletered   Date Deletered   Date Description:   Registration Deletered   Date Deletered   Date Deletered                                                                                                    |                       | ۵ ک                  | User registration         | 2                       |                       | -              | _                                                             |                   | 3                               |           |              |                             | Ċ ↑↓                        | 7 |
| Defer Defer   Registration     Delate user confirmation     Draft     Detait     Detait                                                                                                    |                       | Draft                | -                         | 2                       |                       | Draft          |                                                               | Mob               | oile order receipt<br>firmation |           |              | Jul 13, 2021, 10:30:08      | Jul 13, 2021, 10:30:08      | > |
| Delete user confirmation       Delevered       Data       Data       Data       Data       Data       Data       Delevered       Data       Data       Data       Delevered       Data       Data       Delevered       Data       Data       Data       Delevered       Data       Data       Data       Delevered       Data       Data       Delevered       Data       Data       Data       Delevered       Data       Data       Data       Delevered       Data       Delevered       Data       Data       Data       Data       Delevered       Data       Data       Data       Data       Delevered       Data       Data       Data       Data       Delevered       Data       Delevered       Data       Delevered       Data       Delevered       Data       Delevered       Data       Delevered       Data       Delevered       Data       Delevered       Data       Delevered       Data       Delevered       Delevered<                                                                                                    |                       |                      | Details                   |                         |                       | _              | *****                                                         | Mob               | bile order receipt<br>firmation | Delivered |              |                             |                             | > |
| Draft     Description:     Registration     Confirmation     Delivered     And     And     And     And       Confirmation     Subject:     Welcome to our New Mobie Order     Mobile Order     Mobile order receipt;<br>Confirmation     Delivered     And     And </td <td></td> <td>nation</td> <td></td> <td>User registration</td> <td></td> <td>~</td> <td></td> <td>cont<br/>defa</td> <td>firmation<br/>ault100001490</td> <td>Delivered</td> <td>Dis Mercer</td> <td></td> <td></td> <td>&gt;</td>                                                                                                    |                       | nation               |                           | User registration       |                       | ~              |                                                               | cont<br>defa      | firmation<br>ault100001490      | Delivered | Dis Mercer   |                             |                             | > |
| Image: Content to Content to Conten                               |                       |                      |                           |                         | der                   |                |                                                               | cont<br>defa      | firmation<br>ault100001489      | Delivered | Native Visio |                             | AM                          | > |
| Mobile Order receipt confirmation     Thank you for your registration! We are happy to<br>have you on board!     Registration confirmation     Delivered     AM     AM     AM       Draft     You can start orderung your food and drinks online!     You can start orderung your food and drinks online!     Delivered     AM     AM </td <td>Receipt confirmation</td> <td></td> <td>Content:</td> <td></td> <td>⊑ ∽ ∞</td> <td></td> <td>-</td> <td>cont<br/>defa</td> <td>firmation<br/>ault100001488</td> <td></td> <td></td> <td>AM</td> <td>AM</td> <td>&gt;</td>                                                                                                    | Receipt confirmation  |                      | Content:                  |                         | ⊑ ∽ ∞                 |                | -                                                             | cont<br>defa      | firmation<br>ault100001488      |           |              | AM                          | AM                          | > |
| Draft You can start orderung your food and drinks online! Mobile order receipt Conference of Jul 8, 2021, 2:19:18 PM Jul 8, 2021, 2:19:18 PM Jul 8, 2:18 PM Jul 8, 2:18 PM Jul 8, 2:18 PM Jul 8, 2:18 PM Jul 8, 2:18 PM Jul 8, 2:18 PM Jul 8, 2:18 PM | Mobile Order recei    | ipt confirmation     |                           | Thank you for your regi | stration! We are happ | by to          | *                                                             | Mob               | oile order receipt<br>firmation |           |              | AM<br>Jul 10, 2021, 9:27:28 | AM<br>Jul 10, 2021, 9:27:29 | > |
|                                                                                                    |                       |                      |                           |                         |                       |                | 1.141.000                                                     | Mob               | oile order receipt<br>firmation | Delivered | the first    |                             |                             | > |

### **Feature**

- There is another new section available in SAP Customer Checkout manager which is relevant for Mobile Order: *Email delivery*
- In this section, you can integrate the SMTP server for Mobile Order
- Example: When customers register for the Mobile Order, or place orders and pay, they receive emails; these emails are handled via the SMTP server
- In SAP Customer Checkout manager, the following apps are provided:
  - Email configuration (1): Configure the settings to communicate with the SMTP server
  - Email templates (2): Manage email templates when customers register, reset passwords, or further transactions
  - Email outbox (3): View a list of all emails and further email details

## Mobile Order Mobile Order UI

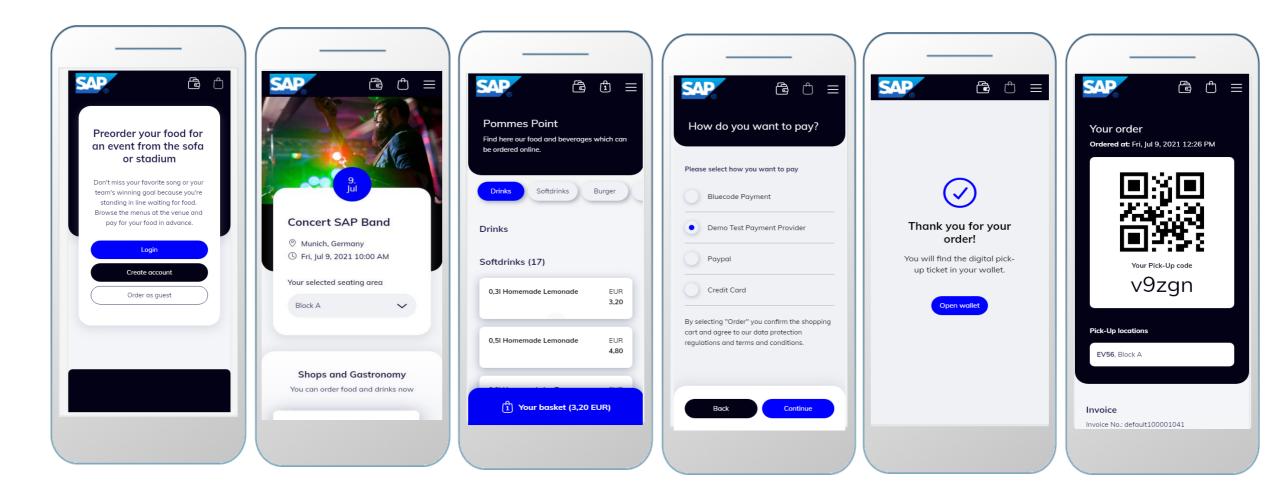

## Mobile Order

Orders

| Voir Pick-Up code   VOIR pick-Up code   VOIR pick-Up code <th>rders</th> <th></th> <th></th> <th></th> <th></th> <th></th> <th></th> <th></th> <th>3 Admin</th> <th></th> <th></th> <th></th> <th></th> <th></th> <th></th> <th></th> <th></th> <th></th>                                                                                                    | rders                             |                         |      |                              |                              |                      |                                                                                 |                                                                              | 3 Admin              |            |                                                           |                   |       |                                         |                                     |                                                                                                    |        |                                  |
|----------------------------------------------------------------------------------------------------|-----------------------------------|-------------------------|------|------------------------------|------------------------------|----------------------|---------------------------------------------------------------------------------|------------------------------------------------------------------------------|----------------------|------------|-----------------------------------------------------------|-------------------|-------|-----------------------------------------|-------------------------------------|----------------------------------------------------------------------------------------------------|--------|----------------------------------|
|                                                                                                    |                                   |                         | 1    |                              |                              |                      |                                                                                 |                                                                              |                      |            |                                                           |                   |       |                                         |                                     |                                                                                                    |        |                                  |
| pi dedededocadie in vid Concert SP Ban. Mile 200 En 2<br>de dededocadie in vid Concert SP Ban. Mile 200 En 2<br>de dededocadie in vid Concert SP Ban. Mile 200 En 2<br>de dededocadie in vid Concert SP Ban. Mile 200 En 2<br>de dededocadie in vid Concert SP Ban. Mile 200 En 2<br>de dededocadie in vid Concert SP Ban. Mile 200 En 2<br>de dededocadie in vid Concert SP Ban. Mile 200 En 2<br>de dededocadie in vid Concert SP Ban. Mile 200 En 2<br>de dededocadie in vid Concert SP Ban. Mile 200 En 2<br>de dededocadie in vid Concert SP Ban. Mile 200 En 2<br>de dededocadie in vid Concert SP Ban. Mile 200 En 2<br>de dededocadie in vid Concert SP Ban. Mile 200 En 2<br>de dededocadie in vid Concert SP Ban. Mile 200 En 2<br>de de dedocadie in vid Concert SP Ban. Mile 200 En 2<br>de de dedocadie in vid Concert SP Ban. Mile 200 En 2<br>de de dedocadie in vid Concert SP Ban. Mile 200 En 2<br>de de dedocadie in vid Concert SP Ban. Mile 200 En 2<br>de de decdocadie in vid Concert SP Ban. Mile 200 En 2<br>de de decdocadie in vid Concert SP Ban. Mile 200 En 2<br>de de decdocadie in vide de decdocadie in de decdocadie in de decdore in de decdocadie in de decdocadie in decdocadie in decdocadie in decdocadie in decdocadie in decdocadie in decdocadie in decdocadie in decdoca |                                   |                         |      |                              |                              |                      |                                                                                 |                                                                              |                      |            |                                                           |                   |       |                                         |                                     |                                                                                                    |        |                                  |
| pe a concernence in al concernence de service de servic                                      |                                   |                         |      | Pickup location              |                              | Customer             |                                                                                 |                                                                              |                      |            |                                                           |                   |       |                                         |                                     |                                                                                                    |        |                                  |
| and methods and methods and me                                      | -                                 |                         |      |                              |                              |                      | 1:25:14 PM                                                                      |                                                                              | - 11                 |            |                                                           |                   |       |                                         |                                     |                                                                                                    |        |                                  |
| x best set of the set of the set                                       |                                   |                         |      |                              |                              |                      | 11:02:04 AM                                                                     |                                                                              | - 11                 |            |                                                           |                   |       |                                         |                                     |                                                                                                    |        |                                  |
| Image: Constant of the stant of the stant of t                                                 | Эс                                | default100001042        | Paid |                              | Concert SAP Ban              |                      |                                                                                 | 3.20 EUR                                                                     | <u> </u>             |            |                                                           |                   |       |                                         |                                     |                                                                                                    |        |                                  |
| Image: Constraint of the line of the line o                                                 |                                   |                         |      |                              |                              |                      |                                                                                 |                                                                              |                      |            |                                                           |                   |       |                                         |                                     |                                                                                                    |        |                                  |
| Image: Image: Imag                                                  |                                   |                         |      |                              |                              |                      |                                                                                 |                                                                              |                      |            |                                                           |                   |       |                                         |                                     |                                                                                                    |        |                                  |
| Concernence   Norm recter   Norm recter   Delute for for for for for for for for for for                                                                                                    |                                   |                         |      |                              |                              |                      |                                                                                 |                                                                              |                      |            |                                                           |                   |       |                                         |                                     |                                                                                                    |        |                                  |
| Concernence   Norm recter   Norm recter   Delute for for for for for for for for for for                                                                                                    | _                                 |                         |      | SAD                          |                              |                      |                                                                                 |                                                                              |                      |            | Q & Admin                                                 |                   |       |                                         |                                     |                                                                                                    |        |                                  |
| Area condition     Area condition                                                                                                    |                                   |                         |      |                              |                              |                      |                                                                                 |                                                                              |                      |            |                                                           |                   |       |                                         |                                     |                                                                                                    |        |                                  |
| Voice     Voice     Voice </td <td>AP</td> <td></td> <td>ث≡</td> <td>Cidei</td> <td></td> <td></td> <td></td> <td></td> <td></td> <td></td> <td></td> <td>SAP</td> <td></td> <td></td> <td></td> <td></td> <td></td> <td></td>                                                                                                    | AP                                |                         | ث≡   | Cidei                        |                              |                      |                                                                                 |                                                                              |                      |            |                                                           | SAP               |       |                                         |                                     |                                                                                                    |        |                                  |
|                                                                                                    |                                   |                         |      |                              |                              |                      |                                                                                 |                                                                              |                      |            |                                                           |                   |       |                                         |                                     |                                                                                                    |        |                                  |
|                                                                                                    | 'our order                        | r                       |      | Pickup ID                    | : v9zgn                      |                      |                                                                                 |                                                                              |                      |            |                                                           |                   |       |                                         |                                     |                                                                                                    |        |                                  |
|                                                                                                    | Ordered at: Fri,                  | i, Jul 9, 2021 12:26 P  | РМ   |                              |                              |                      |                                                                                 |                                                                              |                      |            |                                                           | Pickup ID: 1      | v9zgn |                                         |                                     |                                                                                                    |        |                                  |
|                                                                                                    |                                   |                         |      |                              |                              |                      |                                                                                 |                                                                              |                      |            |                                                           |                   |       |                                         |                                     |                                                                                                    |        |                                  |
|                                                                                                    |                                   |                         |      | Status: Paid                 |                              |                      |                                                                                 |                                                                              |                      |            |                                                           | Status: Delivered |       | 4                                       |                                     |                                                                                                    |        |                                  |
| Vex Pick-Up code   voce     vote Re-type code     vote Re-type code                                                                                                    |                                   | i<br>Series             |      |                              |                              |                      |                                                                                 |                                                                              |                      |            |                                                           |                   |       | 4                                       |                                     |                                                                                                    |        |                                  |
| Position Quantity Unit of measure Description Type code Article ID Payment gross amount   1 2 EA 0.31 Homemade Lemo Standard article 20 6.40 EN   3 1 EA The Original Standard article 58 31.30 ELA   Voice 3 1 EA Pizza Marghenta Standard article 60 8.00 ELR   voice 3 1 EA Pizza Marghenta Standard article 60 8.00 ELR      Voice How chefrault100001041   voice 3   Voice How chefrault100001041   voice 3   Voice How chefrault100001041 Lot defrault100001041 Lot defrault10001041 Lot defrault10001041 Lot defrault10001041 Lot defrault10001041 Lot defrault                                                                                                    |                                   | )XO                     |      |                              | ails                         |                      |                                                                                 |                                                                              |                      |            |                                                           |                   |       | 4                                       |                                     |                                                                                                    |        |                                  |
| Your Pick-Up code   YOggn     2   3   1   EA   0.01     2   1   EA   0.01     2   1   EA   0.01     2   1   EA   0.01     2   1   EA   0.01   2   1   EA   0.01   2   1   EA   0.01   2   1   EA   0.01   2   1   EA   0.01   2   1   EA   0.01   2   1   EA   0.01   2   1   EA   1    2    1    2   2   1   EA   1   2   1   EA   1   2   2   2   2   2   2   2   3   2   2   3   2   3   3   4   2   3   3   4   2   3   4   3   4   4 </th <th></th> <th></th> <th></th> <th>Items Deta</th> <th>ails</th> <th></th> <th></th> <th></th> <th></th> <th></th> <th></th> <th>Rems Details</th> <th></th> <th>Unit of measure</th> <th>Descr</th> <th></th> <th>Pay</th> <th></th>                                                                                                    |                                   |                         |      | Items Deta                   | ails                         |                      |                                                                                 |                                                                              |                      |            |                                                           | Rems Details      |       | Unit of measure                         | Descr                               |                                                                                                    | Pay    |                                  |
| Your Pick-Up code   yOggn     a   a   a   a   a   a   a   a   a   a   b   a   a   a   a   b   a   a   a   b   a   a   a   b   a   a   a   b   b   a   a   b   b   a   a   b   b   a   a   b   b   b   a   c   b   b   a   c   b   b   b   a   c   b   b   c   b   c   b   c   b   c   b   c   b   c   b   c   b   c   c   c   c   c   c   c   c   c   c   c   c   c   c   c   c   c   c   c   c   c<                                                                                                    |                                   | 130<br>339              |      | Items Deta                   |                              | Unit of measure      | Description                                                                     | Type code                                                                    | Article ID           | Payment gr | oss amount                                                | Rems Details      |       | Unit of measure<br>EA                   | Descr<br>0.1<br>0.2                 |                                                                                                    | - Pay  |                                  |
| V9 2 gh         4       1       EA       Pizza Margherita       Standard article       90       8.00 EUR         kc-Up locations         kxice       woice                                                                                                    |                                   |                         | 1    | Items Deta                   | Quantity                     |                      |                                                                                 |                                                                              |                      | Payment gr |                                                           | Postion           |       | Unit of measure<br>EA<br>EA<br>EA       |                                     |                                                                                                    | Pag    | 1                                |
| voice     voice                                                                                                    |                                   |                         | 1    | Position                     | Quantity<br>2<br>1           | EA<br>EA             | 0,3l Homemade Lemo<br>0,5l Homemade Ice Tea                                     | Standard article<br>Standard article                                         | 20<br>23             |            | 6.40 EUR<br>4.80 EUR                                      | Postion           |       | Unit of measure<br>EA<br>EA<br>EA<br>EA | Descr<br>22<br>23<br>74<br>74<br>74 |                                                                                                    | -      | 1                                |
| Vacuup locations         EV56, Block A         voice         voice No::default100001041         Mark as default100001041                                                                                                    |                                   |                         | ┨    | Position<br>1<br>2<br>3      | Quantity<br>2<br>1<br>1      | EA<br>EA<br>EA       | 0.31 Homemade Lemo<br>0.51 Homemade Ice Tea<br>The Original                     | Standard article<br>Standard article<br>Standard article                     | 20<br>23<br>58       |            | 6.40 EUR<br>4.80 EUR<br>13.00 EUR                         | Postion           |       | Unit of measure<br>EA<br>EA<br>EA<br>EA | P.0                                 |                                                                                                    |        | 1                                |
| EV56, Block A voice voice No: default100001041  Voire No: default100001041   Voire No: default100001041   Voire No: default100001041   Voire No: default100001041  Voire No: default100001041  Voire No: default10000104  Voire No: default10000104  Voire No: default10000  Voire No: default100000 Voire No: default                                      |                                   |                         |      | Position<br>1<br>2<br>3<br>4 | Quantity<br>2<br>1<br>1<br>1 | EA<br>EA<br>EA<br>EA | 0,3l Homemade Lemo<br>0,5l Homemade Ice Tea<br>The Original<br>Pizza Margherita | Standard article<br>Standard article<br>Standard article<br>Standard article | 20<br>23<br>58<br>90 |            | 6.40 EUR<br>4.80 EUR<br>13.00 EUR<br>8.00 EUR             | Postion           |       | Unit of measure<br>EA<br>EA<br>EA<br>EA | Your                                | order                                                                                                    |        | 1                                |
| ev56, Block A<br>nvice<br>voice No: default100001041<br>Wer Pick-Up code<br>V92 gn<br>5<br>Pick-Up locations                                                                                                    | V                                 | /9zgn                   |      | Position<br>1<br>2<br>3<br>4 | Quantity<br>2<br>1<br>1<br>1 | EA<br>EA<br>EA<br>EA | 0,3l Homemade Lemo<br>0,5l Homemade Ice Tea<br>The Original<br>Pizza Margherita | Standard article<br>Standard article<br>Standard article<br>Standard article | 20<br>23<br>58<br>90 |            | 6.40 EUR<br>4.80 EUR<br>13.00 EUR<br>8.00 EUR             | Postion           |       | Unit of measure<br>EA<br>EA<br>EA<br>EA | Your                                | order                                                                                                    |        | 1                                |
| voice No.: default100001041 V9Zgn Prk-4p locations Prk-4p locations                                                                                                    | V                                 | /9zgn                   |      | Position<br>1<br>2<br>3<br>4 | Quantity<br>2<br>1<br>1<br>1 | EA<br>EA<br>EA<br>EA | 0,3l Homemade Lemo<br>0,5l Homemade Ice Tea<br>The Original<br>Pizza Margherita | Standard article<br>Standard article<br>Standard article<br>Standard article | 20<br>23<br>58<br>90 |            | 6.40 EUR<br>4.80 EUR<br>13.00 EUR<br>8.00 EUR             | Postion           |       | Unit of measure<br>EA<br>EA<br>EA<br>EA | Your                                | order<br>  at: Fri, Jul 9, 2021 12                                                                                                    | :26 PM | 1                                |
| voice No. default100001041 v92gn fick-tjp locations                                                                                                    | Pick-Up location                  | /9zgn                   |      | Position<br>1<br>2<br>3<br>4 | Quantity<br>2<br>1<br>1<br>1 | EA<br>EA<br>EA<br>EA | 0,3l Homemade Lemo<br>0,5l Homemade Ice Tea<br>The Original<br>Pizza Margherita | Standard article<br>Standard article<br>Standard article<br>Standard article | 20<br>23<br>58<br>90 |            | 6.40 EUR<br>4.80 EUR<br>13.00 EUR<br>8.00 EUR             | Postion           |       | Unit of measure<br>EA<br>EA<br>EA<br>EA | Your                                | order<br>  at: Fri, Jul 9, 2021 12                                                                                                    | :26 PM | 4<br>4<br>5<br>4<br>4            |
| voice No.: default100001041 V9Zgn Prk-4p locations Prk-4p locations                                                                                                    | Pick-Up location                  | /9zgn                   |      | Position<br>1<br>2<br>3<br>4 | Quantity<br>2<br>1<br>1<br>1 | EA<br>EA<br>EA<br>EA | 0,3l Homemade Lemo<br>0,5l Homemade Ice Tea<br>The Original<br>Pizza Margherita | Standard article<br>Standard article<br>Standard article<br>Standard article | 20<br>23<br>58<br>90 |            | 6.40 EUR<br>4.80 EUR<br>13.00 EUR<br>8.00 EUR             | Postion           |       | Unit of measure<br>EA<br>EA<br>EA<br>EA | Your                                | order<br>  at: Fri, Jul 9, 2021 12                                                                                                    | :26 PM | 4<br>4<br>5<br>4<br>4            |
| voice No.: default100001041 V9Zgn Ptk-4p locations Ptk-4p locations                                                                                                    | Pick-Up location                  | /9zgn                   |      | Position<br>1<br>2<br>3<br>4 | Quantity<br>2<br>1<br>1<br>1 | EA<br>EA<br>EA<br>EA | 0,3l Homemade Lemo<br>0,5l Homemade Ice Tea<br>The Original<br>Pizza Margherita | Standard article<br>Standard article<br>Standard article<br>Standard article | 20<br>23<br>58<br>90 |            | 6.40 EUR<br>4.80 EUR<br>13.00 EUR<br>8.00 EUR             | Postion           |       | Unit of measure<br>EA<br>EA<br>EA<br>EA | Your                                | order<br>  at: Fri, Jul 9, 2021 12                                                                                                    | :26 PM | 4<br>4<br>5<br>4<br>4            |
| Mark as delivered Pick-Up locations                                                                                                    | Pick-Up location<br>EV56, Block A | /9zgn                   |      | Position<br>1<br>2<br>3<br>4 | Quantity<br>2<br>1<br>1<br>1 | EA<br>EA<br>EA<br>EA | 0,3l Homemade Lemo<br>0,5l Homemade Ice Tea<br>The Original<br>Pizza Margherita | Standard article<br>Standard article<br>Standard article<br>Standard article | 20<br>23<br>58<br>90 |            | 6.40 EUR<br>4.80 EUR<br>13.00 EUR<br>8.00 EUR             | Postion           |       | Unit of measure<br>EA<br>EA<br>EA<br>EA | Your                                | order<br>Het Fri, jul 9, 2021 12<br>Delivere                                                                                                    | 225 PM | 4<br>4<br>5<br>4<br>4            |
| Pick-Up locations                                                                                                    | Pick-Up location<br>EV56, Block A | /9zgn<br><sup>ons</sup> |      | Position<br>1<br>2<br>3<br>4 | Quantity<br>2<br>1<br>1<br>1 | EA<br>EA<br>EA<br>EA | 0,3l Homemade Lemo<br>0,5l Homemade Ice Tea<br>The Original<br>Pizza Margherita | Standard article<br>Standard article<br>Standard article<br>Standard article | 20<br>23<br>58<br>90 |            | 6.40 EUR<br>4.80 EUR<br>13.00 EUR<br>8.00 EUR             | Postion           |       | Unit of measure<br>EA<br>EA<br>EA<br>EA | Your                                | order<br>let Fri, Jul 9, 2021 12<br>Deliver<br>Deliver<br>Vour Pick-Up code                                                                                                    | 26 PM  | 4<br>4<br>5<br>4<br>4            |
|                                                                                                    | Pick-Up location<br>EV56, Block A | /9zgn<br><sup>ons</sup> |      | Position<br>1<br>2<br>3<br>4 | Quantity<br>2<br>1<br>1<br>1 | EA<br>EA<br>EA<br>EA | 0,3l Homemade Lemo<br>0,5l Homemade Ice Tea<br>The Original<br>Pizza Margherita | Standard article<br>Standard article<br>Standard article<br>Standard article | 20<br>23<br>58<br>90 |            | 6.40 EUR<br>4.80 EUR<br>13.00 EUR<br>8.00 EUR<br>8.00 EUR | Postion           |       | Unit of measure<br>EA<br>EA<br>EA<br>EA | Your                                | order<br>let Fri, Jul 9, 2021 12<br>Deliver<br>Deliver<br>Vour Pick-Up code                                                                                                    | 26 PM  | 4<br>4<br>5<br>4<br>4            |
| EV56, Block A                                                                                                    | Pick-Up location<br>EV56, Block A | /9zgn<br><sup>ons</sup> |      | Position<br>1<br>2<br>3<br>4 | Quantity<br>2<br>1<br>1<br>1 | EA<br>EA<br>EA<br>EA | 0,3l Homemade Lemo<br>0,5l Homemade Ice Tea<br>The Original<br>Pizza Margherita | Standard article<br>Standard article<br>Standard article<br>Standard article | 20<br>23<br>58<br>90 |            | 6.40 EUR<br>4.80 EUR<br>13.00 EUR<br>8.00 EUR<br>8.00 EUR | Postion           |       | Unit of measure<br>EA<br>EA<br>EA<br>EA | Your c                              | order<br>Hat Fil Jø 9, 2021 12<br>Deliver<br>Deliver<br>Vaur Pick-Up code<br>V9zgn                                                                                                    | 26 PM  | 4<br>4<br>5<br>4<br>4            |
|                                                                                                    | Pick-Up location<br>EV56, Block A | /9zgn<br><sup>ons</sup> |      | Position<br>1<br>2<br>3<br>4 | Quantity<br>2<br>1<br>1<br>1 | EA<br>EA<br>EA<br>EA | 0,3l Homemade Lemo<br>0,5l Homemade Ice Tea<br>The Original<br>Pizza Margherita | Standard article<br>Standard article<br>Standard article<br>Standard article | 20<br>23<br>58<br>90 |            | 6.40 EUR<br>4.80 EUR<br>13.00 EUR<br>8.00 EUR<br>8.00 EUR | Postion           |       | Unit of measure<br>EA<br>EA<br>EA<br>EA | Your c                              | order<br>Hat Fil Jul 9, 2021 12<br>Deliver<br>Deliver<br>Vaur Pick-Up code<br>V9zgn                                                                                                    | 26 PM  |                                  |
|                                                                                                    | Pick-Up location<br>EV56, Block A | /9zgn<br><sup>ons</sup> |      | Position<br>1<br>2<br>3<br>4 | Quantity<br>2<br>1<br>1<br>1 | EA<br>EA<br>EA<br>EA | 0,3l Homemade Lemo<br>0,5l Homemade Ice Tea<br>The Original<br>Pizza Margherita | Standard article<br>Standard article<br>Standard article<br>Standard article | 20<br>23<br>58<br>90 |            | 6.40 EUR<br>4.80 EUR<br>13.00 EUR<br>8.00 EUR<br>8.00 EUR | Postion           |       | Unit of measure<br>EA<br>EA<br>EA<br>EA | Your o<br>Ordered                   | reterit, jud 9, 2021 12<br>Reterit, jud 9, 2021 12<br>Vour Pick-Up code<br>V 92 g n<br>Recettors                                                                                                    | 26 PM  | 6<br>4<br>13<br>8<br>0           |
|                                                                                                    | Pick-Up location<br>EV56, Block A | /9zgn<br><sup>ons</sup> |      | Position<br>1<br>2<br>3<br>4 | Quantity<br>2<br>1<br>1<br>1 | EA<br>EA<br>EA<br>EA | 0,3l Homemade Lemo<br>0,5l Homemade Ice Tea<br>The Original<br>Pizza Margherita | Standard article<br>Standard article<br>Standard article<br>Standard article | 20<br>23<br>58<br>90 |            | 6.40 EUR<br>4.80 EUR<br>13.00 EUR<br>8.00 EUR<br>8.00 EUR | Postion           |       | Unit of measure<br>EA<br>EA<br>EA<br>EA | Your o<br>Ordered                   | reterit, jud 9, 2021 12<br>Reterit, jud 9, 2021 12<br>Vour Pick-Up code<br>V 92 g n<br>Recettors                                                                                                    | 26 PM  | ymert gross<br>4<br>13<br>8<br>8 |
|                                                                                                    | Pick-Up location<br>EV56, Block A | /9zgn<br><sup>ons</sup> |      | Position<br>1<br>2<br>3<br>4 | Quantity<br>2<br>1<br>1<br>1 | EA<br>EA<br>EA<br>EA | 0,3l Homemade Lemo<br>0,5l Homemade Ice Tea<br>The Original<br>Pizza Margherita | Standard article<br>Standard article<br>Standard article<br>Standard article | 20<br>23<br>58<br>90 |            | 6.40 EUR<br>4.80 EUR<br>13.00 EUR<br>8.00 EUR<br>8.00 EUR | Postion           |       | Unit of measure<br>EA<br>EA<br>EA<br>EA | Your o<br>Ordered                   | let Fri, Jul 9, 2021 12<br>Centre of the second second secon | 26 PM  |                                  |

### **Feature**

- In the Orders app, you can manage all Mobile Orders
- You see a list of all orders, and find further detailed information about each order (1)
  - Once the customer comes to the point-of-sale and shows the pick-up order ID (2), you can mark the order as "**Delivered**" (3)
- The order is shown in status "Delivered" (4), and the information is also shown to the customer in the Mobile Order UI (5)

# **Table Order**

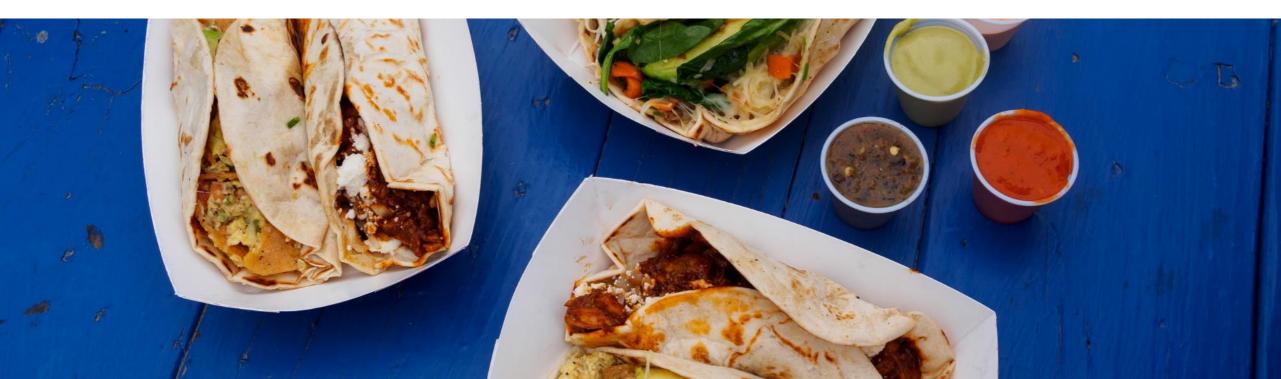

### **Table Order**

In the last version, SAP Customer Checkout provided a Mobile Checkout section to set-up and manage self-order functionality.

With SAP Customer Checkout 2.0 Feature Pack 12, the terminology of former "Mobile Checkout" was renamed to "Table Order".

The existing functionalities were enhanced and new apps are available. The Table Order section and all related apps let you set-up and manage Table Order functionality allowing customers to place orders on their own (e.g. in restaurants, or cafés) by using a separate web application.

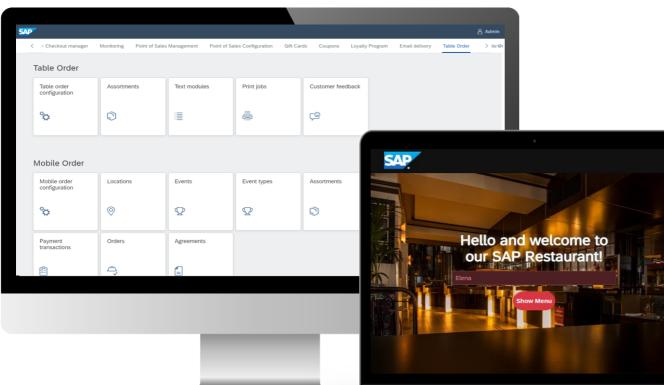

### **Features:**

- New terminology Table Order section
- New apps available
  - Text modules
  - Customer feedback
- Possibility to print customer operations and actions, e.g. "Call a serving staff" or "Want to pay"

### **Benefits**

- Optimized and faster set-up of Table Order functionality
- Provide standard print templates for operation printing

# Table OrderText Modules (1/2)

| 7              | i i i i i i i i i i i i i i i i i i i | Admir     |
|----------------|---------------------------------------|-----------|
| Text modules   |                                       |           |
| 1              | Search Q C 1                          | $\nabla$  |
| Text           |                                       |           |
| Extra Cheese   | ľ                                     | $\otimes$ |
| Without Onions | ľ                                     | $\otimes$ |
| Extra Spicy    | ľ                                     | $\otimes$ |
| Extra Ketschup | ľ                                     | $\otimes$ |
| Extra mustard  | 1                                     | $\otimes$ |

| 2               |
|-----------------|
| New text module |
| <br>Text:*      |
| <br>Save Cancel |
|                 |
|                 |

| SAP    | ,                                        |        |   |                                               | <u>දි</u> Ac |
|--------|------------------------------------------|--------|---|-----------------------------------------------|--------------|
| Assort | ment                                     |        | A | ssortment items                               |              |
|        | taurant Assortment<br>taurant Assortment | Active |   | 93 - Pizza Napoli                             |              |
| Det    | tails Items Org. units                   |        |   | Details                                       |              |
|        | Search                                   | 2 C    | L | General data                                  |              |
|        | > [=] Drinks                             | >      |   | Category: Pizza                               |              |
|        | ✓ [=] Food                               | >      | > | Article:* 93                                  | 3            |
|        | > [≡] Burger                             | >      |   | Article Type: 10 - Standard article           |              |
|        | ✓ [≡] Pizza                              | >      |   | Position:* 4                                  |              |
|        | Pizza Margherita                         | >      |   | Text modules: Extra Cheese × Without Onions × | ~            |
|        | Pizza Funghi                             | >      |   |                                               |              |
|        | Pizza Pepe                               | >      |   | Administrative data                           |              |
|        | Pizza Napoli                             | >      |   | Created at: Mar 19, 2021, 5:05:41 PM          |              |
|        | > [=] Salad                              | >      |   | Created by: Admin (Admin)                     |              |
|        | > [=] Sandwiches                         | >      | - | Modified at: Jun 8, 2021, 4:19:26 PM          |              |
|        | > (=) Breakfast                          | >      |   | Modified by: Admin (Admin)                    |              |

### **Feature**

- The *Text modules* app lets you manage text modules used in Table Order functionality (1)
  - A text module is e.g. additional information which can be added to an item, such as "extra cheese", or "without onions"
- You can create new text modules (2), edit and delete existing text modules
- Once you have created the text modules, you can add them to the according item within your assortment (3)

## **Table Order**

Text Modules (2/2)

| < SAP        | 2 products selected<br>10.50 €   | <b>Elena</b><br>Table <b>96</b><br>Area <b>Default</b> | Call serving<br>staff                                | SWING_PRINT<br>No error<br>PR_RD | ✓ □ is Error                                     |             | Sene   |
|--------------|----------------------------------|--------------------------------------------------------|------------------------------------------------------|----------------------------------|--------------------------------------------------|-------------|--------|
| Your order   |                                  | 4                                                      |                                                      | ID:<br>Date:<br>Service sta      | default100001033<br>08.06.2021 16:52:1<br>aff: - | 7           |        |
| Pizza Napoli |                                  |                                                        | 1.0 EA/ <b>8.00 €</b><br>1 +<br>10 EA/ <b>2.50 €</b> |                                  | Pizza Napoli<br>Extra Cheese                     | 1x 8.00 EUR | 6      |
| 0,3l Water   |                                  |                                                        | 1 💽                                                  |                                  |                                                  |             |        |
|              |                                  |                                                        | <b>—</b>                                             |                                  | _                                                | - Print     | End -  |
|              | Additonal notes for Pizza Napoli | i                                                      | Ĭ                                                    | 0                                | JT                                               | - Print B   |        |
|              | Extra Cheese                     | ithout Onions                                          | ) EA /                                               |                                  |                                                  | Table:      | 96 / 1 |
|              |                                  |                                                        | Order                                                | ID:<br>Date:<br>Service sta      | default100001033<br>08.06.2021 16:52:1<br>aff: - | 7           |        |
|              |                                  |                                                        |                                                      | 1x                               | 0,31 Water                                       | 1x 2.50 EUR |        |
|              |                                  | ОК                                                     |                                                      |                                  |                                                  |             |        |
|              |                                  |                                                        |                                                      |                                  | TT                                               | - Print     | End -  |

### Feature

No delay Send message

- In the Table Order UI, customers can add the item to the basket, and before ordering, selecting the "Edit" button (4), to add the preconfigured text module (e.g. extra cheese) or enter additional notes to items (5)
- The text module information is printed accordingly on the order receipt (6)

### **Benefits**

- Flexibility to add additional notes to items
- Optimized order handling for . customers thanks to preconfigured text modules

# Table OrderShow Article Long Text

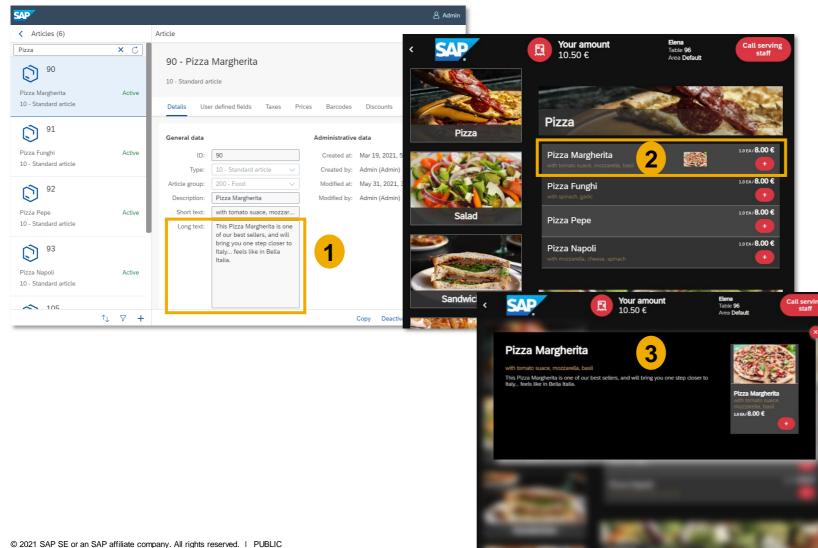

### **Feature**

- In the **Articles** app in SAP Customer Checkout manager, you can maintain further information and details about an item in the field "**Long text**"
- In the Table Order UI, customers can select this item (2), and a pop-up comes up showing all information and details which are maintained in SAP Customer Checkout manager (3)

# Table OrderCustomer Feedback (1/2)

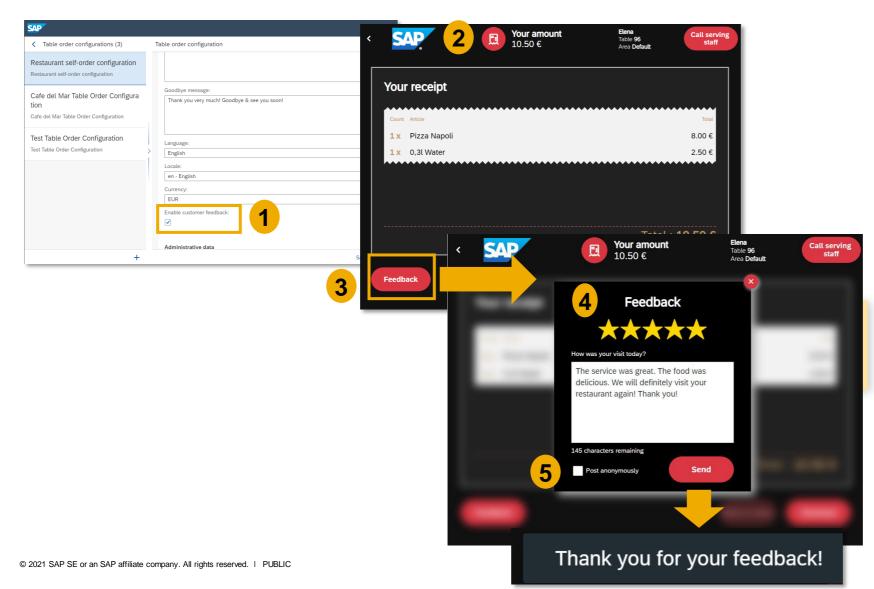

### **Feature**

- Another enhancement in the Table Order UI is the possibility for customers to provide feedback (e.g. about the service, the food, or others)
- As a first step, navigate to your Table Order configuration, and activate the field "*Enable customer feedback*" (1)
- After customers have ordered food and drinks, they can select the "Receipt" button (2), and then select "Feedback" (3)
- A pop-up comes up, where customers can give a rating, and enter a free feedback text in the field (4)
- Customers can also select to "Anonymize" their feedback (5) which means that no reference to the receipt ID will be stored in SAP Customer Checkout manager, and the customers' feedback remains anonymously

# Table OrderCustomer Feedback (2/2)

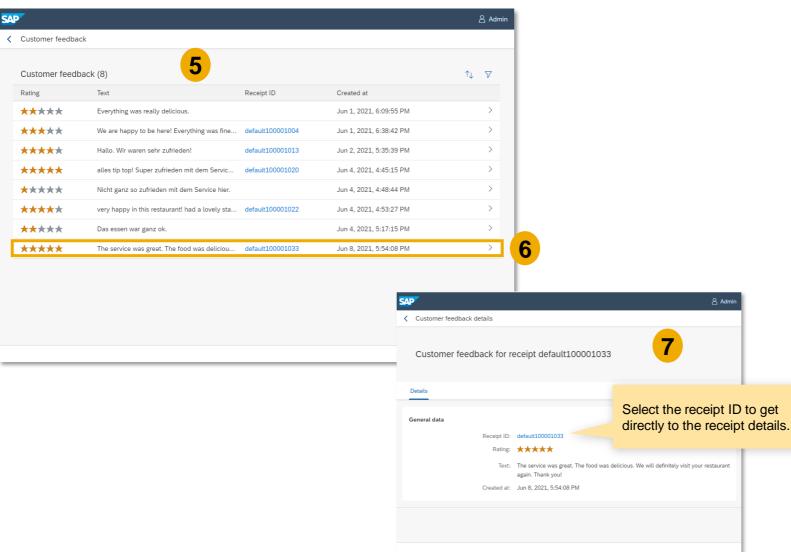

#### **Feature**

- After the customer has entered the feedback via the Table Order UI, an entry is posted in the **Customer Feedback** app in SAP Customer Checkout manager
- The list shows all customer feedback which have been entered by all customers via the Table Order UI (5)
- You can select an entry (6), to find further details about the customer feedback (7

### **Benefits**

Improve your service and overall business while reacting to customer feedback

## **Table Order** Operation Printing (1/3)

| SAP                                        |                                  |                                                  | 음 Admin                                                                |                            |                         |                   |                              |                  |             |
|--------------------------------------------|----------------------------------|--------------------------------------------------|------------------------------------------------------------------------|----------------------------|-------------------------|-------------------|------------------------------|------------------|-------------|
| K Table order configurations (3)           | Table order configuration        |                                                  |                                                                        |                            |                         |                   |                              |                  |             |
| Restaurant self-order configuration        | Name:* Res                       | staurant self-order configuratio                 | n                                                                      |                            |                         |                   |                              |                  |             |
|                                            | _                                | staurant Assortment<br>Food&Beverage Standard (G | SALES CASH-IN/CASH                                                     | OUT DAY-END CLOSING CA     | ASHING-UP RECEIPTS EXPO | DRT               |                              | Jun 9 - 12:08 PM | ) 🛱 (       |
| Cafe del Mar Table Order Configurat<br>ion | POS system:* EV                  |                                                  | Synchronization POS sys                                                | tem Accounting             | Sales Currency          | Quick select      | ion Dialog settings          | Technical Har    | dware       |
| Cafe del Mar Table Order Configuration     | Company ID: On                   | ly relevant for intercompany                     | Integration User Rol                                                   |                            |                         |                   | Didiog Settings              |                  | andre       |
|                                            | Table ID: 333                    | 3                                                |                                                                        |                            | i nag no noo            |                   |                              |                  |             |
| Fest Table Order Configuration             | Table area: Def                  | fault                                            | CashingUpPrintTemplateJPO                                              | S CashDesk V               | ~                       | JPOS 🗸            | CashingUpPrintTemplateJPO    | 1 ON O           | 65          |
| est Table Order Configuration              | Operations url: http             | p://localhost:1234/operations                    | DigitalReceiptPrintTemplate8                                           | DigitalRec ∨               | ~                       | JPOS 🗸            | DigitalReceiptPrintTemplate8 | 1 0 OFF          | 65          |
|                                            | > IP allowed list:               |                                                  | DigitalReceiptPrintTemplateJ                                           | DigitalRec $\vee$          | ~                       | JPOS 🗸            | DigitalReceiptPrintTemplateJ | 1 ON ()          | 25          |
|                                            |                                  |                                                  | FooterTemplateJPOS                                                     | include 🗸                  | ~                       | JPOS 🗸 🗸          | FooterTemplateJPOS.ftl       | 1 ON ()          | 6 5         |
|                                            | Printing                         |                                                  | FooterTemplateJPOS58mm                                                 | include $\lor$             | ~                       | JPOS 🗸            | FooterTemplateJPOS58mm.ftl   | 1 ON ()          | <u> 1</u> 5 |
|                                            | Enable operation printing: 🗹     |                                                  | HeaderTemplateJPOS                                                     | include $\lor$             | ~                       | JPOS 🗸            | HeaderTemplateJPOS.ftl       | 1 ON ()          | 1 5         |
|                                            |                                  |                                                  | NoSaleReceiptPrintTemplate                                             | NoSaleRe V                 |                         | JPOS V            | NoSaleReceiptPrintTemplate8  | 1 0 OFF          | 1 5         |
|                                            | Layout                           |                                                  |                                                                        | NoSaleRe V                 |                         |                   | NoSaleReceiptPrintTemplateJ  | 1 ON ()          | 1 5         |
|                                            | Welcome message: Hel             | llo and welcome to our SAP I                     |                                                                        |                            |                         |                   |                              |                  | 15          |
|                                            |                                  |                                                  | OpenCashDrawer80mm                                                     | OpenCas V                  | ×                       |                   | OpenCashDrawer80mm.xsl       |                  |             |
|                                            |                                  |                                                  | OperationCallPrintTemplate8                                            |                            | Microsoft Print 🗸       |                   | OperationCallPrintTemplate8  |                  | 15          |
| +                                          |                                  |                                                  | OperationCallPrintTemplateJ                                            | Operation V                | SWING_PRINT V           | JPOS 🗸            | OperationCallPrintTemplateJ  | 1 (ON ()         |             |
|                                            |                                  |                                                  | OrderPrintTemplate80mm                                                 | OrderPrint ∨               | ×                       | JPOS 🗸            | OrderPrintTemplate80mm.xsl   | 1 0 OFF          | 15          |
|                                            |                                  |                                                  | OrderPrintTemplateJPOS                                                 | OrderPrint 🗸               | SWING_PRINT $\lor$      | JPOS 🗸            | OrderPrintTemplateJPOS.ftl   | 1 ON O           | 15          |
|                                            |                                  |                                                  | OrderPrintTemplateJPOS2                                                | OrderPrint 🗸               | SWING_PRINT $\lor$      | JPOS 🗸            | OrderPrintTemplateJPOS.ftl   | 1 ON ()          | 1 5         |
|                                            |                                  |                                                  | SalesReceiptOrder80mm                                                  | SalesRec V                 | ~                       | JPOS V            | SalesReceiptOrder80mm.xsl    | 1 0 OFF          | 15          |
|                                            |                                  |                                                  |                                                                        | DAY-END CLOSING CASHING-UP | RECEIPTS EXPORT         |                   | Admin<br>Jun 11 - 1 - 58 PM  | X 🍄 🔿            |             |
|                                            |                                  |                                                  | Synchronization POS system                                             | Accounting Sales           | Currency Quick select   | ion Dialog settin | gs Technical Hardware        | Integration      |             |
|                                            |                                  |                                                  | User Roles Additional fie                                              | lds Plug-ins About         |                         |                   |                              |                  |             |
|                                            |                                  |                                                  | GENERAL SAP CUSTOMER C                                                 | ECKOUT MANAGER             |                         |                   |                              |                  |             |
|                                            |                                  |                                                  | Enable central update management<br>Enable central user management     |                            |                         |                   |                              | - 11             |             |
|                                            |                                  |                                                  | Enable central customer manageme                                       | nt                         |                         |                   |                              |                  |             |
|                                            |                                  |                                                  | Enable central time recording<br>Enable central coupon managemen       |                            | O OFF                   |                   |                              | - 1              |             |
|                                            |                                  |                                                  | Enable central article management                                      |                            |                         |                   |                              | - 1              |             |
|                                            |                                  |                                                  | Enable central price list manageme<br>Enable central discount manageme |                            | ON O                    |                   |                              |                  |             |
|                                            |                                  |                                                  | Enable central discount management                                     | 85                         |                         | 2                 |                              |                  |             |
| 2021 SAP SE or an SAP affiliate com        | pany. All rights reserved.   PUB | LIC                                              | Fetch print jobs                                                       |                            |                         | 3                 |                              |                  |             |
|                                            |                                  |                                                  | Enable SAP Event Ticketing integral                                    | on                         | O orr                   |                   |                              |                  |             |

### Feature

- Furthermore, it is possible to trigger printing jobs for different operations performed by customers in the Table Order UI, e.g. when a customer wants to pay or calls a serving staff
- As a first step, navigate to your Table Order configuration, and activate the field "Enable operation printing" (1)
- In the Configuration screen of SAP Customer Checkout, there are also new print templates available for those operation printings within the Hardware tab → Print templates sub-tab:
  - OperationCallPrintTemplateJPOS
  - OperationCallPrintTemplate80mm
- Make sure to activate the print templates in order to trigger the printing of operations performed from the Table Order UI (2)
- As a last step, activate the field "Fetch print jobs" in the Integration tab of your POS system configuration settings (3)

# Table OrderOperation Printing (2/3)

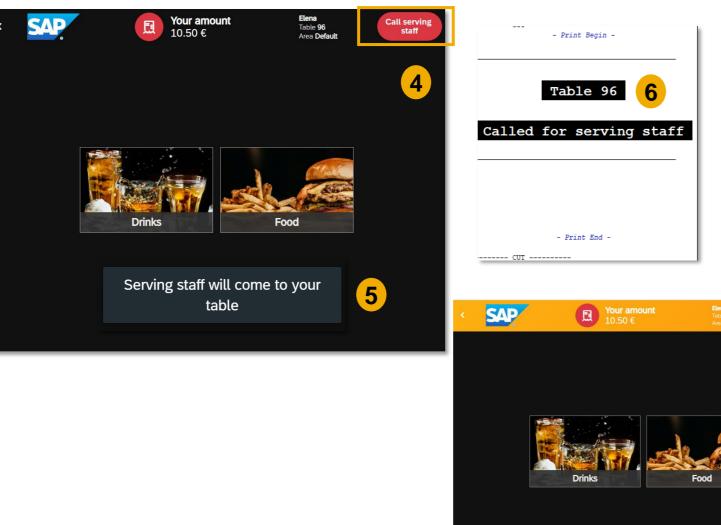

### **Feature**

- In Table Order UI, the customer can select "Call Serving staff" in case of questions, or for other reasons (4)
- The customer is informed that a serving staff is coming to the table (5)
- As soon as the customer calls for a serving staff, a printout is generated with the according information (6)
- The customer can press "I'm fine" to proceed with further orders or with payment (7)

# Table OrderOperation Printing (3/3)

| < <b>SAP</b> 8 	 Your amo<br>10.50 €                           | unt Elena<br>Table 96<br>Area Default | Call serving<br>staff                    | - Print Begin -        |
|----------------------------------------------------------------|---------------------------------------|------------------------------------------|------------------------|
| Your receipt                                                   |                                       |                                          | Table 96               |
| Count Article                                                  |                                       | Total                                    | Wants to pay           |
| 1 x Pizza Napoli                                               |                                       | 8.00 €                                   |                        |
| 1 x 0,3l Water                                                 |                                       | 2.50 €                                   |                        |
|                                                                | Total : <b>10</b>                     | .50 € <mark>9</mark> cur                 |                        |
|                                                                | Back to menu                          | heckout                                  | Pour amount<br>10.50 € |
|                                                                |                                       | Your rece                                | eipt                   |
|                                                                | will come to your<br>able             | Count Article<br>1 x Pizza<br>1 x 0,31 W |                        |
|                                                                |                                       |                                          |                        |
|                                                                |                                       |                                          |                        |
|                                                                |                                       |                                          |                        |
|                                                                |                                       |                                          |                        |
| © 2021 SAP SE or an SAP affiliate company. All rights reserved | . I PUBLIC                            |                                          |                        |

### **Feature**

12

8.00€

2.50€

Checkout

Total : **10.50 €** 

- If the customer is done with the stay and wants to pay, he/she can select the "Receipt" button (8), and select "Checkout" (9)
- The customer is informed that a serving staff is coming to the table (10)
  - As soon as the customer selects "**Checkout**", a printout is generated with the according information (11)
- The customer can press "I'm fine" again (12)

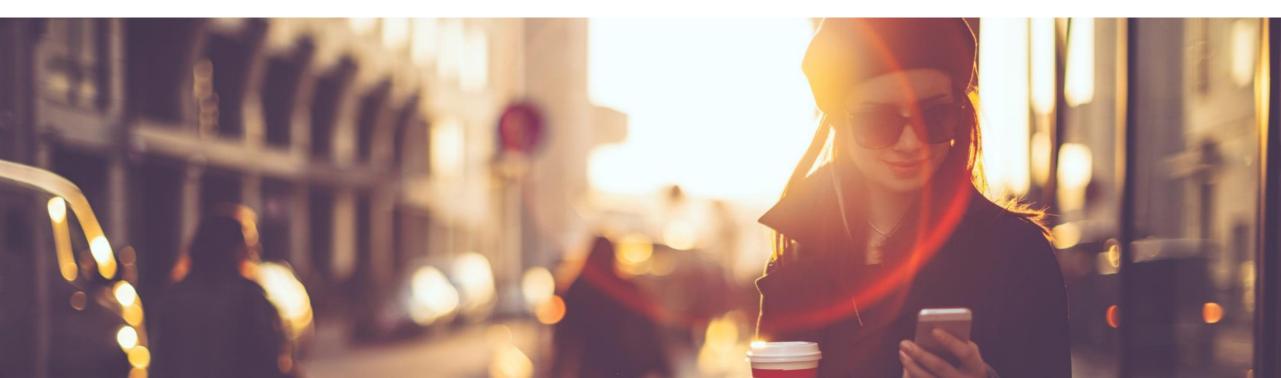

In some countries and regions, it is common to have a service charge (e.g. plus 10% service charge on Net Amount) or a municipality fee (e.g. 7% Municipality fees for serving alcohol) included in the receipt when paying.

With version 2.0 Feature Pack 12, SAP Customer Checkout is able to add service charges and fees to a receipt based on a defined calculation rule. The functionality is provided via a JSON file, which can be included to the current price calculation in SAP Customer Checkout.

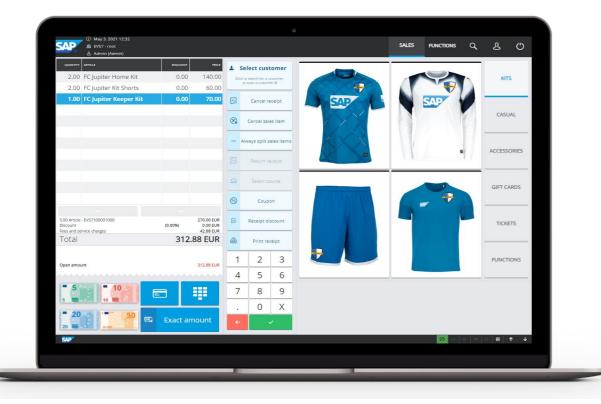

### **Features:**

- Add service charges and fees to receipts in SAP Customer Checkout
- Define own calculation rule for service charges and fees

### **Benefits**

• Flexibility to define own calculation rule

## Service Charges and Fees Process

In order to add service charges and fees to receipts in SAP Customer Checkout, you need to perform the following steps:

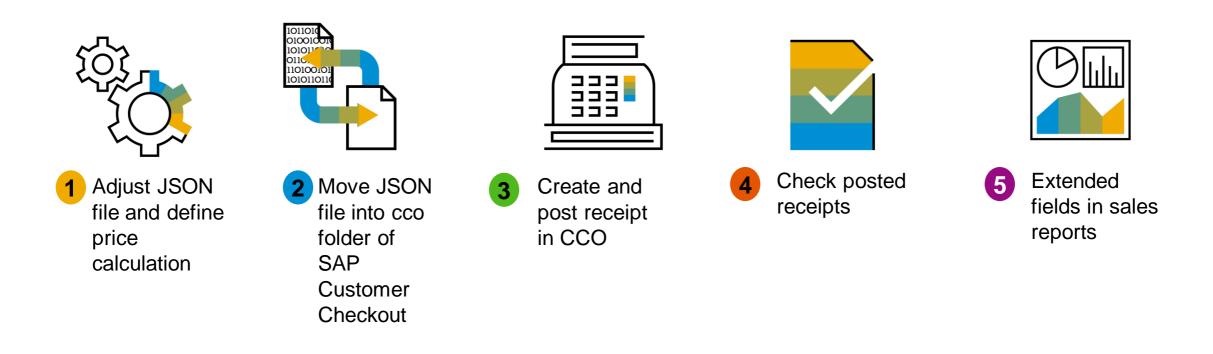

## Service Charges and Fees Adjust JSON File and Define Price Calculation (1/2)

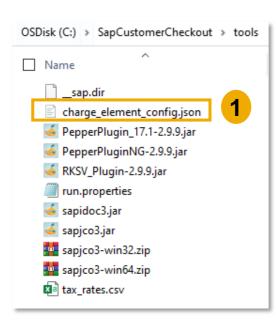

"id": "SC", "name": "Service Charge", "sequence": 1, 2 "rules": [{ "name": "SC\_RULE" "sequence": 1, "baseCalculationValue": "NET\_AMOUNT", "factor": 0.1, "summand": null, "lowerLimit": null, "limit": null, "inclusions": [{ "@type":"TypeBased", "conditionType": "SALES ITEM TYPE CODE", "ids": [ "1", "3", "13" 1} 1} 1, "chargeElementType": "SERVICE CHARGE", "journalAccount": null, "taxRateTypeCode": "A2" 11. "id": "MF", "name": "Municipality Fee", "sequence": 2, "rules": [{ "name": "MF RULE", "sequence": 1, "baseCalculationValue": "NET AMOUNT", "factor": 0.07, "summand": null, "lowerLimit": null, "limit": null, "inclusions": [{ "@type":"TypeBased", "conditionType": "SALES ITEM TYPE CODE", "ids": [ "1", "3", "13" 1} 1} 1. "chargeElementType": "FEE", "journalAccount": null, "taxRateTypeCode": "A0"

### Feature

- The functionality of adding service charges and fees into the receipt, is provided via a JSON file: *charge\_element\_config.json*
- This JSON file is located in the tools folder of your SAP Customer Checkout installation (located e.g.
   C:\SapCustomerCheckout\ tools): (1)
- Open the JSON file, and set the price calculation for your service charges and fees (2)
- A tax rate type code(can be 0% Tax) needs to be attached to each service charge and fee

## Service Charges and Fees Adjust JSON File and Define Price Calculation (2/2)

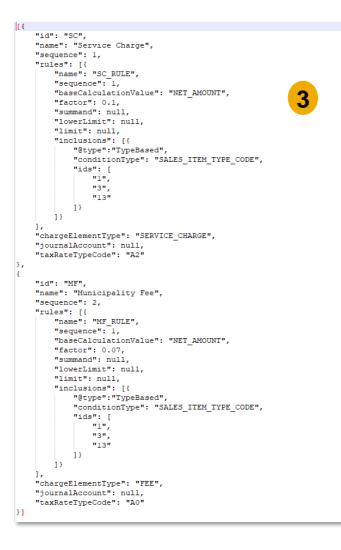

### **Feature**

- You can further set e.g. (3):
  - Valid from/ to date (in case you have an event taking place and you want a fee to be applied only during this time period)
  - Rules to be applied based on a specific receipt amount (e.g. 10% fee on the receipt net amount)
  - Limits: you can define a minimum or maximum of fee to be applied
  - Inclusions and exclusions: define which condition need to fit that a specific rule is applied (e.g. on sales item or article group level)
- Save your changes and copy the JSON file

## Service Charges and Fees Move JSON File into cco Folder

| conf                       | 03.05.2021 11:38 | File folder |     |
|----------------------------|------------------|-------------|-----|
| db                         | 03.05.2021 11:38 | File folder |     |
| digital_receipts           | 03.05.2021 11:39 | File folder |     |
| lib                        | 03.05.2021 11:38 | File folder |     |
| logo                       | 03.05.2021 11:38 | File folder |     |
| materialImages             | 03.05.2021 11:39 | File folder |     |
| periodClosingArchives      | 03.05.2021 11:38 | File folder |     |
| POSPlugins                 | 03.05.2021 11:39 | File folder |     |
| print_templates            | 03.05.2021 11:38 | File folder |     |
| receipt_export             | 03.05.2021 11:38 | File folder |     |
| 📙 temp                     | 03.05.2021 11:39 | File folder |     |
| translations               | 03.05.2021 11:39 | File folder |     |
| updates                    | 03.05.2021 11:38 | File folder |     |
| webapp                     | .05.2021 11:41   | File folder |     |
| charge element config.json | 05.2021 12:19    | JSON File   | 1 K |

| conf                                          | 03.05.2021 11:38 | File folder    |      |
|-----------------------------------------------|------------------|----------------|------|
| db                                            | 03.05.2021 11:38 | File folder    |      |
| digital_receipts                              | 03.05.2021 11:39 | File folder    |      |
| lib                                           | 03.05.2021 11:38 | File folder    |      |
| logo                                          | 03.05.2021 11:38 | File folder    |      |
| materialImages                                | 03.05.2021 11:39 | File folder    |      |
| periodClosingArchives                         | 03.05.2021 11:38 | File folder    |      |
| POSPlugins                                    | 03.05.2021 11:39 | File folder    |      |
| print_templates                               | 03.05.2021 11:38 | File folder    |      |
| receipt_export                                | 03.05.2021 11:38 | File folder    |      |
| temp                                          | 03.05.2021 11:39 | File folder    |      |
| translations                                  | 03.05.2021 11:39 | File folder    |      |
| updates                                       | 03.05.2021 11:38 | File folder    |      |
| webapp                                        | 03.05.2021 12:29 | File folder    |      |
| charge_element_config.json_done_1620037788975 | 03.05.2021 12:19 | JSON_DONE_1620 | 1 KB |
|                                               |                  |                |      |

2

#### **Feature**

- Move the JSON file into the cco folder of your SAP Customer Checkout installation (located e.g. C:\SapCustomerCheckout\cco)
- (1)Make sure that the JSON file has a fixed name:
   charge\_element\_config.json
- When you start your POS system, the file will be imported
- (2)If the import was successful, the file name will be changed accordingly:
   charge\_element\_config\_DONE\_TI MESTAMP1234.json (Example)
- If the import fails, the file name will also be changes accordingly ("failed")

## SALES Screen: Create and Post Receipt in SAP Customer Checkout

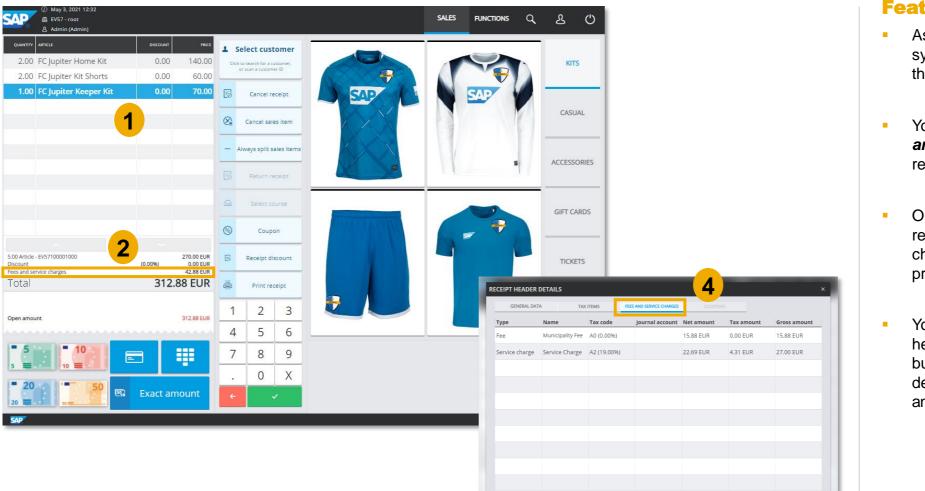

### Feature

Clos

- As a next step, start your POS system, and add some items to the receipt (1)
- You can see the amount of fees and service charges in the receipt header level (2)
- Once you pay and post the receipt, the fees and service charges information is also printed on the receipt (3)
- You can also check the receipt header details (via the function button), to see the new tab with detailed information about fees and service charges (4)

## Receipts: Check Posted Receipt in SAP Customer Checkout Manager

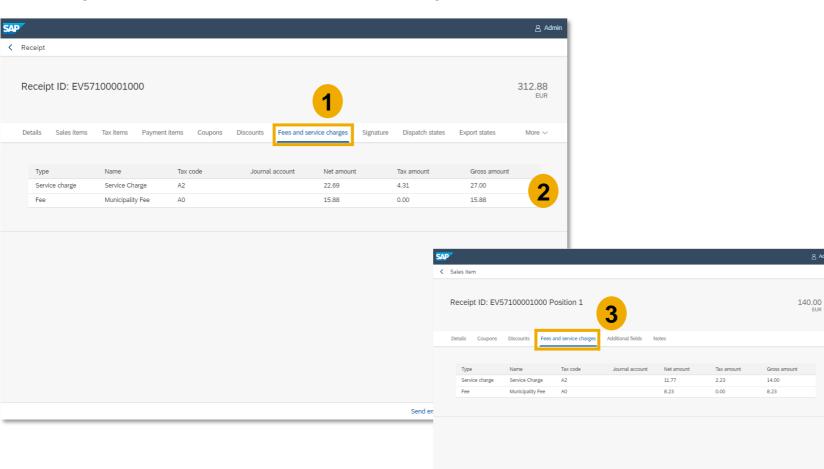

### Feature

EUR

- Once the receipt is posted in SAP Customer Checkout manager, navigate to the Receipts app to find the new tab with further information: Fees and service charges (1)
- This tab shows all relevant information about the charges and fees (e.g. type name, net and gross amount, etc.)
- Choose the sales item within the receipt, to find detailed information about the charges and fees on sales item level (3)

### Sales Reports: Extended Fields for Service Charges and Fees

| SAP                                                        |                                                      |                     |                       |                       |                       |                                                |                                     |                                                                                                    |                      | 名 Admir                 |                     |                                                           |                                   |                  |                  |                             |                           |                 |                   |             |                        |
|------------------------------------------------------------|------------------------------------------------------|---------------------|-----------------------|-----------------------|-----------------------|------------------------------------------------|-------------------------------------|----------------------------------------------------------------------------------------------------|----------------------|-------------------------|---------------------|-----------------------------------------------------------|-----------------------------------|------------------|------------------|-----------------------------|---------------------------|-----------------|-------------------|-------------|------------------------|
| < Sales reports                                            | Revenue per POS sys                                  | stem                |                       |                       |                       |                                                |                                     |                                                                                                    |                      |                         |                     |                                                           |                                   |                  |                  |                             |                           |                 |                   |             |                        |
| Revenue per article                                        | ✓ Selection                                          |                     |                       |                       |                       |                                                |                                     |                                                                                                    |                      |                         |                     |                                                           |                                   |                  |                  |                             |                           |                 |                   |             |                        |
| Revenue per article group and article                      | Period st<br>Period e<br>- Interval start ti         | end: May 4, 202     | 21, 11:59:59          | <b>5</b>              |                       | POS group:<br>POS system:<br>Use current org.  | EV57 - EV57 ×                       | <ul> <li></li> <li></li></ul> |                      |                         |                     |                                                           |                                   |                  |                  |                             |                           |                 |                   |             |                        |
| Revenue per cashier                                        | Interval end ti                                      |                     |                       | 3                     | reve                  | Include theoretical<br>nue (Table service):    |                                     |                                                                                                    |                      |                         |                     |                                                           |                                   |                  |                  |                             |                           |                 |                   |             |                        |
| Revenue per POS group                                      | Sort                                                 | rt by: Default      |                       | ~                     |                       |                                                |                                     |                                                                                                    |                      |                         |                     |                                                           |                                   |                  |                  |                             |                           |                 |                   |             |                        |
| Revenue per payment<br>method and POS group                | ✓ Report                                             |                     |                       |                       |                       |                                                |                                     |                                                                                                    |                      |                         |                     |                                                           |                                   |                  |                  |                             |                           |                 |                   |             |                        |
| Revenue per payment<br>method and POS system               | Report created al                                    | at May 3, 2021, 1:0 | 3:19 PM               |                       |                       |                                                |                                     |                                                                                                    | I                    | Go                      | Ŀ                   |                                                           |                                   |                  |                  |                             |                           |                 |                   |             |                        |
| <u>바 바</u> Revenue per POS group<br><u>바 바</u> and article |                                                      | POS system          | Number of<br>receipts | Net revenue<br>672.27 | Gross sales<br>800.00 | Fees 47.05                                     | Service<br>charges<br>80.01         | Total VAT                                                                                                    | an                   | l due<br>nount<br>27.06 |                     |                                                           |                                   |                  |                  |                             |                           |                 |                   |             |                        |
| Revenue per POS system                                     | EVS7                                                 | EV57                | 3                     | 672.27                | 800.00                | 47.05                                          | 80.01                               | 140.52<br>140.52                                                                                                    |                      | 27.06                   | Ŀ                   |                                                           |                                   |                  |                  |                             |                           |                 |                   |             |                        |
| Receipts                                                   | 1                                                    |                     |                       |                       |                       | SAP                                            |                                     |                                                                                                    |                      |                         | Ι.                  |                                                           |                                   |                  |                  |                             |                           |                 |                   |             |                        |
| Card payments per receipt                                  |                                                      |                     |                       |                       |                       | <ul> <li>Sales reports</li> </ul>              |                                     | Receipts                                                                                                    |                      |                         |                     |                                                           |                                   |                  |                  |                             |                           |                 |                   |             |                        |
| •                                                          |                                                      |                     |                       |                       |                       | Revenue p                                      | er article                          | Selection                                                                                                    |                      | test. March             | 2021. 12:00:00 A    | w G                                                       |                                   |                  |                  |                             | s group:                  |                 |                   |             |                        |
|                                                            |                                                      |                     |                       |                       |                       | Revenue p<br>and article                       | er article group                    |                                                                                                    | Period :<br>Period : | end: May 4              | 2021, 11:59:59 F    |                                                           | 5                                 |                  |                  |                             | system: EV                | 57 - EV57 X     |                   | ~           |                        |
|                                                            |                                                      |                     |                       |                       |                       | Revenue p                                      | er cashier                          |                                                                                                    | 59 PM                |                         |                     |                                                           |                                   |                  |                  |                             |                           |                 |                   |             |                        |
|                                                            |                                                      |                     |                       |                       |                       | Revenue p                                      | enue per POS group Sort by: Default |                                                                                                    |                      |                         |                     |                                                           | Status: V                         |                  |                  |                             |                           |                 |                   |             |                        |
|                                                            | Revenue per payment<br>method and POS group V Report |                     |                       |                       |                       |                                                |                                     |                                                                                                    |                      |                         |                     |                                                           |                                   |                  |                  |                             |                           |                 |                   |             |                        |
|                                                            |                                                      |                     |                       |                       |                       | Revenue per payment<br>method and POS system   |                                     |                                                                                                    |                      |                         |                     | hot of receipt dat<br>use our Receipt i<br>n this report. | a. Data is displaj<br>Export app. | ed only if based | i on selection   | i criteria 1000 or          | less records ar           | e returned, oth | erwise an informa | tion messag | e is shown. If ye      |
|                                                            |                                                      |                     |                       |                       |                       | <u>네 네</u> Revenue p<br><u>네 네</u> and article |                                     | Report create                                                                                                    | d at May 3, 2        | 2021, 1:04:56 F         | M                   |                                                           |                                   |                  |                  |                             |                           |                 |                   |             |                        |
|                                                            |                                                      |                     |                       |                       |                       | Revenue p                                      | er POS system                       | ID<br>EV571000                                                                                                    | Date 5/3/21          | Status                  | Type<br>Direct sale | Currency                                                  | Gross sales<br>w/o discount       | Discounts        | Gross<br>sales   | Net revenue<br>w/o discount | Net<br>discounts<br>-0.01 | Net<br>revenue  | Pees ch           |             | tal Total d<br>AT amou |
|                                                            |                                                      |                     |                       |                       |                       | Receipts                                       |                                     | 01000<br>EV571000<br>01001                                                                                                    | 5/3/21               | Posted                  | Cash-in             | EUR                                                       | 50.00                             | 0.00             | 50.00            | 0.00                        | -50.00                    | 50.00           | 0.00              | 0.00 0.     | 00 50.0                |
|                                                            |                                                      |                     |                       |                       |                       | Card paym                                      | nents per receipt                   | EV571000<br>01002<br>EV571000<br>01003                                                                                                    | 5/3/21<br>5/3/21     | Posted<br>Posted        | Direct sale         | EUR                                                       | 430.00                            | 0.00             | 430.00<br>100.00 | 361.32<br>84.03             | -0.02                     | 361.34<br>84.03 |                   | _           | .53 498.3<br>.57 115.8 |
| 2021 SAP SE or an SAP affi                                 | liate company. All                                   | rights reser        | ved.   PL             | JBLIC                 |                       |                                                |                                     |                                                                                                    |                      |                         |                     |                                                           |                                   |                  |                  |                             |                           |                 |                   |             |                        |

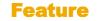

Go

- In the Sales reports app, there are new fields available for some reports: Fees, and Service charges
- The fields show the amount of fees and service charges generated from different POS systems, and POS groups
- The fees and service charges are also shown in the downloaded Microsoft Excel file

## Service Charges and Fees Integration with SAP ERP Systems

Please consider the following remarks:

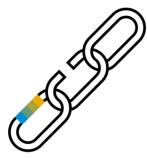

- When SAP Customer Checkout is integrated to a SAP ERP system, the fees and service charges are also posted to the according SAP ERP systems (e.g. SAP S/4HANA, SAP Business One, or SAP Business ByDesign)
- For SAP S/4HANA integration, there are some further configuration settings needed within the Communication arrangements app (more information here)
- For SAP Business One & SAP Business ByDesign, the fees and service charges are posted as sales items; the according article number/ journal account (for SAP Business One, and/ or SAP Business ByDesign) has to be maintained (more Information here)

## Service Charges and Fees Integration with SAP S/4HANA (1/2)

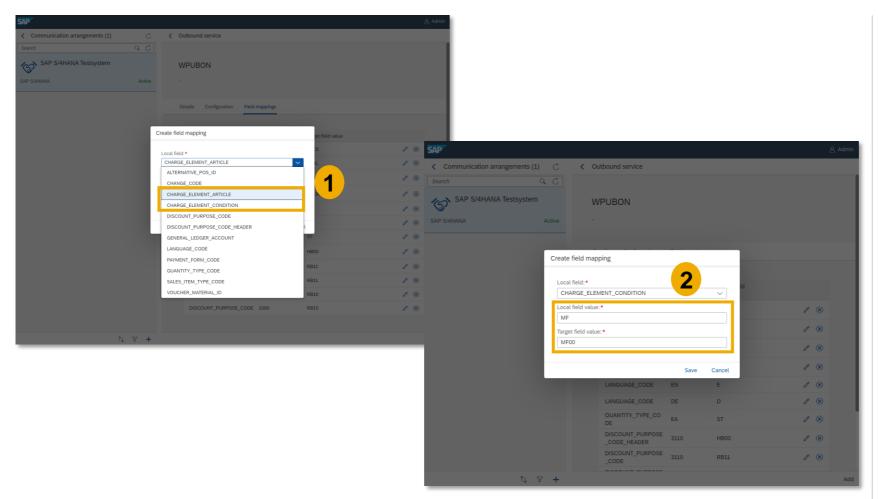

- When integrating SAP Customer Checkout with SAP S/4HANA, you need to maintain the communication settings for the receipt forwarding in the **Communication arrangements** app
- In the Communication arrangements app, the field mappings (for WPUBON, and Sales transactions SOAP) have been extended to post receipts with service charges and fees to the SAP S/4HANA system
- For WPUBON: You can choose the following field mapping options (1):
  - Charge element condition
  - Charge element article
- When selecting the <u>charge element</u> <u>condition</u> (2), you need to enter the same code that you have maintained in the json file (e.g. "MF"), and the target value is the condition to which this value shall be mapped in the SAP S/4HANA system
- In this case, the charge element is set on header level (e.g. similar to a header discount)

# Service Charges and Fees Integration with SAP S/4HANA (2/2)

|                             |                      |                    | 😤 Admin | SAP                         |                                   |     |
|-----------------------------|----------------------|--------------------|---------|-----------------------------|-----------------------------------|-----|
| Outbound service            |                      |                    |         | < Communication arrangement | s (1) C C Outbound service        |     |
|                             |                      |                    |         | Search                      | Q C                               |     |
| Details Configuration Field | l mappings           |                    |         | SAP S/4HANA Testsys         | Sales transaction (SOAP)          |     |
|                             |                      |                    |         | SAP S/4HANA                 | Active -                          |     |
| Local field                 | Create field mapping | Tardet field value |         |                             |                                   |     |
| PAYMENT_FORM_CODE           | 11 0                 | 3                  |         |                             | Create field mapping              |     |
| PAYMENT_FORM_CODE           | Local field: *       |                    | / 🗵     |                             |                                   |     |
| CHARGE_ELEMENT_CONE         | CHARGE_ELEMENT_AF    | RTICLE V           | / 😣     |                             | Local field: *                    |     |
| CHARGE_ELEMENT_CONE         | Local field value:*  |                    | 1 🛞     |                             | CHARGE_ELEMENT_ARTICLE            |     |
| LANGUAGE_CODE               | Target field value:* |                    |         |                             | ALTERNATIVE_POS_ID<br>CHANGE_CODE | 1 😣 |
| LANGUAGE_CODE               | 123456               |                    | 1 8     |                             | CHARGE_ELEMENT_ARTICLE            | Ø 😣 |
| QUANTITY_TYPE_CODE          |                      |                    |         |                             | CHARGE_ELEMENT_ARTICLE_UNIT_CODE  | 1 × |
| DISCOUNT_PURPOSE_CO         |                      | Save Cance         | el      |                             | CHARGE_ELEMENT_CONDITION          |     |
| DER                         |                      |                    |         |                             | DISCOUNT_PURPOSE_CODE             | Ø 🛞 |
| DISCOUNT_PURPOSE_CODE       | 3110                 | RB11               | 1 🗵     |                             | DISCOUNT_PURPOSE_CODE_HEADER 310  | 1 🗵 |
| DISCOUNT_PURPOSE_CODE       | 1010                 | RB11               | / 🛞     |                             | GENERAL_LEDGER_ACCOUNT            | ¢ × |
| DISCOUNT_PURPOSE_CODE       | 1410                 | RB10               |         |                             | LANGUAGE_CODE                     |     |
| DISCOUNT_PURPOSE_CODE       |                      | RB10               |         |                             | PAYMENT_FORM_CODE 310             | / 🗵 |
| DISCOUNT_PORPOSE_CODE       | 1000                 | RBIO               |         |                             | QUANTITY_TYPE_CODE                |     |
|                             |                      |                    | Add     |                             | SALES_ITEM_TYPE_CODE              |     |
|                             |                      |                    |         |                             | VOUCHER_MATERIAL_ID               |     |

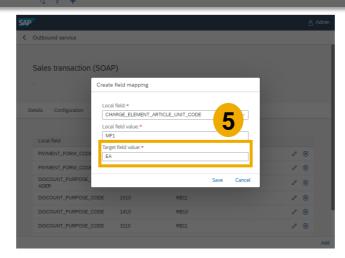

- When selecting the <u>charge element</u> <u>article</u> (3), you need to map the charge element to an article ID from the SAP S/4HANA system
- In this case, the receipt will contain an article with this ID representing the charge element
- For Sales transactions (SOAP): You can also choose the following field mapping options (4):
  - Charge element condition
  - Charge element article
- The only difference when choosing the "charge element article" is that you have to set additionally the unit code for the article (5)

# **Service Charges and Fees**

### Integration with SAP Business One or SAP Business ByDesign

-}**,** 

### **SAP Business One**

```
"id": "SC",
"name": "Service Charge",
"sequence": 1,
"rules": [{
    "name": "SC RULE"
    "sequence": 1,
    "baseCalculationValue": "NET AMOUNT",
    "factor": 0.1,
    "summand": null,
    "lowerLimit": null,
    "limit": null,
    "inclusions": [{
        "@type":"TypeBased",
        "conditionType": "SALES ITEM TYPE CODE",
        "ids": [
            "1".
            "3".
            "13"
        1}
    1}
1,
"chargeElementType": "SERVICE CHARGE",
"journalAccount": "SC",
"taxRateTypeCode": "A2"
"id": "MF"
"name": "Municipality Fee",
"sequence": 2,
```

#### **SAP Business ByDesign** "id": "SC", "name": "Service Charge", "sequence": 1, "rules": [{ "name": "SC RULE", "sequence": 1, "baseCalculationValue": "NET AMOUNT", "factor": 0.1. "summand": null, "lowerLimit": null. "limit": null, "inclusions": [{ "@type":"TypeBased", "conditionType": "SALES ITEM TYPE CODE", "ids": [ "1", "3". "13" 11 ]} "chargeElementType": "SERVICE CHARGE", "journalAccount": "A=1600", 2 "taxRateTypeCode": "A2" "id" · "MF"

- When integrating SAP Customer Checkout with SAP Business One, or SAP Business ByDesign, the service charges and fees are posted as sales items in those systems
- In addition, you need to adjust the json file and maintain the journal account
- For SAP Business One: The journal account is the article number from your SAP Business One system (1), e.g. "SC", or "MF"; please make sure to maintain the same name as used in the SAP Business One system
- For SAP Business ByDesign: Maintain the journal account ID (e.g. 1600) which is also used in the SAP Business ByDesign system (2); the service charges and fees are posted as special sales items to the according journal account

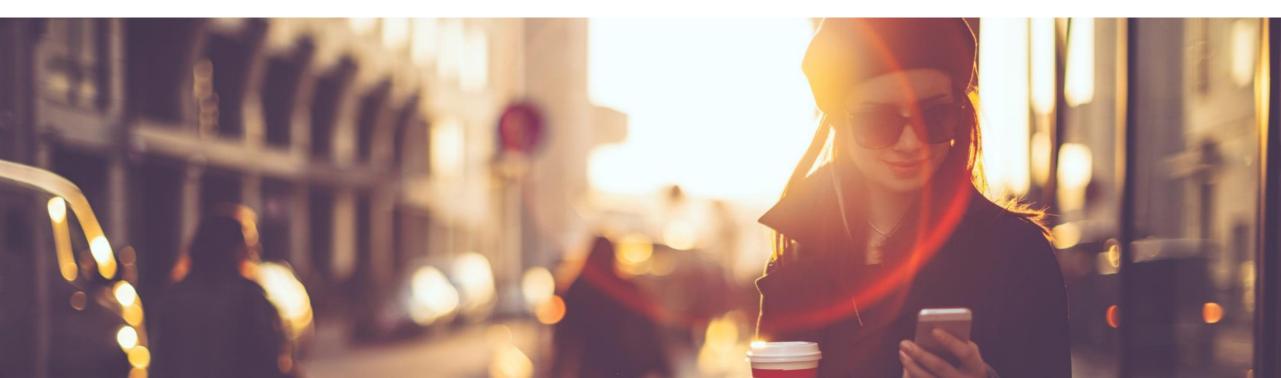

Table Service functionalities and the behavior have been improved and optimized with SAP Customer Checkout 2.0 Feature Pack 12.

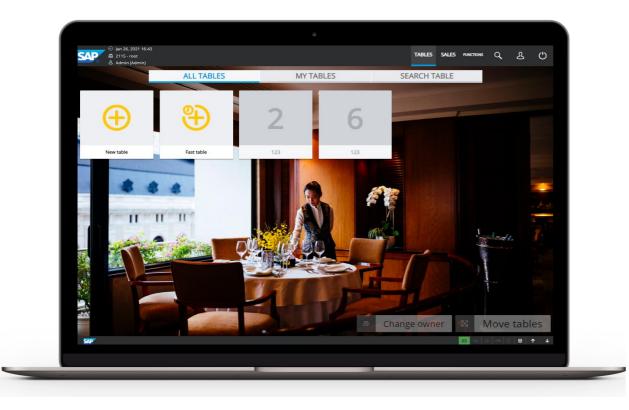

### **Features:**

- Changed behavior of discount handling when splitting and merging receipts
- New "Fast table name" field
- Partial return of receipts in Table Service
- New Table Service section within the configuration settings

### **Benefits**

- Optimized discount handling in Table Service when splitting and merging receipts
- Discount handling flexibility for the cashier/ user

## Enhancements in Table Service SALES: Aggregation of Absolute Discounts

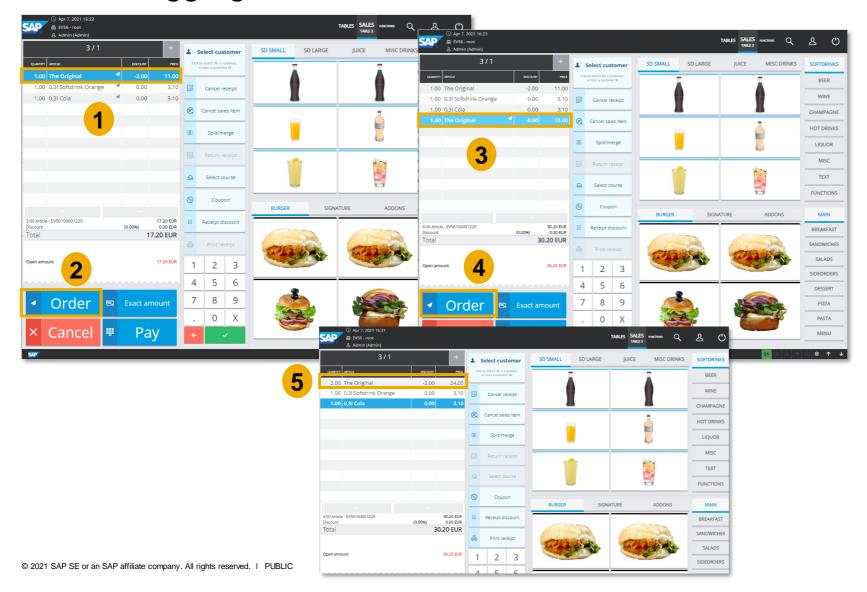

### Feature

- The discount handling on sales item level has been adjusted
- With version 2.0 Feature Pack 12, SAP Customer Checkout aggregates absolute discounts on sales item level
- <u>Use-Case</u>: You have a table, and added some articles to the receipt; for one article you have an absolute discount of 2€ (1), Choose "Order" (2)
- Open the table again, add the same article for which you gave an absolute discount in the previous step (3), and choose Order again (4)
- When you open the table again, you will see that the absolute discount has been aggregated (5)

### **Benefits**

Optimized handling of absolute discounts on sales item level

### SALES: Differentiation Between Absolute and Percentage Discounts (1/2)

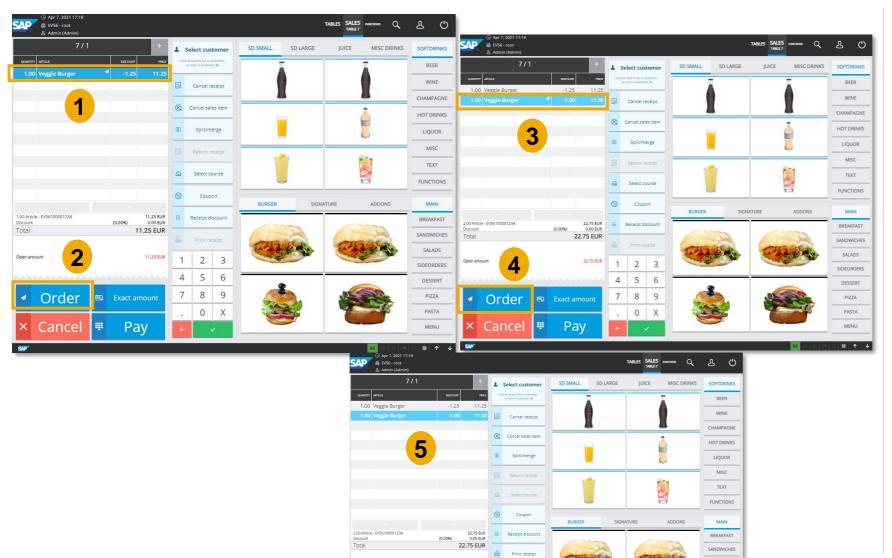

22.75 EUR

1 2 2

#### **Feature**

SALADS

- Furthermore, with version 2.0 Feature Pack 12, SAP Customer Checkout differentiates between absolute and percentage discounts
- <u>Use-Case</u>: You have a table, add an article (Veggie Burger) with a percentage discount of 10% (1), and choose "Order" (2)
- Open the table again, add another Veggie burger with an absolute discount of 1€ (3, and choose "Order" again (4)
- When you open the table again, you will see the two articles (Veggie Burgers) are not aggregated (5) as they have an absolute and percentage discount

### SALES: Differentiation Between Absolute and Percentage Discounts (2/2)

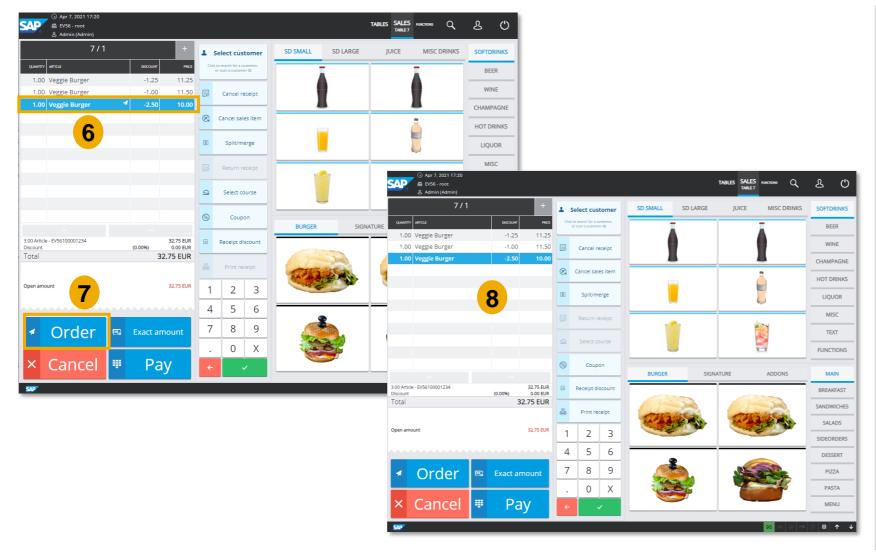

#### Feature

- When you add now another Veggie Burger with a percentage discount of 20% (6), and choose "Order" (7), the article is not aggregated (8) as the percentage discount is different to the previously given percentage discount of 10%
- The following rules and conditions occur on discount aggregation in SAP Customer Checkout:
  - Absolute discounts: articles and discounts are aggregated
  - Percentage discounts:
     Only sales items which have the same article ID and the same percentage discount are aggregated

### **Benefits**

Optimized usability when applying absolute and percentage discounts

SALES: Discount Handling When Splitting and Merging Receipts – Sales Item Level

| <ul> <li>⊙ Apr 7, 2021 17:46</li> <li>▲ EV55 - root</li> <li>▲ Admin (Admin)</li> </ul>                            |    |                       |          |          | TABLES SAI | LES FUNCTIONS Q                                            | ይ ሮ                     |             |         |                 |                                       |                   |           |
|----------------------------------------------------------------------------------------------------|----|-----------------------|----------|----------|------------|------------------------------------------------------------|-------------------------|-------------|---------|-----------------|---------------------------------------|-------------------|-----------|
| 1 / 1 +<br>quantity article discolary proce                                                                        |    | elect customer        | SD SMALL | SD LARGE | JUICE      | MISC DRINKS                                                | SOFTDRINKS              |             |         |                 |                                       |                   |           |
| 2.00         The Original         -5.00         21.00           1.00         Big Burger         0.00         17.00 |    | or scan a customer ID |          |          |            |                                                            | BEER                    |             |         |                 |                                       |                   |           |
| 2.00 Moby Burger 0.00 30.00                                                                                        | ×. | Cancel sales item     | 2        |          |            | <u> </u>                                                   | CHAMPAGNE<br>HOT DRINKS |             |         |                 |                                       |                   |           |
| 1                                                                                                    | 00 | Split/merge           |          |          |            |                                                            | LIQUOR                  |             |         |                 |                                       |                   |           |
|                                                                                                    |    | Return receipt        |          |          |            |                                                            | MISC                    |             |         |                 |                                       |                   |           |
|                                                                                                    | 9  | Select course         |          |          | SAP        | <ul> <li>Apr 7, 2021 17:53</li> <li>EV56 - root</li> </ul> | TEXT                    |             |         |                 | TABLES                                | SALES FUNCTIONS Q | ይ 🖒       |
|                                                                                                    | %  | Coupon                | BURGER   | SI       | GNATU      | 요 Admin (Admin)                                            | 1/1                     |             |         |                 | 1                                     | 2                 | +         |
| 5.00 Article - EV56100001235 68.00 EUR<br>Discount (0.00%) 0.00 EUR<br>Total 68.00 EUR                             | ß  | Receipt discount      |          |          |            | ARTICLE                                                    |                         |             | PRICE 🗹 |                 | QUANTITY ARTICLE<br>1.00 The Original | DISCOUNT<br>-2.50 | PRICE ✓   |
| Total 68.00 EUR                                                                                                    | 8  | Print receipt         | and a    |          |            | ) Big Burger                                               |                         |             | 7.00    | _               | 1.00 The Original                     |                   | 10.50     |
| Open amount 68.00 EUR                                                                                              | 1  | 2 3                   |          | 2        | 2.00       | 0 Moby Burger                                              | (                       | .00 30      | ).00    | <u> </u>        |                                       | 3                 |           |
|                                                                                                    | 4  | 5 6                   |          | 2        |            |                                                            |                         |             |         | ⇆               |                                       |                   |           |
| Order      Exact amount                                                                                            | 7  | 8 9<br>0 X            |          |          |            |                                                            |                         |             |         |                 |                                       |                   |           |
| × Cancel 🖲 Pay                                                                                                    | ÷  | ~ ×                   |          |          |            |                                                            |                         |             |         | ⇇               |                                       |                   |           |
| SAP.                                                                                                    |    |                       |          |          | -          |                                                            |                         |             |         |                 |                                       |                   |           |
|                                                                                                    |    |                       |          |          |            |                                                            |                         |             |         |                 |                                       |                   |           |
|                                                                                                    |    |                       |          |          |            |                                                            |                         |             |         | <del>≦</del> ≣, |                                       |                   |           |
|                                                                                                    |    |                       |          |          |            |                                                            |                         |             |         |                 |                                       |                   |           |
|                                                                                                    |    |                       |          |          | 4.00 Arti  | icle - EV56100001235                                       |                         | 57.         | 50 EUR  |                 | 1.00 Article - UN1QU3PL4C3H0LD3R422   |                   | 10.50 EUR |
|                                                                                                    |    |                       |          |          |            |                                                            |                         | III Split r | receipt |                 |                                       | × Cancel ✓        | Done      |
|                                                                                                    |    |                       |          |          | SAP        |                                                            |                         |             |         |                 |                                       | 96 🛛 🚣 🕫          | R 8 ↑ ↓   |

#### **Feature**

- Another enhancement in Table Service with version 2.0 Feature Pack 12 is the handling of discounts when splitting and merging receipts
- <u>Use-Case</u>: You have a table, added some articles and have an absolute discount of 5€ on sales item level (for 2 Burgers) (1)
- When you now choose "Split/Merge" (2), and split one of the items into a second receipt, the absolute discount is distributed (3)
- When splitting a receipt, the absolute discount is moved in relation to the quantity

### **Benefits**

Optimized discount handling on sales item level when splitting and merging receipts

### SALES: Discount Handling When Splitting and Merging Receipts – Receipt Level

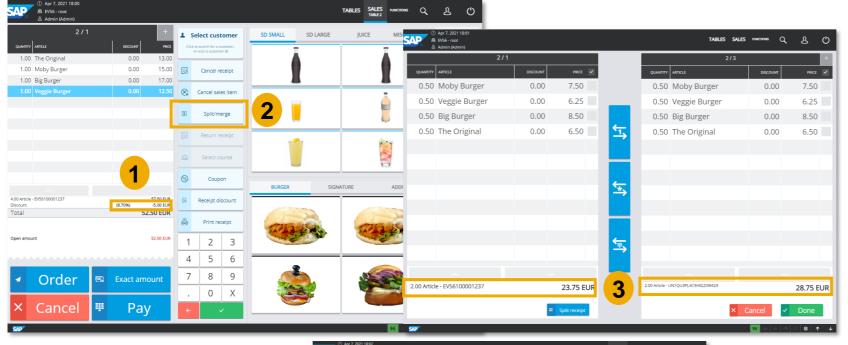

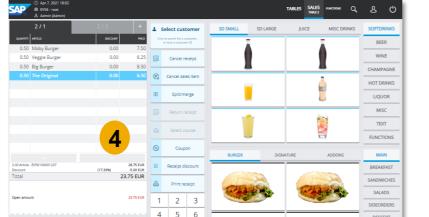

#### Feature

- The handling of discounts when splitting and merging receipts has also been enhanced on receipt header level
- <u>Use-Case</u>: You have a table, added some articles and have an absolute receipt discount of 5€ (1)
- When you choose "Split/Merge" (2), and split the receipt by 2 (3), the absolute receipt discount will stay with the original receipt (4)

### **Benefits**

- Flexibility of discount handling for the cashier and end-user
- Optimized discount handling on receipt level when splitting and merging receipts

# **Enhancements in Table Service** SALES: Partial Return of Receipts (1/2)

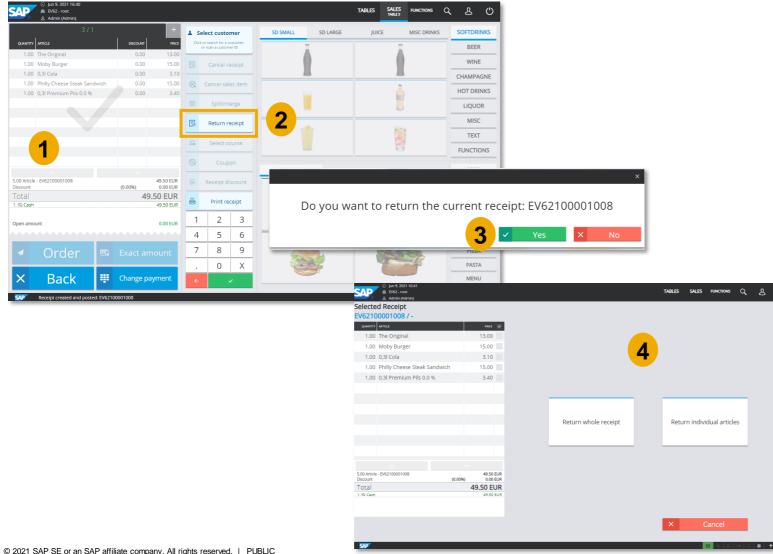

#### Feature

- Another enhancement in SAP Customer Checkout 2.0 Feature Pack 12 is the possibility to return receipts partially in Table Service mode
- This functionality was already possible in Quick Service and Retail Service mode, but was not working in Table Service
- When you have ordered and paid a receipt (1), you can select "Return receipt" in the SALES screen (2) and confirm the return (3)
- A pop-up comes up where you can select two options (4)
- In previous versions, it was only possible to return the whole receipt in cash when using Table Service mode

## Enhancements in Table Service SALES: Partial Return of Receipts (2/2)

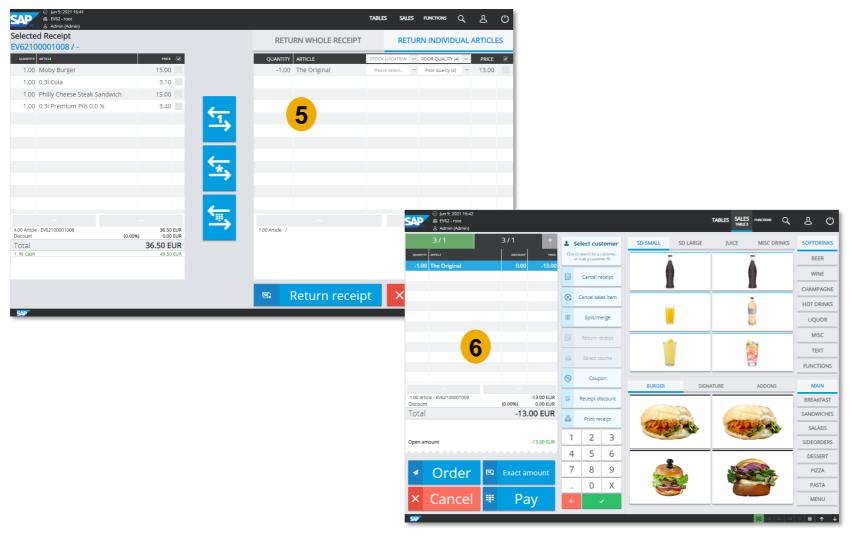

#### **Feature**

- With the new version, you can also return individual articles in Table Service mode (5)
- You can edit the receipt/ table, and e.g. order new items, or return the receipt (6)

### **Benefits**

- Extend functionalities in Table Service
- Enhanced usability when returning receipts partially in Table Service

### Enhancements in Table Service CONFIGURATION: New Table Service Section

| egration User Roles                                                          | Accounting Sale<br>Additional fields Pl | s Currency Quick<br>ug-ins About | k selection Dialog s | settings Technical | Hardware    |
|------------------------------------------------------------------------------|-----------------------------------------|----------------------------------|----------------------|--------------------|-------------|
| INFO GENERAL TAX SA                                                          | ALES SCREEN TABLE SER                   | /ICE MASTER DATA C               | CONSENT VERSION CODE | SEQUENCE NUMBERS   | More $\sim$ |
| Fast table name                                                              |                                         | 99                               |                      |                    |             |
| Enable missing customer count check<br>Abort empty receipts on canceling orc |                                         | OOFF                             |                      |                    |             |
| Show canceled sales items in the rece                                        |                                         | O OFF                            |                      |                    |             |
| Allow orders on multiple receipts at or                                      | nce                                     | ON O                             |                      |                    |             |
|                                                                              |                                         |                                  |                      |                    |             |
|                                                                              |                                         |                                  |                      |                    |             |
|                                                                              |                                         |                                  |                      |                    |             |
|                                                                              |                                         |                                  |                      |                    |             |
|                                                                              |                                         |                                  |                      |                    |             |
|                                                                              |                                         |                                  |                      |                    |             |
|                                                                              |                                         |                                  |                      |                    |             |

### **Feature**

- There is a new sub-tab available in the POS system tab within the CONFIGURATION screen of SAP Customer Checkout: Table Service
- In this sub-tab, all Table Service related configuration settings are listed
- In previous versions, those fields were located in the Sales screen sub-tab

### **Benefits**

 Improved and easier configuration of Table Service handling

### Enhancements in Table Service CONFIGURATION: New Fast Table Name Field Available

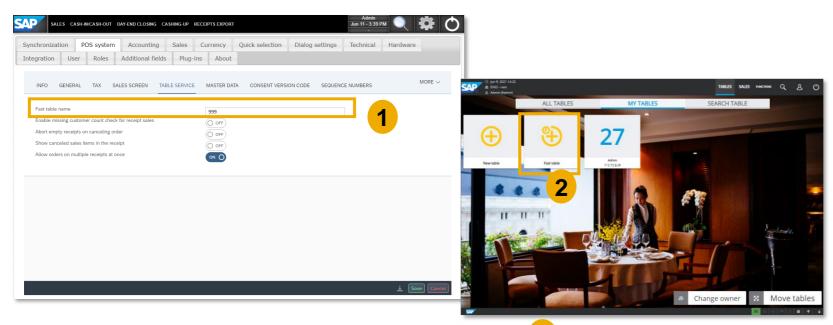

| 999/1                                    | 3                            | 1          |                 |           | SD SMALL | SD LARGE       | IUICE   | MISC DRINKS           | SOFTDRIN |
|------------------------------------------|------------------------------|------------|-----------------|-----------|----------|----------------|---------|-----------------------|----------|
|                                          | DISCOUNT PRICE               |            | elect cust      |           | SD SMALL | SD LARGE       | JUICE   | MISC DRINKS           | _        |
|                                          |                              | <u>ا</u>   | or scan a custo | mer ID    |          | Ā              |         | Ā                     | BEER     |
|                                          |                              | B          | Cancel          | receipt   |          |                |         |                       | WINE     |
|                                          |                              | 8          | Cancel sa       | ales item | -        |                |         |                       | CHAMPAG  |
|                                          |                              | <b>C</b> 8 | concerse        |           |          |                |         | <u> </u>              | HOT DRIN |
|                                          |                              | 00         | Split/n         | nerge     |          |                |         |                       | LIQUOR   |
|                                          |                              |            | Return          | receipt   |          |                |         |                       | MISC     |
|                                          |                              |            |                 |           |          |                |         |                       | TEXT     |
|                                          |                              | 9          | Select          |           |          |                |         |                       | FUNCTION |
|                                          |                              | 6          | Cou             | pon       | BURGER   |                | INATURE | ADDONS                | MAIN     |
| 0.00 Article - EV62100001007<br>Discount | 0.00 EUR<br>(0.00%) 0.00 EUR | 6          | Receipt o       | discount  | DUNCER   |                |         | 100010                | BREAKFAS |
| Total                                    | 0.00 EUR                     | 4          | Print n         | eceint    | N.C.     | 20             | 15      | 200                   | SANDWICH |
|                                          |                              |            |                 |           | En Part  | and the second | En Phil | and the second second | SALADS   |
| Open amount                              | 0.00 EUR                     | _1         | 2               | 3         |          |                |         |                       | SIDEORDE |
|                                          |                              | 4          | 5               | 6         |          |                |         |                       | DESSERT  |
| 🔺 Order 🖪                                | Exact amount                 | 7          | 8               | 9         |          |                |         |                       | PIZZA    |
|                                          |                              | 1.1        | 0               | Х         |          | <b>S</b> .     |         |                       | PASTA    |
| 🗙 Cancel 📲                               | Pay                          | 4          |                 | 1         |          |                |         |                       | MENU     |

#### **Feature**

- In this Table Service sub-tab within the CONFIGURATION screen, there is a new field available: **Fast table name**
- When creating a fast table in SAP Customer Checkout, by default the fast table has the table ID "99"
- This new field lets you flexibly define the name for the fast table when using SAP Customer Checkout in Table Service mode
- Especially for restaurants and cafés which have more than 100 tables,
- When opening a new Fast table in SAP Customer Checkout (2), the table name maintained in the configuration (e.g. 999) is used (3)

### **Benefits**

Flexibility to enter individual fast table name as needed

# **Gift Cards**

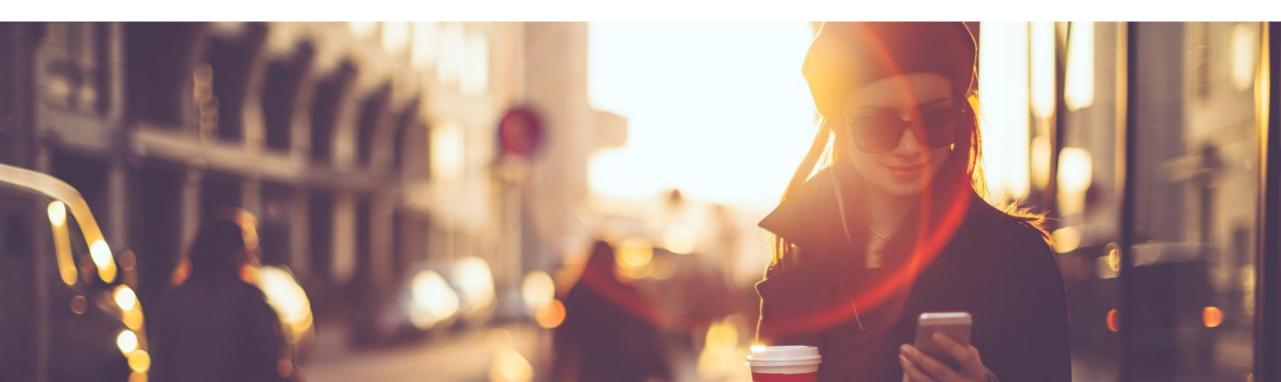

### **Gift Cards**

In the *Gift cards* section in SAP Customer Checkout, you can manage all gift cards from your different shops and POS systems centrally.

With version 2.0 Feature Pack 12, there are new features and functions available for gift cards.

| SAP |                           |                      |                        |                              |            |         | Q            | 8 Adr | nin          |
|-----|---------------------------|----------------------|------------------------|------------------------------|------------|---------|--------------|-------|--------------|
|     | SAP Customer Checkout man | nager Monitoring Poi | nt of Sales Management | Point of Sales Configuration | Gift Cards | Coupons | Loyalty Prog | gra > | <del>ر</del> |
|     | Gift Cards                |                      |                        |                              |            |         |              |       |              |
|     | Gift cards                | Gift card generation | Gift card reports      | Gift card designer           |            |         |              |       |              |
|     | <b>*</b>                  | Ę                    |                        | (i)                          |            |         |              |       |              |
|     | Coupons                   |                      |                        |                              |            |         |              |       |              |
|     | Coupons                   | Coupon reports       | Promotion codes        |                              |            |         |              |       |              |
|     | Ä                         | Ä                    |                        |                              |            |         |              |       |              |
| _   |                           |                      |                        |                              |            |         |              |       |              |

#### **Features:**

- New app available: *Gift card designer*
- Pre-printed gift card scenario
- Two-step gift card payment scenario
- Print gift cards from POS system

### **Benefits**

- Extended gift card features to support common scenarios in retail
- Create personalized gift card designs

## **Gift Cards** *Gift Card Designer*

| SAP                                       |        |                                                                    | ର୍ ଥି Admi                                                                  | in |                                                                                                    |
|-------------------------------------------|--------|--------------------------------------------------------------------|-----------------------------------------------------------------------------|----|----------------------------------------------------------------------------------------------------|
| <ul> <li>Gift card designs (3)</li> </ul> | C      | Gift card design                                                   |                                                                             | ٦  |                                                                                                    |
| Search                                    | 9 C    |                                                                    |                                                                             |    |                                                                                                    |
| Default                                   | Active | Gift Card EV Shop                                                  | 1                                                                           | I  |                                                                                                    |
| Gift Card EV Shop                         |        |                                                                    | Active                                                                      | I  |                                                                                                    |
| Default design                            | Active | Details                                                            |                                                                             |    |                                                                                                    |
| Gift Card Catering                        | Active | Name:                                                              | Gift Card EV Shop                                                           | 1  |                                                                                                    |
|                                           |        | Header:                                                            | This is a gift card                                                         | I  |                                                                                                    |
|                                           |        | Footer:                                                            | Enjoy the shopping & Thank you!                                             | I  |                                                                                                    |
|                                           |        | Legal disclaimer:                                                  | Test test test test test test test test                                     | I  |                                                                                                    |
|                                           |        | Font:                                                              | Arial                                                                       |    |                                                                                                    |
|                                           |        | Language:                                                          | English ~                                                                   | AA | This is a gift card                                                                                                  |
|                                           |        | Barcode color:                                                     | rgb(0,0,0)                                                                  | Ű  | ,                                                                                                    |
|                                           |        |                                                                    | rgb(0,0,0)                                                                  |    |                                                                                                    |
|                                           |        | Enable right to left writing mode:<br>Display signature text area: |                                                                             |    |                                                                                                    |
|                                           |        | Display greetings text area:                                       |                                                                             |    | Gift card 3                                                                                                    |
|                                           |        | Administrative data                                                | _                                                                           |    | Issued at : 2021/07/06 17:26:40<br>Valid to : 2021/07/06 17:26:40<br>Git card ID : DUMMY_GIFTCARD<br>Cashier : Admin |
|                                           | ^↓ ⊽ + | Download preview Download defa                                     | ult template Upload custom template Upload image Remove image Deactivate Ec | _  | 50.00<br>EUR<br>Pointer<br>et al to to to to to to to to to to to to to                                              |
|                                           |        | 2                                                                  |                                                                             |    | UUUMMY_GIFTCARD                                                                                                    |
|                                           |        |                                                                    |                                                                             |    |                                                                                                    |
|                                           |        |                                                                    |                                                                             |    |                                                                                                    |
|                                           |        |                                                                    |                                                                             |    |                                                                                                    |
|                                           |        |                                                                    |                                                                             |    | Enjoy the shopping & Teark your                                                                                      |

### **Feature**

- A new app is available in the Gift cards section: *Gift card designer* (1)
- In this app, you can manage and create new designs for your gift cards
- Those designs are used when exporting gift cards as PDF file, or for printing out gift cards
- You can create new designs, edit and delete existing gift card designs
- Furthermore, you can upload and remove images from designs
- SAP Customer Checkout manager provides a default gift card design, or you can set your own created design as default design
- Choose "*Download preview*" (2) to download a PDF-file, and check the design (3)

### **Benefits**

 Create individual and personalized gift card designs

# **Gift Cards** Export Gift Cards as PDF File

| SAP                                 |                        |                           | م 3                      | Admin   |                                                                   |
|-------------------------------------|------------------------|---------------------------|--------------------------|---------|-------------------------------------------------------------------|
| <ul> <li>Gift cards (18)</li> </ul> |                        | Gift card                 |                          |         |                                                                   |
| Search                              | ٩ ८ ]                  |                           |                          |         |                                                                   |
| V00001                              | 1.00<br>EUR<br>Active  | V00004                    | 15.00<br>EU              | R       |                                                                   |
|                                     | Not redeemed           |                           | Activ<br>Not redeeme     |         |                                                                   |
| V00002                              | 5.00<br>EUR            | Details Transactions      | NOT RECEIPT              |         |                                                                   |
|                                     | Active<br>Not redeemed |                           |                          | _       |                                                                   |
|                                     | 10.05                  | General data              |                          |         |                                                                   |
| V00003                              | 10.00<br>EUR           | ID:                       | V00004                   |         |                                                                   |
|                                     | Active                 | Description:              |                          | <b></b> |                                                                   |
|                                     | Not redeemed >         | Original amount:          | 15.00                    |         |                                                                   |
| V00004                              | 15.00                  | Current amount:           | 15.00                    |         |                                                                   |
|                                     | EUR                    | Currency:                 | EUR                      | - m     | This is a gift care                                               |
|                                     | Active<br>Not redeemed | Issued at:                | Mar 19, 2021, 5:05 PM    |         |                                                                   |
|                                     |                        | Valid to:<br>Customer ID: | Jul 1, 2025, 12:00 AM    |         |                                                                   |
| V00005                              | 20.00<br>EUR           | Company ID:               |                          | -    2  | Gift card                                                         |
|                                     | Active                 | Article ID:               |                          |         | Issued at : 2021/03/19 17:05:00<br>Valid to : 2025/07/01 00:00:00 |
|                                     | Not redeemed           | Topups enabled:           |                          |         | Gift card ID : V00004<br>Cashier : Admin                          |
| V00006                              | 25.00                  |                           |                          |         | <b>15.00</b>                                                      |
|                                     | 25.00<br>EUR           | Administrative data       |                          |         |                                                                   |
|                                     | Active                 | Created at:               | Mar 19, 2021, 5:05:28 PM |         | V00004                                                            |
|                                     | Not redeemed           | Created by:               | Admin (Admin)            |         |                                                                   |
|                                     | ↑↓ ⊽ +                 |                           | Export to PDF Block      | Edit    |                                                                   |
|                                     |                        |                           |                          |         | Egyry Mas shouping & Thank you!                                   |
|                                     |                        |                           |                          |         |                                                                   |

### **Feature**

- In the *Gift cards* app, you have now the possibility to export gift cards as PDF file
- Select a gift card from the list, choose the option "*Export as PDF*" (1), and the gift card is downloaded as PDF file (2)
- You can now also print the gift card, if needed
- The gift card design which is set as default one in the Gift card designer app is used for the export

### **Benefits**

 Extended functionalities for gift cards

### **Gift Cards** Pre-Printed Gift Card Scenario

SAP Customer Checkout 2.0 Feature Pack 12 supports the pre-printed gift card scenario which is very common in retail businesses.

Gift cards can be created and pre-printed in advance, and are activated once the customer pays them at the point-of-sale.

The following steps describe the activation process:

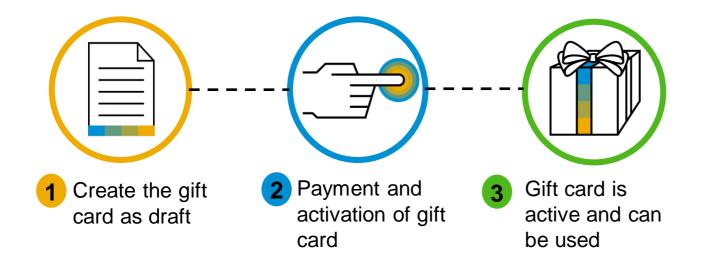

# **Gift Cards** Pre-Printed Gift Card Scenario – Draft Gift Card

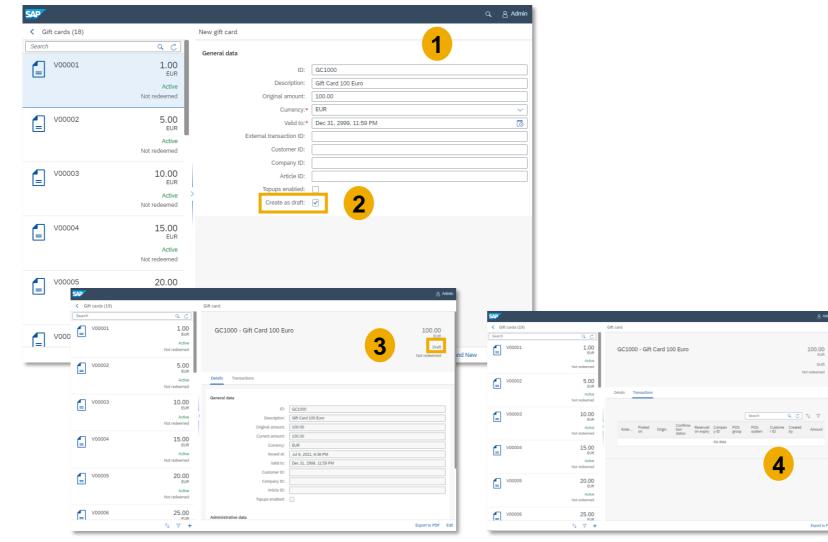

#### **Feature**

- In the *Gift cards* app, create a new gift card (1)
- Enter the gift card information, and choose one of the following options:
  - Pre-defined amount: You can enter an amount manually; the gift card amount cannot be changed in the POS system anymore
  - Open gift card amount. If you do not enter any amount manually, you can enter the amount in the sales screen oft the POS system
- Enable now the option "Create as draft" (2), and save the gift card
- The gift card is now in status "Draft"
   (3)
- There are no transactions yet listed in the **Transactions** tab (4)

# **Gift Cards** Pre-Printed Gift Card Scenario – Payment and Activation

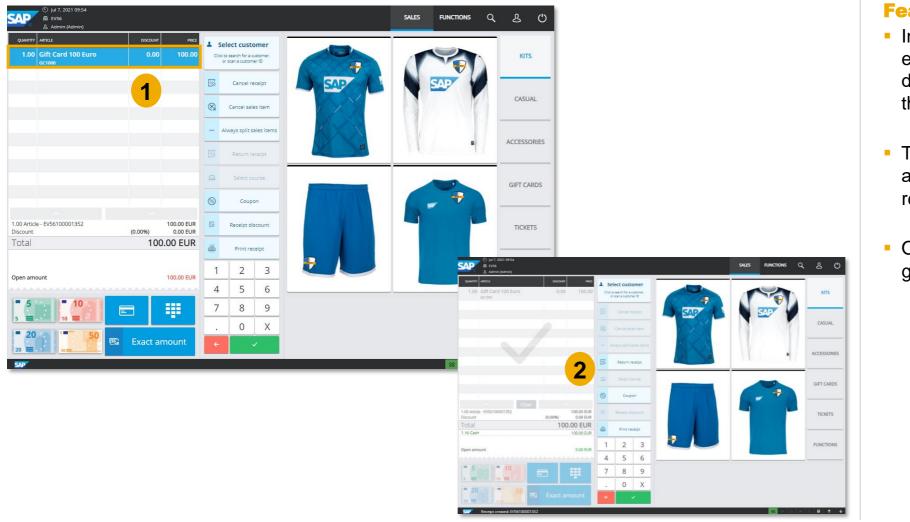

#### Feature

- In SAP Customer Checkout, enter now the gift card ID of the draft gift card (e.g. "GC1000") in the SALES screen
- The gift card with pre-defined amount of 100€ is added to the receipt (1)
- Once you proceed and pay, the gift card is activated (2)

### **Gift Cards** Pre-Printed Gift Card Scenario – Draft Gift Card

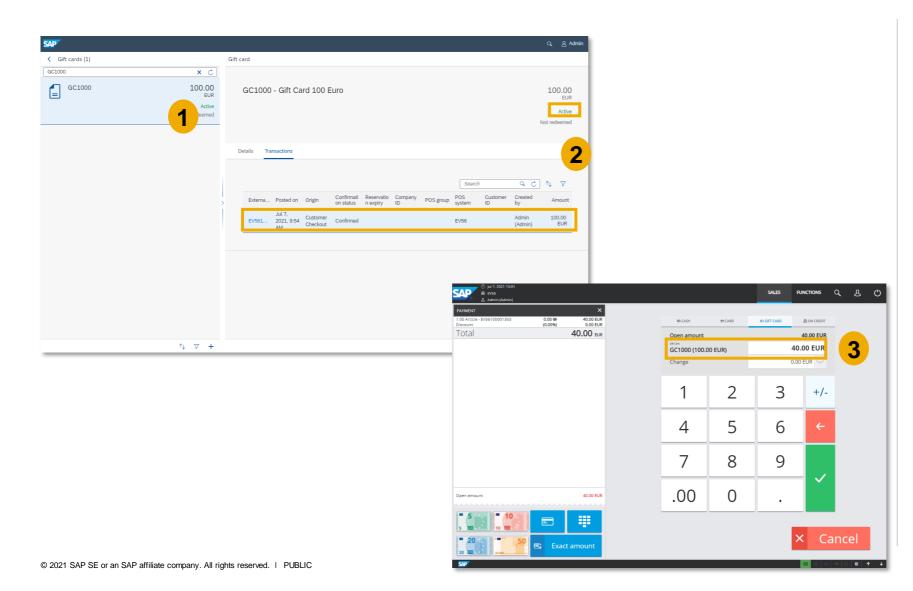

#### **Feature**

- In SAP Customer Checkout manager, navigate to the Gift cards app, and select the paid pre-printed gift card (1)
- In the Transactions tab, you can see that the gift card transaction is confirmed, and the gift card has changed the status to "Active" (2)
- The gift card can now be used as usual in SAP Customer Checkout (3)

## **Gift Cards** Two-Step Gift Card Payment Scenario

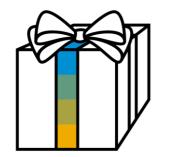

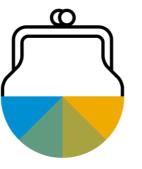

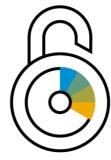

### **Feature**

- SAP Customer Checkout offers in version 2.0 Feature Pack 12 endpoints to connect a two-step gift card payment scenario which is commonly used in Webshop automation
- **Example:** If you have connected a Webshop to your business and the customer is within the basket and wants to pay with a gift card, a ping is sent to SAP Customer Checkout manager after the gift card ID has been entered; the gift card ID has been entered; the gift card transaction is reserved and in the **Transactions** tab of the gift card an entry with status "Unconfirmed" is shown; once the payment is completed, the gift card transaction changes to status "Confirmed"

### **Benefits**

Possibility to integrate a Webshop and offer two-step gift card payment scenario

## **Gift Cards** Search: Gift Cards – Printing Gift Cards

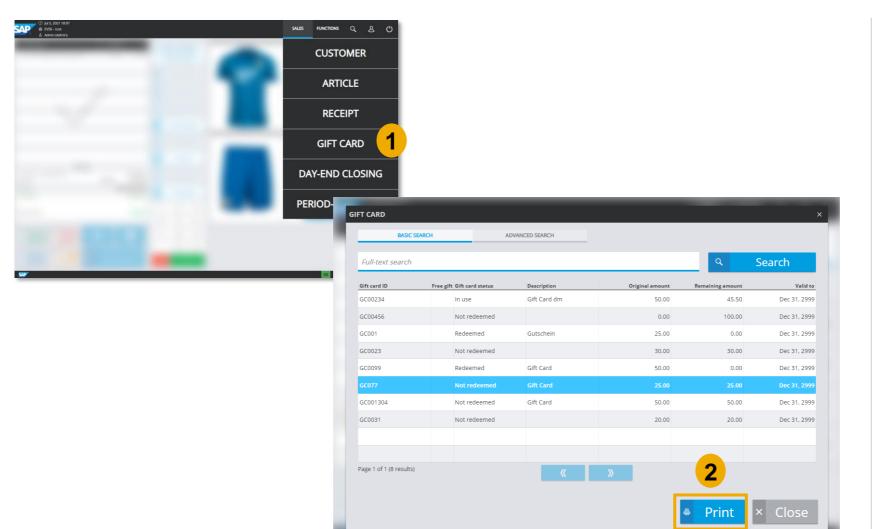

### **Feature**

- In the Search screen of SAP Customer Checkout (1), the Gift cards search view has been optimized
- You can now print gift cards directly at point-of-sale
- Select the respective gift card, and choose "*Print*" (2)
- When you print a gift card which was sold on another POS system, the print settings from the current POS system are applied

### **Benefits**

Optimized handling to print gift cards at POS system

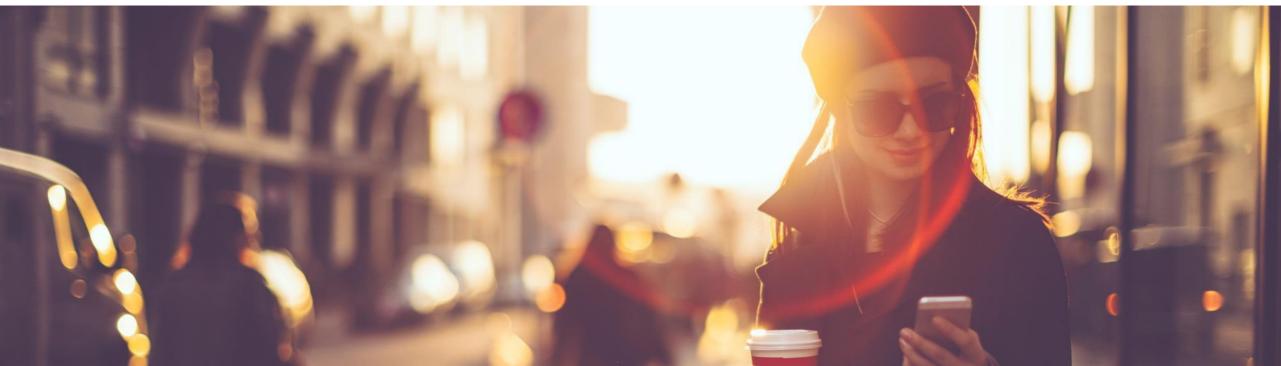

# **Loyalty Program**

### **Loyalty Program**

SAP Customer Checkout manager provides loyalty managament functionality. In the last version, SAP Customer Checkout manager has been extended with new apps to manage and configure loyalty programs.

With version 2.0 Feature Pack 12, there are further functionalities available for loyalty programs.

| SAP | <b>-</b>                  |                       |                        |                              |                    | Q, & Admin                     |
|-----|---------------------------|-----------------------|------------------------|------------------------------|--------------------|--------------------------------|
|     | SAP Customer Checkout man | nager Monitoring Poir | nt of Sales Management | Point of Sales Configuration | Gift Cards Coupons | Loyalty Program Email de > y ~ |
|     | Loyalty Program           |                       |                        |                              |                    |                                |
|     | Loyalty account<br>types  | Loyalty tiers         | Loyalty rules          | Loyalty configuration        | Loyalty records    | Loyalty accounts               |
|     | ≙ <sup>≡</sup>            | වි                    | <\$                    | <del>ن</del>                 | € <u>≥</u>         | 8⁼                             |
|     | Point assignments         | Loyalty reports       |                        |                              |                    |                                |
|     | ()                        |                       |                        |                              |                    |                                |
|     |                           |                       |                        |                              |                    |                                |

#### **Features:**

- Support of stamp card scenario
- Apply influencer discount code scenario
- New *Loyalty account* app available
- Enhancements in discount rules tab
- Extended filter criteria for loyalty records
- Show discount purpose code on loyalty records
- Extended API documentation in Swagger

### **Benefits**

- Enhanced functionality for loyalty programs
- Reward loyal customers

### **Loyalty Program** Stamp Card Scenario (1/2)

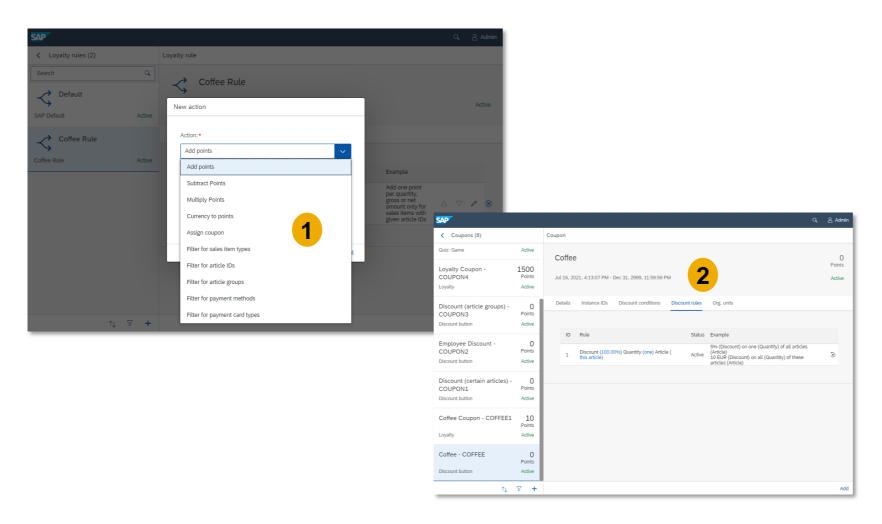

### **Feature**

- In retail businesses, stamp cards are often used to reward loyal customers
- Customers collect a stamp for each purchase or specific item (e.g. coffee); if the stamp card has reached 9 stamps out of total 10, the customer gets the 10<sup>th</sup> coffee for free
- To support this stamp card scenario, SAP Customer Checkout manager was extended with some new actions within the *Loyalty rules* app (1)
- Furthermore, a loyalty account type (e.g. Bread card), a loyalty configuration, and a loyalty coupon with according discount rule (e.g. 100% discount on one coffee) need be created (2)

## **Loyalty Program** Stamp Card Scenario (2/2)

| SAP              |                                                          |                                           |                                       | ය. Admin            |                      |                                                                                             |                             |                            |                                                |             |
|------------------|----------------------------------------------------------|-------------------------------------------|---------------------------------------|---------------------|----------------------|---------------------------------------------------------------------------------------------|-----------------------------|----------------------------|------------------------------------------------|-------------|
| < Jobs           |                                                          |                                           |                                       | SAP                 |                      |                                                                                             |                             |                            |                                                | Q, Admir    |
| New job          |                                                          | 3                                         |                                       | Customer users (1)  |                      | Customer user                                                                               |                             |                            |                                                |             |
| General data     |                                                          |                                           |                                       | Roman               | ×C                   | Customer user                                                                               |                             |                            |                                                |             |
|                  | Job:                                                     | Coupon: Automatically buy instances       |                                       | Andrews, Roman (U0  |                      | Andrews,                                                                                    | Roman (U00101               | .6) 4                      |                                                |             |
|                  | Description:                                             | Coupon: Automatically buy instances 16/07 |                                       | C001056             | Active               | _                                                                                           |                             |                            |                                                | Active      |
| Scheduling       |                                                          |                                           |                                       |                     |                      | Details Id                                                                                  | entities Loyalty accou      | nt types Coupons Ag        | greements History                              |             |
|                  | Type:                                                    | Immediate                                 |                                       | -                   |                      |                                                                                             |                             |                            |                                                |             |
| Parameters       |                                                          |                                           |                                       |                     |                      |                                                                                             |                             | Sear                       | ch QC                                          | 1 ↑↓ ⊽      |
|                  | Coupon ID:*                                              | COFFEE1                                   |                                       | _                   |                      | Instance                                                                                    | ID ID                       | Title Redeemat             | b Redeemab Status le to                        |             |
|                  | Account type:*                                           | Coffee Counter                            |                                       |                     |                      | qhwuv6                                                                                      | COFFEE                      | Coffee<br>1 Coupon         | Valid                                          | ⊡ 8× 0      |
|                  | Redeemable from (e.g. +2d):<br>Redeemable to (e.g. +2d): |                                           |                                       | =                   |                      |                                                                                             |                             |                            |                                                |             |
|                  | Excel creation:                                          |                                           |                                       |                     |                      |                                                                                             |                             |                            |                                                |             |
|                  |                                                          |                                           | 1.00 Coffee<br>© Coffee Co            | upon (qhwuv6) 🖸 -2. | 80 0.00 <sup>6</sup> | Roman Andrews ustomer ID: C001056 oints: 10, Account: L001017 Cancel receipt Cancel receipt |                             | ITEM PAYMENT               | r default tax                                  | KITS        |
|                  |                                                          |                                           |                                       |                     |                      | Cancel receipt                                                                              | Cancel receipt              | 🛚 Receipt discount 🏦 Apply | r default tax 💼 Apply reduced tax<br>rate rate |             |
|                  |                                                          |                                           |                                       |                     | 5                    | Cancel sales iter                                                                           | m                           |                            |                                                | CASUAL      |
|                  |                                                          |                                           |                                       |                     |                      | - Always split sales it                                                                     | person                      | Assign App                 | ly tax rate 🖌 Write text note                  | ACCESSORIES |
|                  |                                                          |                                           |                                       |                     |                      | Select course                                                                               | ⊖ Display header<br>details | Select receipt a Print     | nt receipt 00 Split/merge                      | GIFT CARDS  |
|                  |                                                          |                                           | 1.00 Article - EV56100001<br>Discount | (0.00%)             | 0.00 EUR<br>0.00 EUR | Coupon<br>Receipt discour                                                                   | t – Split items             | & Add one-time B Retu      | Irn receipt B Return receipt by                | TICKETS     |
|                  |                                                          |                                           | Loyalty discount<br>Total             | (0.00 @)            | 0.00 EUR             | Print receipt                                                                               |                             |                            |                                                |             |
|                  |                                                          |                                           | Open amount                           |                     | 0.00 EUR             |                                                                                             | 3 Park receipt              | A Resume receipt S C       | Coupon 👂 Change pricelist                      | FUNCTIONS   |
|                  |                                                          |                                           | 5                                     |                     |                      | 7 8                                                                                         | 9                           |                            |                                                |             |
|                  |                                                          |                                           | <b>20</b>                             |                     | amount               | . 0 .<br>← ✓                                                                                | x                           |                            |                                                |             |
| 2021 SAP SE or a | an SAP affiliate compa                                   | ny. All rights reserved.   PUBLIC         | SAP                                   |                     |                      |                                                                                             |                             |                            | 97 6 🛆 🚙                                       |             |

### **Feature**

- In the Jobs app, a new job was introduced to support this scenario: *Coupon: Automatically buy instances* (3)
- This job automatically buys for customer users a coupon if the selected loyalty account type has sufficient loyalty points (meaning the condition for free offer is reached)
- Once the job has been executed, the customer user has purchased the coupon (4)
- Customers can now buy at the POS system the coffee and redeem the coupon to get the 10<sup>th</sup> coffee for free (5)

# Loyalty Program Influencer Discount Code Scenario (1/2)

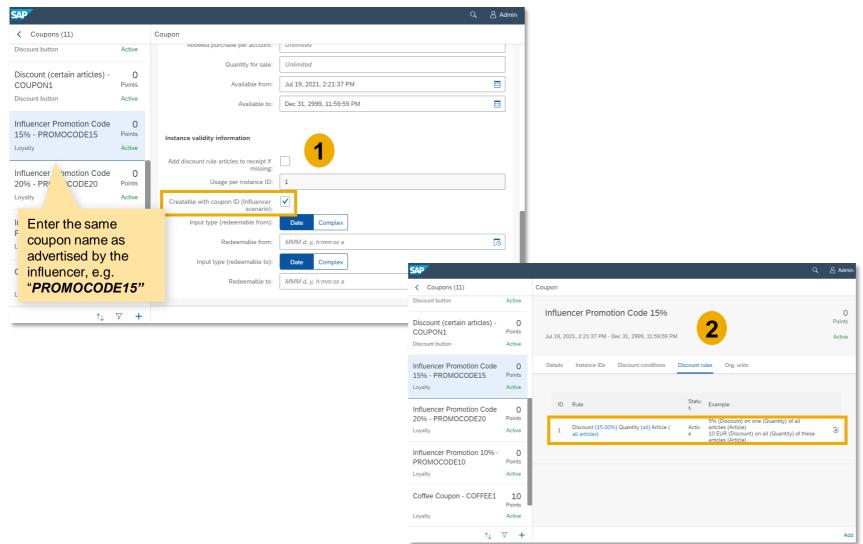

#### **Feature**

- Another typical scenario to increase customer loyalty in retail businesses are discount codes promoted by influencers in social media
- <u>Example</u>: a famous influencer advertises a product or brand and share 15% discount code on all articles; other customers use this code to get the discount at the point-of-sale
- To implement this scenario, create a new loyalty coupon in SAP Customer Checkout manager, and in the Instance validity information, activate the new field: Creatable with coupon ID (Influencer scenario) (1)
- In the discount rules tab, set the according rule, e.g. 15% discount on all articles

# Loyalty Program Influencer Discount Code Scenario (2/2)

| <ul> <li>(i) Jul 19, 2021 14:25</li> <li>▲ EV56-root</li> <li>▲ Admin (Admin)</li> </ul>                                                                              |                            |                                        | SALES                  | FUNCTIO               | ns Q L ()                                      |              |                                                                                                    |                 |
|----------------------------------------------------------------------------------------------------|----------------------------|----------------------------------------|------------------------|-----------------------|------------------------------------------------|--------------|----------------------------------------------------------------------------------------------------|-----------------|
| QUANTITY         ARTICLE         DESCOUNT         FRICE           1.00         FC Jupiter Training Kit<br>© Influencer Fromation Case 19%         -6.00         34.00 | Select customer            | RECEIPT ITEM                           | M PAYMENT C            |                       | OTHER KITS                                     |              |                                                                                                    |                 |
|                                                                                                    | Cancel receipt             |                                        |                        |                       | Coupons (11)                                   |              | Coupon                                                                                                    | ද <u>ද</u> Admi |
| 3                                                                                                    | Cancel sales item          | Create customer                        | & Edit customer        | 図 Display C Most Rece |                                                | Active       |                                                                                                    | 0               |
|                                                                                                    | - Always split sales items |                                        |                        |                       | Discount (certain articles) -<br>COUPON1       | 0<br>Points  | Influencer Promotion Code 15%                                                                             | 0<br>Points     |
|                                                                                                    | Return receipt             |                                        |                        |                       | Discount button                                | Active       | Jul 19, 2021, 2221:37 PM - Dec 31, 2999, 11:59:59 PM                                                      | Active          |
|                                                                                                    | Select course              | Display Customer's<br>Recent Purchases | Customer count         | 전 Assign loya         | Influencer Promotion Code<br>15% - PROMOCODE15 | 0<br>Points  | Details Instance IDs Discount conditions Discount rules Org, units                                        |                 |
|                                                                                                    | 6 Coupon                   |                                        |                        |                       | Loyalty                                        | Active       | Search Q C 1                                                                                              | 1 7             |
| 1.00 Article - EV56100001366 0.00 @ 34.00 EUR<br>Discount (0.00%) 0.00 EUR                                                                                            | Receipt discount           |                                        |                        | -                     | Influencer Promotion Code<br>20% - PROMOCODE20 | 0<br>Points  | POS POS Compa Plant Redee Redee Discou<br>Instan Status system group Compa Plant mable mable User Name nt |                 |
| Loyalty discount         (0.00 @)         0.00 EUR           Total         34.00 EUR                                                                                  | A Print receipt            | Create customer user                   | Assign loyalty account |                       | Loyalty                                        | Active       |                                                                                                    |                 |
| Open amount 34.00 EUR                                                                                                    | 1 2 3                      |                                        |                        |                       | Influencer Promotion 10% -<br>PROMOCODE10      | 0<br>Points  | 7 meg                                                                                                    | / >             |
|                                                                                                    | 4 5 6                      |                                        |                        |                       | Loyalty                                        | Active       | 9b4yu Valid 8a,                                                                                           | 0 >             |
|                                                                                                    | 7 8 9                      |                                        |                        |                       | Coffee Coupon - COFFEE1                        | 10<br>Points |                                                                                                    |                 |
| 20 50 😨 Exact amount                                                                                                    | . 0 X                      |                                        |                        |                       | Loyalty                                        | Active       | 4                                                                                                    |                 |
|                                                                                                    |                            |                                        |                        | 96 📖                  |                                                | 7 +          | Buy coupon for user Change statuses Ge                                                                    | merate Ad       |

| < Coupons (11)                                              |                        | Coupo | on              |              |                      |                    |                   |             |                        |                      |              |      |                               |      |     |            |
|-------------------------------------------------------------|------------------------|-------|-----------------|--------------|----------------------|--------------------|-------------------|-------------|------------------------|----------------------|--------------|------|-------------------------------|------|-----|------------|
| Discount button                                             | Active                 |       |                 | -            |                      |                    |                   |             |                        |                      |              |      |                               |      |     |            |
| Discount (certain articles) -<br>COUPON1<br>Discount button | 0<br>Points<br>Active  |       |                 |              | motion<br>PM - Dec 3 |                    | 15%<br>1:59:59 PN | ſ           |                        |                      |              |      |                               |      |     | 0<br>oints |
| Influencer Promotion Code<br>15% - PROMOCODE15<br>Loyalty   | 0<br>Points<br>Active  | De    | tails           | Instance I   | Ds Dis               | count con          | ditions           | Discount    | rules                  | Drg. units           |              |      |                               |      |     |            |
| Influencer Promotion Code<br>20% - PROMOCODE20<br>Loyalty   | 0<br>Points<br>Active  |       | Instan<br>ce ID | Status       | POS<br>system<br>ID  | POS<br>group<br>ID | Compa<br>ny ID    | Plant<br>ID | Redee<br>mable<br>from | Redee<br>mable<br>to | User<br>name | Name | Q C<br>Discou<br>nt<br>amount | ] ↑↓ | 7   |            |
| Influencer Promotion 10% -<br>PROMOCODE10                   | 0<br>Points            | ١.,   | 9atwx<br>7      | Redee<br>med | EV56                 | root               |                   |             |                        |                      |              |      | 4.50                          | 8,   | ı>  |            |
| Loyalty                                                     | Active                 |       | 9b4yu<br>6      | Redee<br>med | EV56                 | root               |                   |             |                        |                      |              |      | 6.00                          | 8,   | 1 > |            |
| Coffee Coupon - COFFEE1                                     | 10<br>Points<br>Active |       |                 |              | 5                    |                    |                   |             |                        |                      |              |      |                               |      |     |            |

### **Feature**

- In SAP Customer Checkout, you can now add articles to the receipt, assign the loyalty coupon and enter the ID "PROMOCODE15"
- The discount is automatically applied to the article (3)
- In SAP Customer Checkout manager, an instance ID for this coupon is automatically created and in status "Valid" (4)
- Once you pay the receipt in POS system, the status of the instance ID is adjusted automatically to "*Redeemed*" (5)

# Loyalty Program Loyalty Accounts

| AP                                        |                         |                                                                                                    | Q. 🛆 Admin                    |                                   |                                                        |                                                                                                    |
|-------------------------------------------|-------------------------|----------------------------------------------------------------------------------------------------|-------------------------------|-----------------------------------|--------------------------------------------------------|----------------------------------------------------------------------------------------------------|
| <ul> <li>Loyalty accounts (18)</li> </ul> |                         | Loyalty accounts                                                                                           |                               |                                   |                                                        |                                                                                                    |
| Search                                    | ٩ ٢                     |                                                                                                    |                               |                                   |                                                        |                                                                                                    |
|                                           | 890<br>Points           | 8≡ 1001000                                                                                                 | 890                           |                                   |                                                        | ଦ ୫ ୫୫                                                                                                    |
| efault                                    | Active                  |                                                                                                    | < Loyalty accounts (18)       |                                   | Loyalty accounts                                       |                                                                                                    |
| 0≡ 1001001                                | 690<br>Points           |                                                                                                    | Search                        | Q C<br>890<br>Points              | 8 <sup>≡</sup> L001000                                 | 2 890<br>Points                                                                                                    |
| Default                                   | Active                  | Details Coupons History                                                                                    | Default                       | Active                            |                                                        | Active                                                                                                    |
| 8 _ L001002                               | 540<br>Points           | General data                                                                                               | Q≡ L001001<br>Default         | 690<br>Points<br>Active           | Details Coupons History                                |                                                                                                    |
| efault                                    | Active                  | Account ID: L001000                                                                                        | 8 ∟001002                     | 540<br>Points                     |                                                        |                                                                                                    |
| A L001003                                 | 290<br>Points<br>Active | Loyalty account type: Default     Customer user ID: U001000     Customer user name: C001000                | Default<br>A≡ L001003         | Active<br>290 ><br>Points         | Instance ID ID TEle<br>m7gbqu COFFEE1 Coffee<br>Coupon | Search         Q.         C         ↑↓         ♥           Redeemable<br>from         Redeemable<br>to         Status         Valid         I         I |
| efault                                    | 140<br>Points<br>Active | First name: Mathilda<br>Last name: Michels<br>Customer user status: Active                                 | Default<br>Default<br>Default | Active<br>140<br>Points<br>Active |                                                        |                                                                                                    |
| 2≡ L001005                                | 90<br>Points            | Tier:<br>Point value: 890                                                                                  | B≣ L001005<br>Default         | 90<br>Points<br>Active            |                                                        |                                                                                                    |
| Default                                   | Active                  | Administrative data                                                                                        | 2                             | 90<br>Points                      |                                                        |                                                                                                    |
| 8 1001006                                 | 90<br>Points            | Created at: Mar 19, 2021, 5:03:58 PM<br>Created by: Admin (Admin)<br>Modified at: Jul 16, 2021, 4:20:00 PM |                               | ¶4 - ♥                            |                                                        | Buy Ass                                                                                                    |
|                                           | î↓ ⊽                    |                                                                                                    | Correct points Correct tier   |                                   |                                                        |                                                                                                    |

| 4        | 음 Admin       |
|----------|---------------|
|          |               |
|          |               |
|          | 890<br>Points |
|          | Active        |
|          |               |
|          |               |
| c t      | V             |
| Point    | value         |
|          | -10           |
| on _     | -10           |
|          | 800           |
|          | 100           |
| D:       |               |
|          |               |
| nis<br>m |               |

### **Feature**

- There is a new app available in the Loyalty programs available: Loyalty accounts
  - In this app you can view all loyalty accounts and details (1), track purchased coupons (2), and the loyalty accounts history (3)
- You can further correct loyalty points, and loyalty tiers for specific loyalty accounts

# Loyalty Program Loyalty Records: Discount Purpose Code on Sales Item and Receipt Level

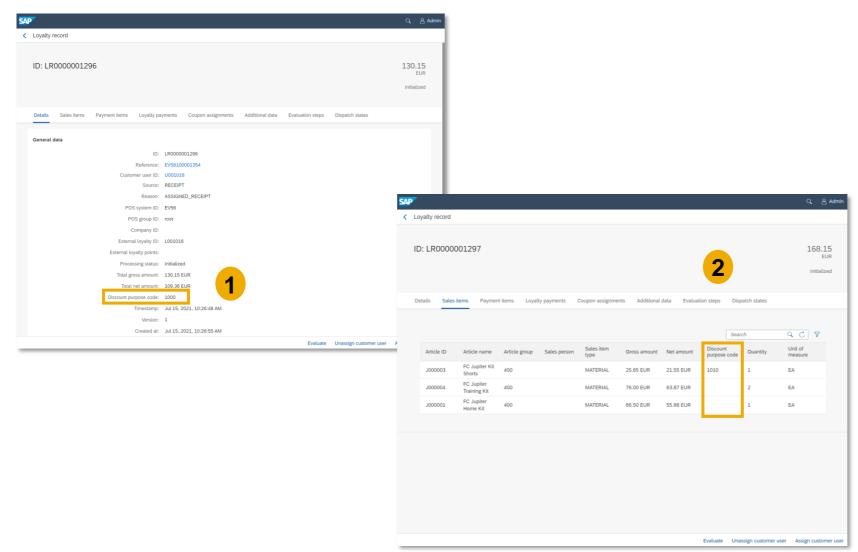

#### **Feature**

- In the Loyalty Records app, the discount purpose code has been added to the loyalty record details, if a discount has been assigned in SAP Customer Checkout
- The discount purpose code is shown on receipt (1), and on sales item level (2)

## Loyalty Program Loyalty Records: Filter Criteria

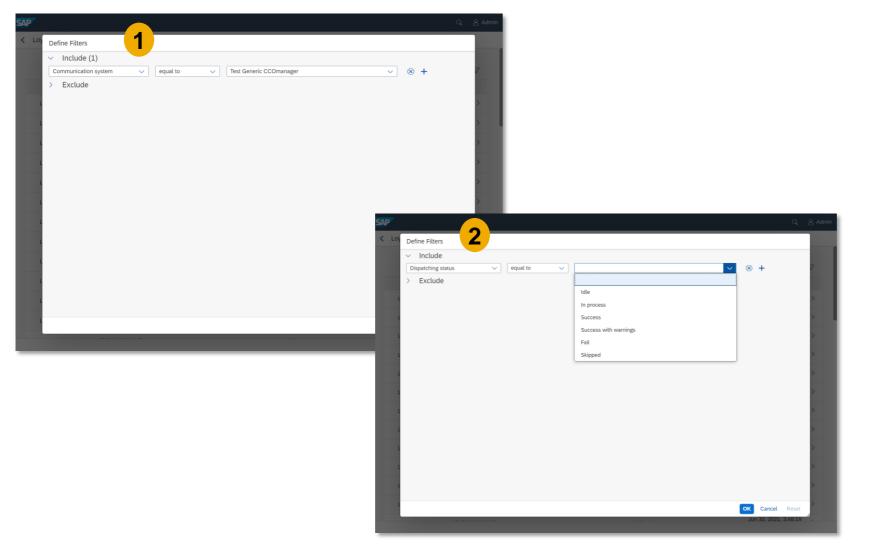

#### **Feature**

- The filter criteria within the Loyalty Records app have been extended
- You can now filter loyalty records by "Communication system" (1), and by "Dispatching status" (2)

### Loyalty Program Configuration: Discount Purpose Code on Sales Item and Receipt Level

| SAP      |                                                                                                    |                      | Q    | 음 Admin |
|----------|----------------------------------------------------------------------------------------------------|----------------------|------|---------|
| Sections | Configuration                                                                                                    |                      |      |         |
| General  | Old day-end closing warning threshold (in days):                                                                   | 0                    |      |         |
| Images   | Table Service: Temporary orders clean-up                                                                           |                      |      |         |
|          | Start hour:                                                                                                    | 3                    |      | ~       |
|          | End hour:                                                                                                    | 6                    |      | ~       |
| Security | Interval in seconds:                                                                                               | 300                  |      |         |
| >        | Number of orders in one execution:                                                                                 | 100                  |      |         |
| Proxy    | API documentation                                                                                                  |                      |      |         |
| About    | Enable API documentation page:                                                                                     |                      |      |         |
|          | Show customer information on digital receipt:                                                                      |                      |      |         |
|          | Customer authorization to access digital receipts without customer data:                                           | 1 - No authorization |      | ~       |
|          | Customer authorization to access digital receipts with customer data:                                              | 1 - No authorization |      | ~       |
|          | Loyalty record<br>Dismiss loyalty record creation for receipts<br>without a customer user or coupon<br>assignment: | ☑ 1                  |      |         |
|          |                                                                                                    |                      | Save | Cancel  |

### **Feature**

- There is a new section available in the General tab within the Configuration app: *Loyalty record*
- Here you can maintain the settings for loyalty records generated in SAP Customer Checkout manager
- For each received receipt, a loyalty record is generated (configurable) in SAP Customer Checkout manager
- For large businesses and projects this might lead to a mass load of loyalty records, hence in order to minimize this load, there was a new field introduced (1)
- When you activate this new field, loyalty records are created only for receipts assigned to a customer user or to a loyalty coupon

### Loyalty Program Jobs: Loyalty Record: Creation from Receipts

| SAP                                            |                                                                                           | ට, _ & Adn                       | in                                                            |
|------------------------------------------------|-------------------------------------------------------------------------------------------|----------------------------------|---------------------------------------------------------------|
| < Jobs                                         |                                                                                           |                                  |                                                               |
| New job                                        |                                                                                           |                                  |                                                               |
| General data                                   | 1                                                                                         |                                  |                                                               |
| Job:<br>Description:                           | Loyalty Record: Creation from Receipts<br>Loyalty Record: Creation from Receipts May 2020 | ~                                |                                                               |
| Scheduling                                     |                                                                                           |                                  |                                                               |
| Type:                                          | Immediate                                                                                 | ~                                |                                                               |
| Parameters                                     |                                                                                           | SAP                              | Q. & Admin                                                    |
| From date (receipt business transaction date): | May 1, 2020, 1:10:36 PM                                                                   | _ < Jobs                         | v ⊡ Awinni                                                    |
| To date (receipt business transaction date):   | Jul 15, 2021, 1:10:46 PM                                                                  |                                  |                                                               |
| Skip evaluation:                               |                                                                                           | Loyalty Record: Creation from Re |                                                               |
|                                                |                                                                                           |                                  | <b>2</b>                                                      |
|                                                |                                                                                           | Details                          |                                                               |
|                                                |                                                                                           | General data                     |                                                               |
|                                                |                                                                                           | Description:                     | Loyalty Record: Creation from Receipts May 2020               |
|                                                |                                                                                           | Process ID:                      | 15884@WDFN34102054A                                           |
|                                                |                                                                                           | Started at:                      | 7/15/21, 1:11 PM                                              |
|                                                |                                                                                           | Finished at:                     | 7/15/21, 1:11 PM                                              |
|                                                |                                                                                           | Status:                          | Finished                                                      |
|                                                |                                                                                           | Result:                          | Success                                                       |
|                                                |                                                                                           | Status message:                  | Loyalty Record Creation Result - Total: 0, Done: 0, Failed: 0 |
|                                                |                                                                                           | Administrative data              |                                                               |
|                                                |                                                                                           | Created at:                      | Jul 15, 2021, 1:11:46 PM                                      |
|                                                |                                                                                           | Created by:                      | Admin                                                         |
|                                                |                                                                                           | Modified at:                     | Jul 15, 2021, 1:11:49 PM                                      |
|                                                |                                                                                           | Modified by:                     |                                                               |
|                                                |                                                                                           |                                  |                                                               |
|                                                |                                                                                           |                                  |                                                               |

#### Feature

- A new loyalty job is available within the **Jobs** app: *Loyalty Record: Creation from Receipts* (1)
- In general, loyalty records are generated if the loyalty configuration is active
- This job enables you to generate loyalty records for receipts for which no loyalty configuration was active when the receipts were created
- You can specify the parameters, e.g. to enter the date from which loyalty records for receipts are evaluated
- Once the job has finished, you will see the result and further information (2)

# **SAP Customer Checkout Manager ERP** Integration

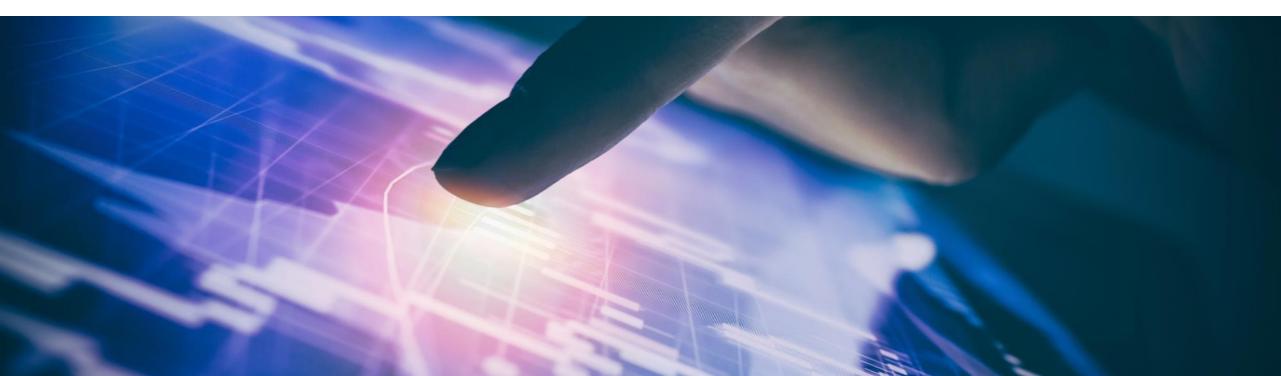

### **SAP Customer Checkout Manager ERP Integration**

You can integrate SAP Customer Checkout manager with other third party systems, and SAP ERP systems (e.g. SAP S/4HANA, SAP Business One, etc.).

The integration has been enhanced with version SAP Customer Checkout 2.0 Feature Pack 12, and a lot of features were enhanced.

| P                         |                    |                           |                              |                          |                               | م                        | 음 Admin     |
|---------------------------|--------------------|---------------------------|------------------------------|--------------------------|-------------------------------|--------------------------|-------------|
| SAP Customer Checkout man | ager Monitoring    | Point of Sales Management | Point of Sales Configuration | Gift Cards Coupons       | Loyalty Program Ema           | ail delivery Table Order | Mobile Orde |
| SAP Customer Cl           | neckout manag      | ger                       |                              |                          |                               |                          |             |
| Users                     | Roles              | Jobs                      | Configuration                | Communication<br>systems | Communication<br>arrangements | Sequence numbers         |             |
| 8                         | ු<br>ස             | C                         | ŵ                            | 8                        | 6                             | #                        |             |
| Sequence number consumers | Licenses           |                           |                              |                          |                               |                          |             |
| =                         | 6                  |                           |                              |                          |                               |                          |             |
| Monitoring                |                    |                           |                              |                          |                               |                          |             |
| Monitoring                | Monitoring reports | Inbound call monitoring   | Master data queue            | Master data results      |                               |                          |             |
| 66                        |                    | 66                        | Ô                            |                          |                               |                          |             |
|                           |                    |                           |                              |                          |                               |                          |             |

#### **Features:**

- New outbound services for *Generic* communication systems
- New inbound and outbound services for <u>SAP S/4HANA</u>
- New job available to delete inbound call monitoring entries
- Enhanced inbound call monitoring
- New apps available to monitor master data processing
  - Master data queue
  - Master data results

### **Benefits**

Improved integration of third party systems into SAP Customer Checkout manager

### **SAP Customer Checkout Manager ERP Integration (Generic)**

Communication Arrangements: New Outbound Services for Sales Business Document

| SAP                              |                                                                    | ට, Admin                       |                                       |
|----------------------------------|--------------------------------------------------------------------|--------------------------------|---------------------------------------|
| < Communication arrangements (2) | Communication arrangement                                          |                                |                                       |
| Search Q C                       |                                                                    |                                |                                       |
| SAP S/4HANA Testsystem           | Test Generic CCOmanager                                            |                                |                                       |
| SAP S/4HANA Activ                | Generic                                                            |                                |                                       |
| Test Generic CCOmanager          | Details Outbound services                                          |                                |                                       |
| Generic Activ                    | Loyalty record<br>Inactive                                         |                                |                                       |
|                                  | Type: HTTP<br>Service URL: http:/localhost:6655/coos/C:\test       | >                              |                                       |
|                                  | > Receipt                                                          |                                |                                       |
|                                  | Inactive Type: HTTP Service URL: http:/localhost:6655/coos/C:\test | >                              |                                       |
|                                  | Sales business document                                            |                                |                                       |
|                                  | Inactive Type: HTTP Service URL: http://ocalhost:6655/coos/C:\test | >                              |                                       |
|                                  | Stock overview<br>Inactive                                         |                                |                                       |
|                                  | Type: HTTP<br>Service URL: http:/localhost:6655/coos/C:\test       | SAP                            |                                       |
|                                  |                                                                    | Communication arrangements (2) | C Outbound service                    |
| î, ⊽ <del>+</del>                |                                                                    | Search Q (                     |                                       |
|                                  |                                                                    | SAP S/4HANA Testsystem         | Sales business document               |
|                                  |                                                                    | SAP S/4HANA Acti               | http://ocalhost.6655/coos/C-/test     |
|                                  |                                                                    | Test Generic CCOmanager        | Details                               |
|                                  |                                                                    | Generic Actr                   | live                                  |
|                                  |                                                                    |                                |                                       |
|                                  |                                                                    |                                | General data                          |
|                                  |                                                                    |                                | Service name: Sales business document |
|                                  |                                                                    |                                | Destination type: HTTP                |
|                                  |                                                                    |                                | Path:                                 |
|                                  |                                                                    |                                | Status: Active                        |
|                                  |                                                                    |                                | Administrative data                   |
|                                  |                                                                    |                                | Created at: May 19, 2021, 7:17:06 PM  |
|                                  |                                                                    |                                | Created by: Admin (Admin)             |

#### **Feature**

- This service enables a call to other system during the sales process in SAP Customer Checkout to fetch billing document information such as open invoices (With custom implementation SAP S/4HANA can be called for fetching documents.)
- Select the outbound service (4) to see further **Details**, maintain the information, or activate the service (5)

#### **Benefits**

Extended services to fetch billing document information from externals system into SAP Customer Checkout

## SAP Customer Checkout Manager ERP Integration (SAP S/4HANA)

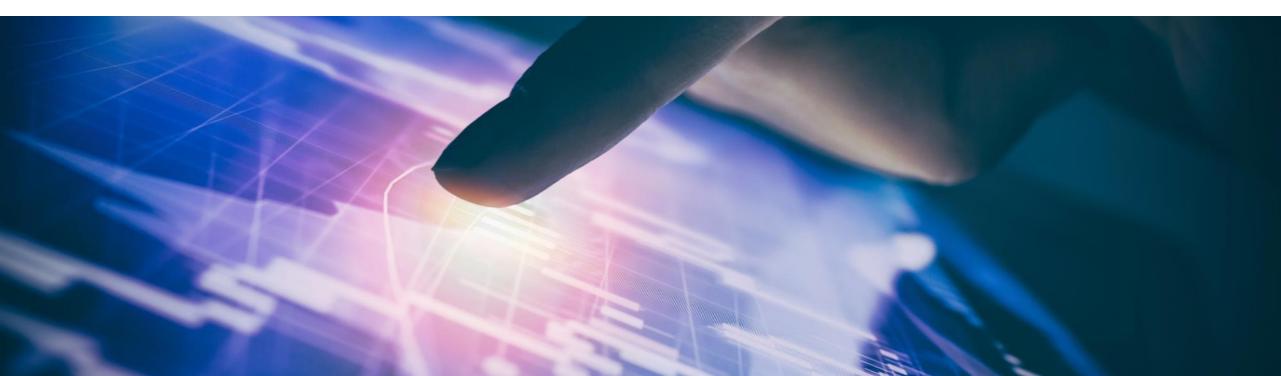

### SAP Customer Checkout Manager ERP Integration (SAP S/4HANA)

In the last version, SAP Customer Checkout manager has been extended with inbound services for articles, and SOAP services for financial and sales transactions from SAP S/4HANA.

With version 2.0 Feature Pack 12, there are further inbound and outbound services available for the integration to SAP S/4HANA.

| ap' |                              |                    |                           |                              |                          |                               |                         | 온 Admin     |
|-----|------------------------------|--------------------|---------------------------|------------------------------|--------------------------|-------------------------------|-------------------------|-------------|
| s   | AP Customer Checkout man     | ager Monitoring    | Point of Sales Management | Point of Sales Configuration | Gift Cards Coupons       | Loyalty Program Emai          | il delivery Table Order | Mobile Orde |
|     | SAP Customer Cl              | neckout manag      | ger                       |                              |                          |                               |                         |             |
|     | Users                        | Roles              | Jobs                      | Configuration                | Communication<br>systems | Communication<br>arrangements | Sequence numbers        |             |
|     | 8                            | ු<br>ස             | C                         | ŵ                            | 8                        | (5) <sup>1</sup>              | #                       |             |
|     | Sequence number<br>consumers | Licenses           |                           |                              |                          |                               |                         |             |
|     | ==                           | 6                  |                           |                              |                          |                               |                         |             |
| r   | Monitoring                   |                    |                           |                              |                          |                               |                         |             |
|     | Monitoring                   | Monitoring reports | Inbound call monitoring   | Master data queue            | Master data results      |                               |                         |             |
|     | 6ð                           |                    | 69                        | Ô                            |                          |                               |                         |             |
|     |                              |                    |                           |                              |                          |                               |                         |             |

#### **Features:**

- New inbound service for fetching *business partners* from SAP S/4HANA into SAP Customer Checkout manager
- New outbound service for fetching stock overview from SAP S/4HANA into SAP Customer Checkout manager
- Condition mapping enhanced for outbound service for fetching articles

### **Benefits**

Improved usability for integration of SAP S/4HANA

### SAP Customer Checkout Manager ERP Integration (SAP S/4HANA) Communication Systems: Enter SAP Client ID

↑↓ ▽ +

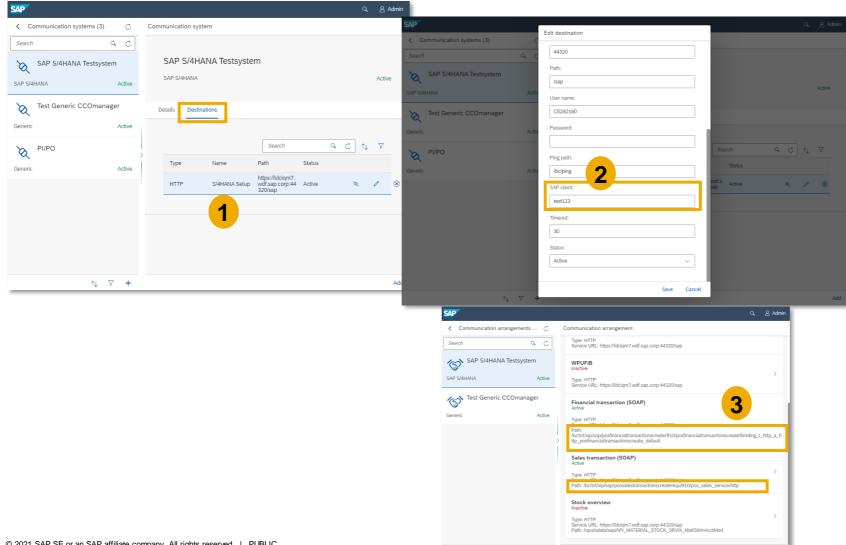

#### Feature

- In the **Communication systems** app, you can connect your SAP Customer Checkout manager to another system (e.g. SAP S/4HANA system) (1)
- When entering the details to connect to the destination system, there is a new field available (2) : SAP Client ID
- Once you have entered the SAP Client ID, and add the communication arrangement for this system, the endpoint paths are automatically adjusted for some Outbound services (3)
- You do not have to manually update the paths anymore

#### **Benefits**

Simplified handling to automatically adjust the endpoint paths of the SAP S/4HANA system

### SAP Customer Checkout Manager ERP Integration (SAP S/4HANA) Communication Arrangements: New Inbound Services for Business Partners

| SAP                                                        |                                                                                                    | 역, Admin                                                                 |                     |                       |                                                 |         |
|------------------------------------------------------------|----------------------------------------------------------------------------------------------------|--------------------------------------------------------------------------|---------------------|-----------------------|-------------------------------------------------|---------|
| ✓ Communication arrangements (2) C                         | Communication arrangement                                                                                                    |                                                                          |                     |                       |                                                 |         |
| Search Q C<br>SAP S/4HANA Testsystem<br>SAP S/4HANA Active | SAP S/4HANA Testsystem                                                                                                    |                                                                          |                     |                       |                                                 |         |
| Test Generic CCOmanager<br>Generic Active                  | Details Inbound services Outbound services Config<br>BusinessPartnerSuiteBulkReplicateRequest<br>Active<br>ProductMerchandiseViewReplicationBulk<br>Active | <b>1</b> ,<br>,                                                          |                     |                       |                                                 |         |
|                                                            |                                                                                                    |                                                                          | Inbound service     |                       | ٩                                               | 8 Admin |
| ↑, V +                                                     |                                                                                                    | Communication arrangements (2) C<br>Search Q C<br>SAP S/4HANA Testsystem |                     | nerSuite              | BulkReplicateRequest                            |         |
|                                                            |                                                                                                    | Test Generic CCOmanager                                                  | Details             | 2                     |                                                 |         |
|                                                            |                                                                                                    | Generic Active                                                           | General data        |                       |                                                 |         |
|                                                            |                                                                                                    |                                                                          | >                   | vice name:<br>Status: | BusinessPartnerSuiteBulkReplicateRequest Active | ✓       |
|                                                            |                                                                                                    |                                                                          | Administrative data |                       |                                                 | - 11    |
|                                                            |                                                                                                    |                                                                          |                     | Created at:           | Mar 25, 2021, 5:17:23 PM                        | - 11    |
|                                                            |                                                                                                    |                                                                          | c                   | Created by:           | Admin (Admin)                                   | - 1     |
|                                                            |                                                                                                    |                                                                          |                     |                       | Apr 9, 2021, 7:05:36 PM<br>Admin (Admin)        | - 1     |
|                                                            |                                                                                                    | ↑↓ ▽ +                                                                   | W                   | ounieu by.            | rmini franni                                    | Edit    |
|                                                            |                                                                                                    | ψ V T                                                                    |                     |                       |                                                 | Lun     |

#### Feature

- In the Communication arrangements app, there is a new Inbound service available to fetch business partners from the SAP S/4HANA system into SAP Customer Checkout manager (1): BusinessPartnerSuiteBulkReplicate Request
- This is an outbound SAP S/4HANA SOAP service to send business partner master data out which can be received in SAP Customer Checkout manager
- Select the inbound service, to see further **Details**,, or activate the service (2)

### **Benefits**

Extended services to fetch business partner master data from SAP S/4HANA system into SAP Customer Checkout manager

### SAP Customer Checkout Manager ERP Integration (SAP S/4HANA) Communication Arrangements: New Outbound Services for Stock Overview

| SAP                                                |        | Q & Adi                                                                                                    |
|----------------------------------------------------|--------|----------------------------------------------------------------------------------------------------|
| <ul> <li>Communication arrangements (2)</li> </ul> | C      | Communication arrangement                                                                                                    |
| Search                                             | ۹ ۲    | Details Inbound services Outbound services Configuration                                                                                                    |
| SAP S/4HANA Testsystem                             | Active | WPUBON<br>Inactive<br>Type HTTP<br>Service URL: https://dclgm7.wdf.app.corp.44320/spp                                                                                                    |
| Test Generic CCOmanager<br>Generic                 | Active | Service URL: https://doi.org/wdf.sap.corp.44320/sap                                                                                                    |
|                                                    |        | Financial transaction (SOAP)<br>Active<br>7 type: HTTP<br>Service URL: https://dcign7.wdf.sap.corp.44320/sap<br>Patt:<br>//bcs/papoofinancialtransactionscreate/910/posfinancialtransactionscreate/binding_t_http_a_http_posfinancialtransaction<br>recreate_default |
|                                                    |        | Sales transaction (SOAP)<br>Active<br>Type: HTTP<br>Service URL: https://ldcigm7.wdf.sap.corp.44320/sap<br>Path: /bc/srt/xip/sap/possalestransactionscreaterequ/910/pos_sales_service/http                                                                           |
|                                                    | 1      | Stock overview<br>Inactive           Type: HTTP           Service URL: https://liddigm?.wdf.sap.corp.44320/sap           Path: fopulodata/sap/API_MATERIAL_STOCK_SRV/A_MatISIkinAcctMod                                                                              |
| ↑ <u>L</u>                                         | ⊽ +    |                                                                                                    |

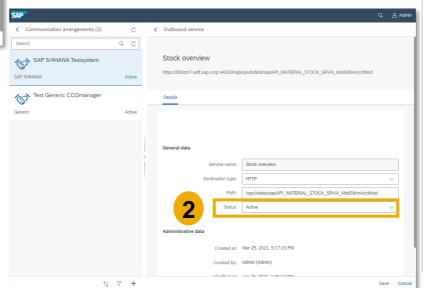

#### **Feature**

- In the Communication arrangements app, there is a new Outbound service available to fetch stock overview information from the SAP S/4HANA system into SAP Customer Checkout manager (1)
- This service enables a call to SAP S/4HANA system during the sales process in SAP Customer Checkout to fetch stock overview information such as availability etc. for a specific article
- Select the outbound service to see further **Details**, maintain the information, or activate the service (2)

### **Benefits**

Extended services to fetch stock overview information from SAP S/4HANA system into SAP Customer Checkout

### SAP Customer Checkout Manager ERP Integration (SAP S/4HANA) Communication Arrangements: Inbound Services for Articles (1/2)

| SAP                            |        |                                                                                                    | q | 名 Admin |
|--------------------------------|--------|----------------------------------------------------------------------------------------------------|---|---------|
| Communication arrangements (2) | C      | < Inbound service                                                                                                    |   |         |
| Search                         | ۹ ८    | ProductMerchandiseViewReplicationBulk                                                                                                    |   |         |
| SAP S/4HANA Testsystem         | Active | r roudelmer en analoe ver nepred lon Daix                                                                                                    |   |         |
| Test Generic CCOmanager        |        | Details Configuration                                                                                                    |   |         |
| Generic                        | Active | Posting configuration                                                                                                    |   |         |
|                                |        | Language code: EN - Englist   Remove leading zeros from article ID: I   Reverse mapping of discountable flag: I   Reverse mapping of flag to enforce manual price entry: I |   | ~       |
|                                | ↑↓ ▽ + |                                                                                                    |   | Edit    |

#### Feature

- Furthermore, in the **Inbound Services** for Articles, there are new configuration settings available
- *Remove leading zeros from article ID* (1): Enables/ disables the display of leading zeros from the article ID
- **Reverse mapping of discountable flag** (2): Articles have an indicator specifying if the article is discountable. If enabled, the process changes when articles are transferred to SAP Customer Checkout. Articles transferred with discountable indicator from SAP S/4HANA system are saved as non discountable (and visa versa).

### SAP Customer Checkout Manager ERP Integration (SAP S/4HANA) Communication Arrangements: Inbound Services for Articles (2/2)

| SAP                            |        |                                                                                                    | a, i | 음 Admin |
|--------------------------------|--------|----------------------------------------------------------------------------------------------------|------|---------|
| Communication arrangements (2) | C      | < Inbound service                                                                                                    |      |         |
| Search                         | 2 ۵    |                                                                                                    |      |         |
| SAP S/4HANA Testsystem         |        | ProductMerchandiseViewReplicationBulk                                                                                               |      |         |
| SAP S/4HANA                    | Active | Details Configuration                                                                                                    |      |         |
| Test Generic CCOmanager        |        |                                                                                                    |      |         |
| Generic                        | Active | Posting configuration                                                                                                    |      |         |
|                                |        | Language code: EN - English                                                                                                    |      | ~       |
|                                |        | Remove leading zeros from article ID:  Reverse mapping of discountable flag: Reverse mapping of flag to enforce manual price entry: |      |         |
|                                |        |                                                                                                    |      |         |
|                                | ↑↓ ∇ + |                                                                                                    |      | Edit    |

#### **Feature**

Revers mapping of flag to enforce manual price entry (3): Articles have an indicator specifying if the user needs to enter a price manually if the article is sold. If enabled, the process changes when articles are transferred to SAP Customer Checkout. Articles transferred with the force manual price entry indicator from SAP S/4HANA system are saved as articles which manuael price entry is not forced (and visa versa).

#### **Benefits**

Extended configuration settings for integration with SAP S/4HANA

### SAP Customer Checkout Manager ERP Integration (SAP S/4HANA) Inbound and Outbound Services: Remarks

There are some remarks that need to be considered in order to successfully fetch business partners and stock overview data from SAP S/4HANA into SAP Customer Checkout manager and SAP Customer Checkout.

### **Business Partners:**

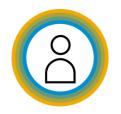

- The following information are fetched for business partners: *first name, last name, academic title, date of birth, address, customer group, tax ID, payment terms*
- If data (e.g. a customer group) fetched from SAP S/4HANA system does not exist in SAP Customer Checkout manager, the data (code value) is accepted and created on the fly
- When synchronizing business partners in SAP Customer Checkout, the code values are not created on fly, but need to be created manually

### **Make sure that:**

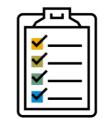

- Make sure that warehouses (or plants with same IDs as in SAP S/4HANA) are created in advance in SAP Customer <u>Checkout</u> for stock overview
- Stock overview information is not taken from SAP Customer Checkout manager, but from SAP Customer Checkout

## Monitoring

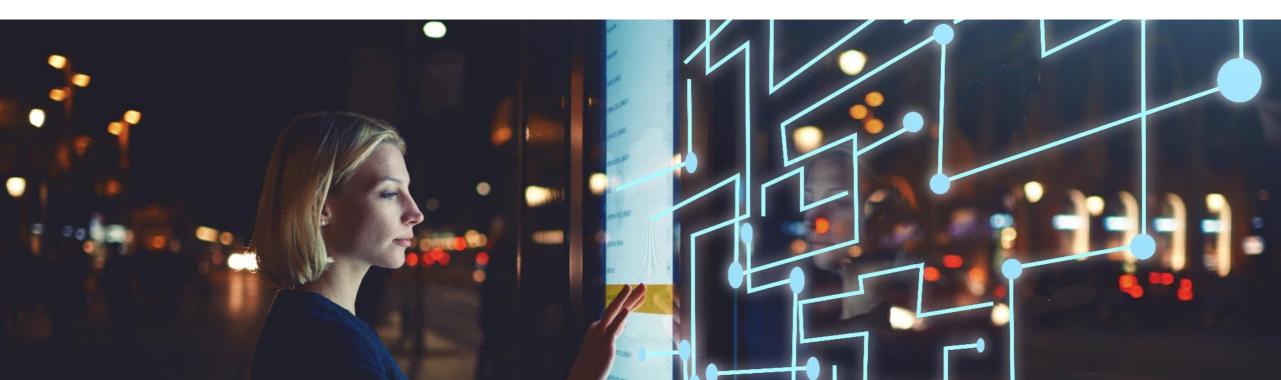

### SAP Customer Checkout Manager ERP Integration (SAP S/4HANA) Inbound Call Monitoring: Showing Business Partners Entries

|                         |                           |                         |                         |                      |      | 음 Adr      |
|-------------------------|---------------------------|-------------------------|-------------------------|----------------------|------|------------|
| Inbound call monitoring |                           |                         |                         |                      |      |            |
| Entries (101)           | 1                         |                         |                         | c                    | t î↓ | $\nabla$   |
| Status                  | Source                    | Start of call           | End of call             | User name            |      |            |
| Success                 | Business partner S/4 SOAP | 05.07.2021 13:52:53.441 | 05.07.2021 13:52:53.480 | Elena S/4HANA (EVS4) |      | >          |
| Success                 | Business partner S/4 SOAP | 05.07.2021 13:52:53.440 | 05.07.2021 13:52:53.490 | Elena S/4HANA (EVS4) |      | >          |
| Success                 | Business partner S/4 SOAP | 05.07.2021 13:52:53.367 | 05.07.2021 13:52:53.446 | Elena S/4HANA (EVS4) |      | >          |
| Success                 | Business partner S/4 SOAP | 05.07.2021 13:52:53.345 | 05.07.2021 13:52:53.475 | Elena S/4HANA (EVS4) |      | >          |
| Success                 | Business partner S/4 SOAP | 05.07.2021 13:52:53.343 | 05.07.2021 13:52:53.458 | Elena S/4HANA (EVS4) |      | >          |
| Success                 | Business partner S/4 SOAP | 05.07.2021 13:52:53.340 | 05.07.2021 13:52:53.466 | Elena S/4HANA (EVS4) |      | >          |
| Success                 | Business partner S/4 SOAP | 05.07.2021 13:52:53.337 | 05.07.2021 13:52:53.462 | Elena S/4HANA (EVS4) |      | >          |
| Success                 | Business partner S/4 SOAP | 05.07.2021 13:47:50.114 | 05.07.2021 13:47:51.013 | Elena S/4HANA (EVS4) |      | >          |
| Success                 | Business partner S/4 SOAP | 05.07.2021 13:47:50.114 | 05.07.2021 13:47:51.021 | Elena S/4HANA (EVS4) |      | >          |
| Success                 | Business partner S/4 SOAP | 05.07.2021 13:47:50.113 | 05.07.2021 13:47:51.013 | Elena S/4HANA (EVS4) |      | >          |
| Success                 | Business partner S/4 SOAP | 05.07.2021 13:47:50.112 | 05.07.2021 13:47:51.015 | Elena S/4HANA (EVS4) |      | >          |
| Success                 | Business partner S/4 SOAP | 05.07.2021 13:47:50.112 | 05.07.2021 13:47:51.017 | Elena S/4HANA (EVS4) |      | >          |
| Success                 | Business partner S/4 SOAP | 05.07.2021 13:47:50.112 | 05.07.2021 13:47:51.012 | Elena S/4HANA (EVS4) |      | >          |
| Success                 | Business partner S/4 SOAP | 05.07.2021 13:47:50.112 | 05.07.2021 13:47:50.985 | Elena S/4HANA (EVS4) |      |            |
| Success                 | Business partner S/4 SOAP | 05.07.2021 10:40:19.570 | 05.07.2021 10:40:19.580 | Elena S/4HANA (EVS4) |      | 2          |
| Success                 | Business partner S/4 SOAP | 05.07.2021 10:40:18.949 | 05.07.2021 10:40:18.962 | Elena S/4HANA (EVS4) |      |            |
|                         |                           |                         |                         |                      |      | elete entr |

| ſ | 14.06.2021 15:48:58.503<br>Delete entries |  |
|---|-------------------------------------------|--|
|   | Status*                                   |  |
|   | Error 🗸                                   |  |
|   | Older than (in days) *                    |  |
|   | 30                                        |  |
|   |                                           |  |
|   | Delete Cancel                             |  |
|   |                                           |  |
|   |                                           |  |

#### **Feature**

- In the Inbound Call Monitoring app, you can now also see all entries of inbound calls for business partners which were made from external systems (e.g. via API or from SAP S/4HANA)
- You can track and monitor all inbound calls for materials and business partners
- Furthermore, there is a new button available *"Delete entries"* (2) which lets you delete e.g. inbound call monitoring entries which are older than 30 days
- You can select the status of entries to be deleted and specify the days (3)

#### **Benefits**

Keep tracking and monitoring of inbound calls for business partner creation

## SAP Customer Checkout Manager ERP Integration (SAP S/4HANA)

Master Data Queue: New App Available

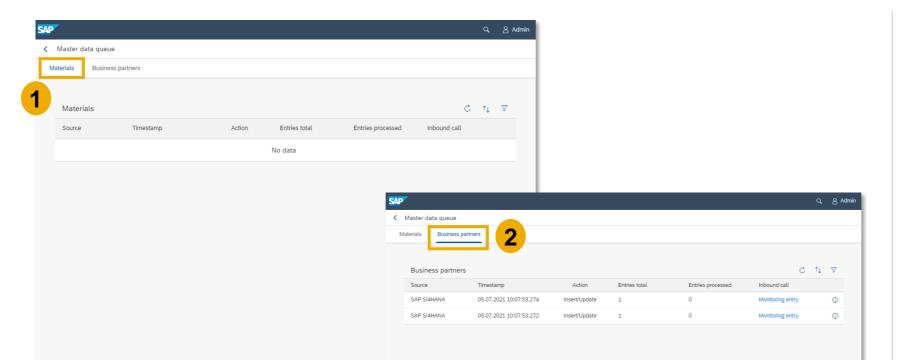

#### **Feature**

- The Master data queue app, shows you all transactions for master data such as materials and business partners which were made from external systems (via API or for SAP S/4HANA) and are currently processing in the queue in SAP Customer Checkout manager
- Once you fetch master data from external systems into SAP Customer Checkout manager, the data first is processed
- You can track the process status for materials (1), and business partners (2)
- Select an entry to see further information of the master data queue transaction

#### **Benefits**

Improved monitoring and traceability when fetching master data into SAP Customer Checkout manager

### SAP Customer Checkout Manager ERP Integration (SAP S/4HANA) Master Data Results: New App Available

| Master data pr                                                                                    | processing results                                                           |                                          |                                                                              |                    |            |          | 1                                                                                                    |                                                                                                    |                                                                                                    |                                                                                                    |
|---------------------------------------------------------------------------------------------------|------------------------------------------------------------------------------|------------------------------------------|------------------------------------------------------------------------------|--------------------|------------|----------|----------------------------------------------------------------------------------------------------|----------------------------------------------------------------------------------------------------|----------------------------------------------------------------------------------------------------|----------------------------------------------------------------------------------------------------|
| Materials Bus                                                                                     | usiness partners                                                             |                                          |                                                                              |                    |            |          |                                                                                                    |                                                                                                    |                                                                                                    |                                                                                                    |
|                                                                                                   |                                                                              |                                          |                                                                              |                    |            |          |                                                                                                    |                                                                                                    |                                                                                                    |                                                                                                    |
| Materials                                                                                         |                                                                              |                                          |                                                                              |                    | C ↑↓       | $\nabla$ |                                                                                                    |                                                                                                    |                                                                                                    |                                                                                                    |
| Source                                                                                            | Times                                                                        | stamp                                    | Action                                                                       | Inbound call       |            |          |                                                                                                    |                                                                                                    |                                                                                                    |                                                                                                    |
| S4                                                                                                | 14.06                                                                        | 6.2021 15:48:58.640                      | Insert/Update                                                                | Monitoring entry   |            | >        |                                                                                                    |                                                                                                    |                                                                                                    |                                                                                                    |
| S4                                                                                                | 14.06                                                                        | 3.2021 15:48:58.503                      | Insert/Update                                                                | Monitoring entry   | 3          | >        |                                                                                                    |                                                                                                    |                                                                                                    |                                                                                                    |
| _                                                                                                 |                                                                              |                                          |                                                                              |                    |            | _        |                                                                                                    |                                                                                                    |                                                                                                    |                                                                                                    |
|                                                                                                   |                                                                              |                                          |                                                                              |                    |            | S4       | Master data processing results                                                                                                    |                                                                                                    |                                                                                                    |                                                                                                    |
|                                                                                                   |                                                                              |                                          |                                                                              |                    |            |          | Materials Business partners                                                                                                    | 2                                                                                                    |                                                                                                    |                                                                                                    |
| SAP                                                                                               |                                                                              |                                          |                                                                              |                    | ද දු Adr   | nin      |                                                                                                    | -                                                                                                    |                                                                                                    |                                                                                                    |
| < Ma                                                                                              | aster data processing results                                                |                                          |                                                                              |                    |            |          | Business partners                                                                                                    |                                                                                                    |                                                                                                    |                                                                                                    |
|                                                                                                   |                                                                              |                                          |                                                                              |                    |            |          |                                                                                                    |                                                                                                    |                                                                                                    |                                                                                                    |
|                                                                                                   |                                                                              |                                          |                                                                              |                    |            |          | Source                                                                                                    | Timestamp                                                                                                    | Action                                                                                                    | Inbound call                                                                                                    |
| Ma                                                                                                | aterials: Insert/Update                                                      |                                          |                                                                              |                    |            |          | SAP S/4HANA                                                                                                    | 05.07.2021 13:52:53.441                                                                                                    | Insert/Update                                                                                                    | Inbound call<br>Monitoring entry                                                                                                    |
| Ma                                                                                                | aterials: Insert/Update                                                      |                                          |                                                                              |                    |            | L        | SAP S/4HANA<br>SAP S/4HANA                                                                                                    | 05.07.2021 13:52:53.441<br>05.07.2021 13:52:53.440                                                                                                    | Insert/Update                                                                                                    | Monitoring entry<br>Monitoring entry                                                                                                    |
|                                                                                                   |                                                                              |                                          |                                                                              |                    |            |          | SAP SI4HANA<br>SAP SI4HANA<br>SAP SI4HANA                                                                                                    | 05.07.2021 13:52:53.441<br>05.07.2021 13:52:53.440<br>05.07.2021 13:52:53.367                                                                                                    | Insert/Update<br>Insert/Update<br>Insert/Update                                                                                                    | Monitoring entry<br>Monitoring entry<br>Monitoring entry                                                                                                    |
| Ma                                                                                                |                                                                              |                                          |                                                                              |                    |            |          | SAP S/4HANA<br>SAP S/4HANA<br>SAP S/4HANA<br>SAP S/4HANA                                                                                                    | 05.07.2021 13:52:53.441<br>05.07.2021 13:52:53.440<br>05.07.2021 13:52:53.367<br>05.07.2021 13:52:53.345                                                                                                    | Insert/Update<br>Insert/Update<br>Insert/Update<br>Insert/Update                                                                                                    | Monitoring entry<br>Monitoring entry<br>Monitoring entry<br>Monitoring entry                                                                                                    |
|                                                                                                   |                                                                              |                                          |                                                                              |                    |            |          | SAP SIGHANA<br>SAP SIGHANA<br>SAP SIGHANA<br>SAP SIGHANA<br>SAP SIGHANA                                                                                                    | 05.07.2021 13:52:53.441<br>05:07.2021 13:52:53.440<br>05:07.2021 13:52:53.367<br>05:07.2021 13:52:53.345<br>05:07.2021 13:52:53.343                                                                                                    | Insert/Update<br>Insert/Update<br>Insert/Update<br>Insert/Update<br>Insert/Update                                                                                                    | Monitoring entry<br>Monitoring entry<br>Monitoring entry<br>Monitoring entry<br>Monitoring entry                                                                                                    |
| Details                                                                                           | ils Rows                                                                     |                                          |                                                                              | c                  | * n V      |          | SAP SIAHANA<br>SAP SIAHANA<br>SAP SIAHANA<br>SAP SIAHANA<br>SAP SIAHANA<br>SAP SIAHANA                                                                                                    | 05.07.2021 13:52:53.441<br>05:07.2021 13:52:53.440<br>05:07.2021 13:52:53.367<br>05:07.2021 13:52:53.345<br>05:07.2021 13:52:53.343<br>05:07.2021 13:52:53.340                                                                                                    | Insert/Update<br>Insert/Update<br>Insert/Update<br>Insert/Update<br>Insert/Update<br>Insert/Update                                                                                                    | Monitoring entry<br>Monitoring entry<br>Monitoring entry<br>Monitoring entry<br>Monitoring entry<br>Monitoring entry                                                                                                    |
| Details                                                                                           | ils <u>Rows</u>                                                              |                                          |                                                                              |                    | Č ↑↓ V     |          | SAP SIAHANA           SAP SIAHANA           SAP SIAHANA           SAP SIAHANA           SAP SIAHANA           SAP SIAHANA           SAP SIAHANA           SAP SIAHANA           SAP SIAHANA                                                                                                    | 05.07.2021 13:52:53.441<br>05:07.2021 13:52:53.440<br>05:07.2021 13:52:53.367<br>05:07.2021 13:52:53.345<br>05:07.2021 13:52:53.343<br>05:07.2021 13:52:53.340<br>05:07.2021 13:52:53.340                                                                                                    | Insert/Update<br>Insert/Update<br>Insert/Update<br>Insert/Update<br>Insert/Update<br>Insert/Update                                                                                                    | Monitoring entry<br>Monitoring entry<br>Monitoring entry<br>Monitoring entry<br>Monitoring entry<br>Monitoring entry<br>Monitoring entry                                                                                                    |
| Details                                                                                           | ils Rows                                                                     | Row number                               | Entity ID                                                                    | C<br>Error message | C 1↓ ⊽     |          | SAP SIAHANA           SAP SIAHANA           SAP SIAHANA           SAP SIAHANA           SAP SIAHANA           SAP SIAHANA           SAP SIAHANA           SAP SIAHANA           SAP SIAHANA           SAP SIAHANA           SAP SIAHANA           SAP SIAHANA                                                                                                    | 05.07.2021 13:52:53.441<br>05:07.2021 13:52:53.440<br>05:07.2021 13:52:53.367<br>05:07.2021 13:52:53.345<br>05:07.2021 13:52:53.343<br>05:07.2021 13:52:53.340<br>05:07.2021 13:52:53.337<br>05:07.2021 13:57:50.114                                                                                  | InsertUpdate<br>InsertUpdate<br>InsertUpdate<br>InsertUpdate<br>InsertUpdate<br>InsertUpdate<br>InsertUpdate                                                                                                    | Monitoring entry<br>Monitoring entry<br>Monitoring entry<br>Monitoring entry<br>Monitoring entry<br>Monitoring entry<br>Monitoring entry                                                                                                    |
| Details                                                                                           | ils <u>Rows</u>                                                              |                                          | Entity ID<br>213690                                                          |                    | j n, ⊽     |          | SAP SIAHANA           SAP SIAHANA                                                                                                    | 05.07.2021.13.52.53.441<br>05.07.2021.13.52.53.440<br>05.07.2021.13.52.53.367<br>05.07.2021.13.52.53.345<br>05.07.2021.13.52.53.343<br>05.07.2021.13.52.53.340<br>05.07.2021.13.52.53.337<br>05.07.2021.13.47.50.114                                                                                  | InsertUpdate<br>InsertUpdate<br>InsertUpdate<br>InsertUpdate<br>InsertUpdate<br>InsertUpdate<br>InsertUpdate<br>InsertUpdate                                                                                                    | Monitoring entry<br>Monitoring entry<br>Monitoring entry<br>Monitoring entry<br>Monitoring entry<br>Monitoring entry<br>Monitoring entry<br>Monitoring entry                                                                                 |
| Details<br>R<br>S<br>S                                                                            | ils <u>Rows</u><br>Rows<br>Status                                            | Row number                               |                                                                              |                    | C ft ⊽     |          | SAP SIAHANA           SAP SIAHANA           SAP SIAHANA           SAP SIAHANA           SAP SIAHANA           SAP SIAHANA           SAP SIAHANA           SAP SIAHANA           SAP SIAHANA           SAP SIAHANA           SAP SIAHANA           SAP SIAHANA                                                                                                    | 05.07.2021.13.52.53.441<br>05.07.2021.13.52.53.440<br>05.07.2021.13.52.53.367<br>05.07.2021.13.52.53.345<br>05.07.2021.13.52.53.343<br>05.07.2021.13.52.53.340<br>05.07.2021.13.52.53.337<br>05.07.2021.13.47.50.114<br>05.07.2021.13.47.50.114                                                       | InsertUpdate<br>InsertUpdate<br>InsertUpdate<br>InsertUpdate<br>InsertUpdate<br>InsertUpdate<br>InsertUpdate<br>InsertUpdate<br>InsertUpdate                                                                                                    | Monitoring entry<br>Monitoring entry<br>Monitoring entry<br>Monitoring entry<br>Monitoring entry<br>Monitoring entry<br>Monitoring entry<br>Monitoring entry<br>Monitoring entry                                                             |
| Detail:<br>R<br>S<br>S<br>S                                                                       | lls Rows<br>Rows<br>Status<br>Success<br>Success                             | Row number<br>1<br>2                     | 213690<br>214004                                                             |                    | 5 ft ⊽     |          | SAP SIAHANA           SAP SIAHANA                                                                                                    | 05.07.2021.13.52.53.441<br>05.07.2021.13.52.53.440<br>05.07.2021.13.52.53.367<br>05.07.2021.13.52.53.345<br>05.07.2021.13.52.53.343<br>05.07.2021.13.52.53.340<br>05.07.2021.13.52.53.337<br>05.07.2021.13.47.50.114                                                                                  | InsertUpdate<br>InsertUpdate<br>InsertUpdate<br>InsertUpdate<br>InsertUpdate<br>InsertUpdate<br>InsertUpdate<br>InsertUpdate<br>InsertUpdate                                                                                                    | Monitoring entry<br>Monitoring entry<br>Monitoring entry<br>Monitoring entry<br>Monitoring entry<br>Monitoring entry<br>Monitoring entry<br>Monitoring entry<br>Monitoring entry                                                             |
| Detail:<br>R<br>S<br>S<br>S                                                                       | ils Rows Rows Status Success                                                 | Row number<br>1<br>2<br>3                | 213690<br>214004<br>CNC_TUNA_FISH2                                           |                    | 5 tu 🛛     |          | SAP SIAHANA           SAP SIAHANA                                                                                                    | 05.07.2021.13.52.53.441<br>05.07.2021.13.52.53.440<br>05.07.2021.13.52.53.367<br>05.07.2021.13.52.53.345<br>05.07.2021.13.52.53.343<br>05.07.2021.13.52.53.340<br>05.07.2021.13.52.53.340<br>05.07.2021.13.47.50.114<br>05.07.2021.13.47.50.114<br>05.07.2021.13.47.50.113<br>05.07.2021.13.47.50.112 | InsertUpdate<br>InsertUpdate<br>InsertUpdate<br>InsertUpdate<br>InsertUpdate<br>InsertUpdate<br>InsertUpdate<br>InsertUpdate<br>InsertUpdate                                                                                                    | Monitoring entry<br>Monitoring entry<br>Monitoring entry<br>Monitoring entry<br>Monitoring entry<br>Monitoring entry<br>Monitoring entry<br>Monitoring entry<br>Monitoring entry                                                             |
| Details<br>R<br>S<br>S<br>S<br>S<br>S<br>S                                                        | lls Rows<br>Rows<br>Status<br>Success<br>Success                             | Row number<br>1<br>2                     | 213690<br>214004                                                             |                    | C ft ⊽     |          | SAP SIAHANA           SAP SIAHANA                                                                                                    | 05572021135253.441<br>05572021135253.440<br>05572021135253.467<br>05572021135253.367<br>05572021135253.343<br>05572021135253.343<br>05572021135253.340<br>05572021135253.347<br>055720211354750.114<br>05572021134750.114<br>05572021134750.113                                                       | InsertUpdate InsertUpdate Inser | Monitoring entry<br>Monitoring entry<br>Monitoring entry<br>Monitoring entry<br>Monitoring entry<br>Monitoring entry<br>Monitoring entry<br>Monitoring entry<br>Monitoring entry<br>Monitoring entry<br>Monitoring entry                     |
| Detailt<br>R<br>S<br>S<br>S<br>S<br>S<br>S<br>S                                                   | lis Rows<br>Rows<br>Status<br>Success<br>Success                             | Row number<br>1<br>2<br>3                | 213690<br>214004<br>CNC_TUNA_FISH2                                           |                    | 3 tų ⊽<br> |          | SAP SIAHANA           SAP SIAHANA                                                                   | 05572021135253.441<br>05572021135253.460<br>05572021135253.467<br>05572021135253.467<br>05572021135253.467<br>05572021135253.343<br>05572021135253.340<br>05572021135253.340<br>055720211347550.144<br>055720211347550.114<br>055720211347550.114<br>055720211347550.112                              | InsertUpdate InsertUpdate Inser | Monitoring entry<br>Monitoring entry<br>Monitoring entry<br>Monitoring entry<br>Monitoring entry<br>Monitoring entry<br>Monitoring entry<br>Monitoring entry<br>Monitoring entry<br>Monitoring entry<br>Monitoring entry<br>Monitoring entry |
| Details<br>R<br>S<br>S<br>S<br>S<br>S<br>S<br>S<br>S<br>S<br>S<br>S<br>S                          | ils Rows<br>Rows<br>Status<br>Success<br>Success<br>Success                  | Row number<br>1<br>2<br>3<br>4           | 213690<br>214004<br>CNC_TUNA_FISH2<br>HT_SHARK                               |                    | C 1↓ ⊽     |          | SAP SIAHANA           SAP SIAHANA           SAP SIAHANA | 05572021135253441<br>05572021135253440<br>05572021135253345<br>05572021135253345<br>05572021135253345<br>05572021135253340<br>05572021135253340<br>0557202113475014<br>0557202113475014<br>0557202113475014<br>05572021134750112<br>05572021134750112                                                 | InsertUpdate InsertUpdate Inser | Monitoring entry<br>Monitoring entry<br>Monitoring entry<br>Monitoring entry<br>Monitoring entry<br>Monitoring entry<br>Monitoring entry<br>Monitoring entry<br>Monitoring entry<br>Monitoring entry<br>Monitoring entry<br>Monitoring entry |
| Details<br>R<br>S<br>S<br>S<br>S<br>S<br>S<br>S<br>S<br>S<br>S<br>S<br>S<br>S<br>S<br>S<br>S<br>S | ils Rows Rows Status Success Success Success Success Success                 | Row number<br>1<br>2<br>3<br>4<br>5      | 213690<br>214004<br>CNC_TUNA_FISH2<br>HT_SHARK<br>HT_SHIRT001                |                    | 5 fi ⊽     | -        | SAP SIAHANA           SAP SIAHANA           SAP SIAHANA | 05572021135253441<br>05572021135253440<br>05572021135253345<br>05572021135253345<br>05572021135253345<br>05572021135253340<br>05572021135253340<br>0557202113475014<br>0557202113475014<br>0557202113475014<br>05572021134750112<br>05572021134750112                                                 | InsertUpdate InsertUpdate Inser | Monitoring entry<br>Monitoring entry<br>Monitoring entry<br>Monitoring entry<br>Monitoring entry<br>Monitoring entry<br>Monitoring entry<br>Monitoring entry<br>Monitoring entry<br>Monitoring entry<br>Monitoring entry<br>Monitoring entry |
| Detail<br>R<br>S<br>S<br>S<br>S<br>S<br>S<br>S<br>S<br>S<br>S<br>S<br>S<br>S<br>S<br>S<br>S       | ils Rows Rows Status Success Success Success Success Success Success Success | Row number<br>1<br>2<br>3<br>4<br>5<br>6 | 213690<br>214004<br>CNC_TUNA_FISH2<br>HT_SHARK<br>HT_SHIRT001<br>HT_SHIRT002 |                    | j ti ⊼<br> |          | SAP SIAHANA           SAP SIAHANA           SAP SIAHANA | 05572021135253441<br>05572021135253440<br>05572021135253345<br>05572021135253345<br>05572021135253345<br>05572021135253340<br>05572021135253340<br>0557202113475014<br>0557202113475014<br>0557202113475014<br>05572021134750112<br>05572021134750112                                                 | InsertUpdate InsertUpdate Inser | Monitoring entry<br>Monitoring entry<br>Monitoring entry<br>Monitoring entry<br>Monitoring entry<br>Monitoring entry<br>Monitoring entry<br>Monitoring entry<br>Monitoring entry<br>Monitoring entry<br>Monitoring entry<br>Monitoring entry |

#### **Feature**

C t V

- In the Master data results app, you can see all processing results for master data such as materials and business partners which were made from external systems (via API or for SAP S/4HANA)
- After fetching master data from external systems into SAP Customer Checkout manager, the data is processed in the **Master data queue** app, and afterwards an entry is created with the results in the **Master data results** app
- Choose the according tab to find the processing results for materials (1), and business partners (2)
- Select an entry (3) to see detailed result information, or error messages in case the master data fetching has failed (4)

### **Benefits**

Improved monitoring and traceability when fetching master data into SAP Customer Checkout manager

## User Authentication with Lighweight Directory Access Protocol (LDAP)

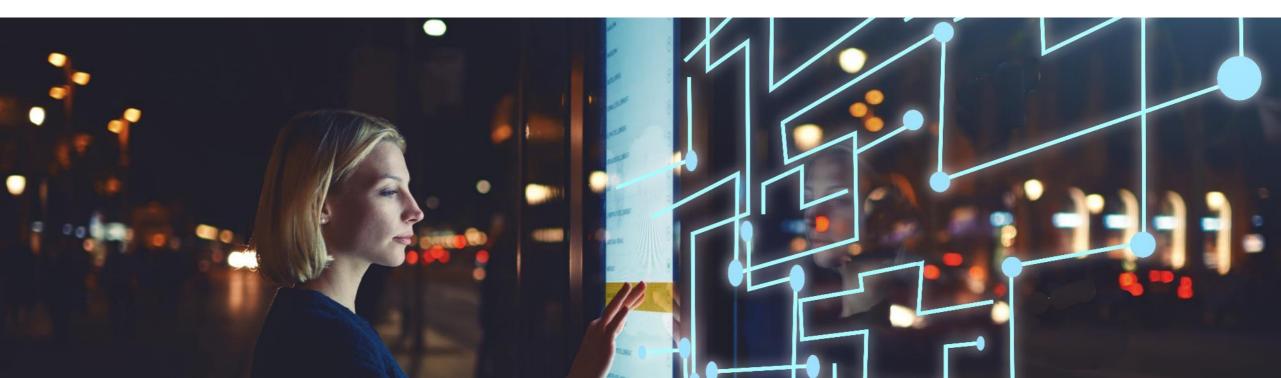

Communication Systems: New Identity Service and Destination Types Available

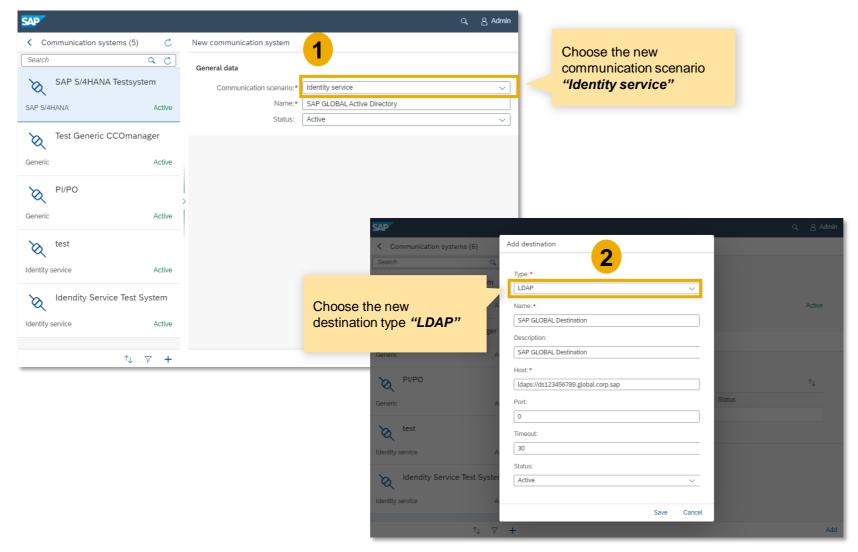

#### **Feature**

- In version 2.0 Feature Pack 12, user authentication for SAP Customer Checkout and SAP Customer Checkout manager can be performed using a directory service provided on an external system
- For this communication the Lightweight Directory Access
   Protocol (LDAP) is used, e.g.
   Active Directory, or OpenLDAP
- SAP Customer Checkout manager is communicating with the external system to verify if a user can be authenticated with the credentials entered during the login process
- In order to support this feature, there is a new communication scenario, and new destination type available in the *Communication systems* app.

### Communication Arrangements: New Outbound Service Available

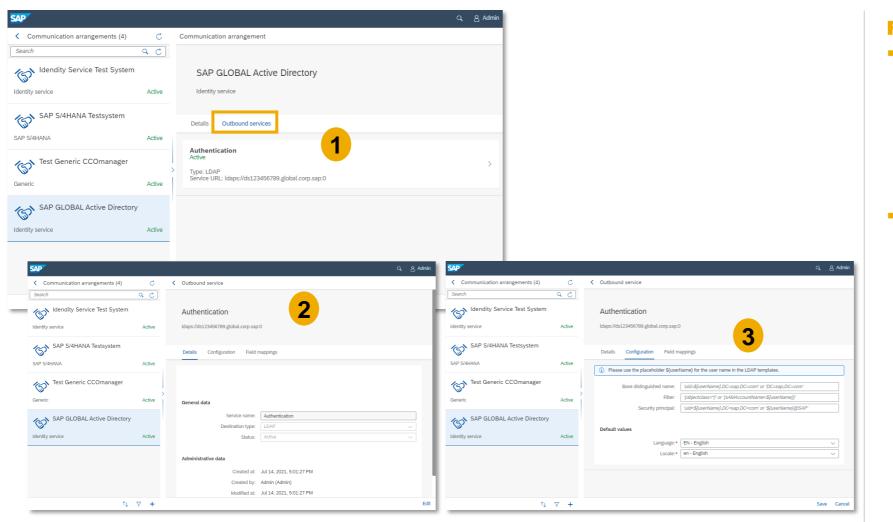

#### **Feature**

- In the *Communication arrangements* app, add the "Identity service" communication system, and there is a new Outbound service available: *LDAP* (1)
- Choose the LDAP Outbound service, to maintain further data (2), configure e.g. the Base Distinguished Name (2), and other data, or to define field mappings on how users from the directory service are assigned to a specific role in SAP Customer Checkout manager

### **SAP Customer Checkout Manager** *Users:* User Authentication with LDAP

| SAP Tenant 1 (tenant1)         |                                                                       | <i>م</i> ٤                     |                                                                             |           |
|--------------------------------|-----------------------------------------------------------------------|--------------------------------|-----------------------------------------------------------------------------|-----------|
| <ul> <li>Users (12)</li> </ul> | User                                                                  |                                |                                                                             |           |
|                                | D059408                                                               |                                |                                                                             |           |
| ETIntegration                  |                                                                       | Active                         |                                                                             |           |
| ETIntegration                  | Details Permissions Applications External credentials Identities Org. | units                          |                                                                             |           |
| DemoUser                       | General data                                                          |                                |                                                                             |           |
|                                | User name:                                                            |                                |                                                                             |           |
| 8                              | Name:<br>Barcode secret:                                              |                                |                                                                             |           |
| D                              | Role: ADMINISTRATOR                                                   |                                |                                                                             |           |
| Admin                          | Language: EN - English                                                | SAP Tenant 1 (tenant1)         | Q                                                                           | 8 D00940K |
| Admin 🖸                        | Locale: en - English                                                  | <ul> <li>Users (12)</li> </ul> | User                                                                        |           |
| 8 8                            | External identity:                                                    |                                | . DOTHER                                                                    |           |
|                                | Locked:                                                               |                                | 2                                                                           | Active    |
| î↓ Ÿ +                         | Copy Reset M                                                          | ETIntegration                  | Details Permissions Applications External credentials Identities Org. units |           |
|                                |                                                                       | DemoUser                       | Identity service ID Alternative ID                                          | - 1       |
|                                |                                                                       | C                              |                                                                             |           |
|                                |                                                                       | 8                              | SAP GLOBAL AD                                                               | 8         |
|                                |                                                                       | Admin                          | -                                                                           |           |
|                                |                                                                       | Admin C                        |                                                                             |           |
|                                |                                                                       | 8                              |                                                                             |           |
|                                |                                                                       | î, ⊽                           |                                                                             |           |

#### **Feature**

- In the Users tab, you can see that users who were created using LDAP have the indicator "External identity" (1)
  - Furthermore, the according identity service name and information are shown in the **Identities** tab (2)

### **Benefits**

Optimized and simplified login of users in SAP Customer Checkout and SAP Customer Checkout manager via using LDAP

## **Quick Selection Improvements**

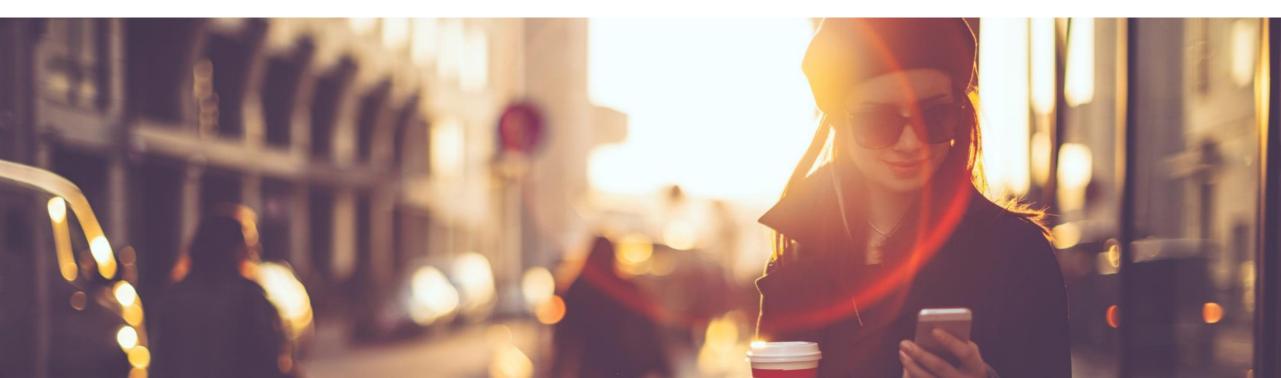

### Quick Selections: New Function – Show Long Text of Sales Items

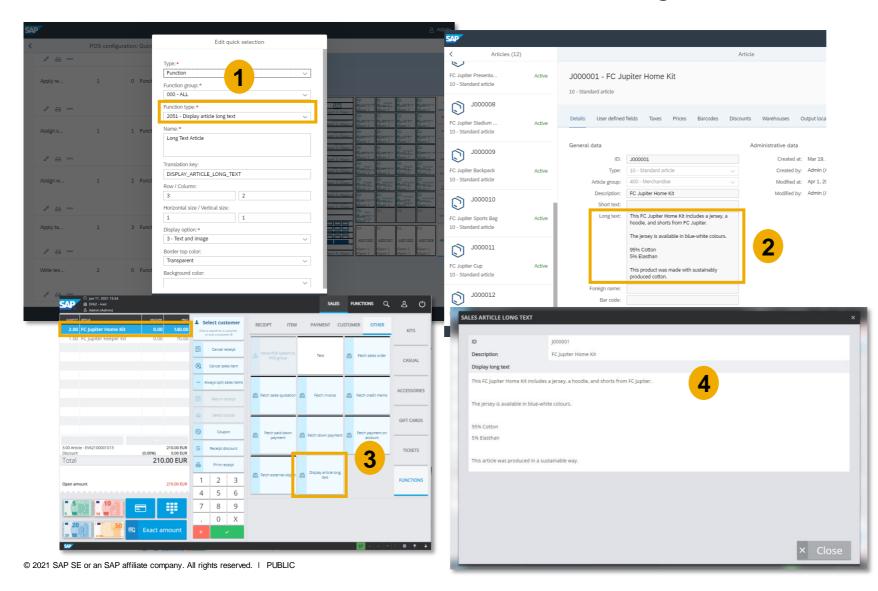

#### **Feature**

- A new quick selection function is available: *Display article long text* (1)
- This function button enables you to show the long text description of an article maintained in SAP Customer Checkout manager (2) in the SALES screen of SAP Customer Checkout
- Choose the article in the SALES screen, and select the respective quick selection button (3); the long text of the article is shown (4)

### **Benefits**

Detailed product information available at point-of-sale to consult and inform customers about articles

### SAP Customer Checkout Manager SEARCH: Displaying Long Text in Article Search View

| CUSTO          | MER                                                             | BASIC SEARCH                                                                                                    |                              | ADV                 | ANCED SEARCH                   | Food&Beverage Standa | rd                    | ~                        |
|----------------|-----------------------------------------------------------------|----------------------------------------------------------------------------------------------------|------------------------------|---------------------|--------------------------------|----------------------|-----------------------|--------------------------|
| ARTIC          | LE 1 FUI-tes                                                    | search                                                                                                    |                              |                     |                                | X                    | ٩                     | Search                   |
| RECEI          | PT                                                              | Activ Price Currenc                                                                                             | r Base quar                  | nti Base quan       | tity Description               |                      | GTIN Produc           | t Batci Seria Disco Scal |
| GIFT C/        | 800000                                                          | ✓ 80.00 EUR                                                                                                    | 1.00                         | Each                | FC Jupiter Stadium Jacket      |                      | 400                   | ~                        |
|                |                                                                 | ✓ 40.00 EUR                                                                                                    | 1.00                         | Each                | FC Jupiter Sports Bag          |                      | 400                   | ~                        |
| DAY-END C      | LOSING                                                          | ✓ 70.00 EUR                                                                                                    | 1.00                         | Each                | FC Jupiter Keeper Kit          |                      | 400                   | ~                        |
| PERIOD-EN      | D CLOSE                                                         | ✓ 40.00 EUR                                                                                                    | 1.00                         | Each                | FC Jupiter Presentation Jacket |                      | 400                   | ~                        |
|                |                                                                 | ✓ 10.00 EUR                                                                                                    | 1.00                         | Each                | FC Jupiter Cup                 |                      | 400                   | ~                        |
|                | J000012                                                         | ✓ 15.00 EUR                                                                                                    | 1.00                         | Each                | FC Jupiter Beanie              |                      | 400                   | ~                        |
|                | 1000006                                                         | ✓ 40.00 EUR                                                                                                    | 1.00                         | Each                | FC Jupiter Logo Hoodie         |                      | 400                   | $\checkmark$             |
|                | J000004                                                         | ✓ 40.00 EUR                                                                                                    | 1.00                         | Each                | FC Jupiter Training Kit        |                      | 400                   | ~                        |
|                | J000005                                                         | ✓ 40.00 EUR                                                                                                    | 1.00                         | Each                |                                |                      |                       |                          |
|                |                                                                 |                                                                                                    |                              | Coch                | FC Jupiter Hoodie              |                      | 400                   | ~ _                      |
| - 20           | Page 1                                                          | ✓ 70.00 EUR<br>f 2 (12 results)                                                                                 | 1.00                         | Each                | FC Jupiter Home Kit            | _                    | Add to receipt        | ✓<br>X Close             |
| <b>1</b> 7 • A | Page 1                                                          |                                                                                                    |                              |                     | FC Jupiter Home Kit            | _                    | 400                   |                          |
| 97 = =         | Page 1                                                          | of 2 (12 results)                                                                                               |                              |                     | FC Jupiter Home Kit            | _                    | 400                   | ✓<br>X Close             |
| 7              | Page 1                                                          | f 2 (12 results)<br>TICLE LONG TEXT                                                                             | <b>1.00</b>                  |                     | EE Jupiter Home Rit            | Display long text +  | 400<br>Add to receipt | ✓<br>X Close             |
| <b>7</b> - 4   | Page 1<br>SALES AT<br>ID<br>Descr                               | f 2 (12 results)<br>TICLE LONG TEXT                                                                             | <b>1.00</b>                  | Each                | EE Jupiter Home Rit            | Display long text +  | 400                   | ✓<br>X Close             |
|                | Page 1<br>SALES AT<br>ID<br>Descr<br>Displa                     | f 2 (12 results)<br>TICLE LONG TEXT<br>ption<br>/ long text                                                     | 1.00<br>J000001<br>FC Jupite | Each<br>er Home Kit | EE Jupiter Home Rit            | Display long text +  | 400<br>Add to receipt | ✓<br>X Close             |
| 97 🗈 🗗         | Page 1<br>SALES AT<br>D<br>Descr<br>Displa<br>This F            | f 2 (12 results)<br>TICLE LONG TEXT<br>ption<br>/ long text                                                     | J000001<br>FC Jupite         | er Home Kit         | EC Jupiter Home Rit            | Display long text +  | 400<br>Add to receipt | ✓<br>X Close             |
|                | Page 1<br>SALES AT<br>ID<br>Descr<br>Displa<br>This F<br>The Je | f 2 (12 results)<br>TICLE LONG TEXT<br>ption<br>/ long text<br>: Jupiter Home Kit in<br>:sey is available in b  | J000001<br>FC Jupite         | er Home Kit         | EC Jupiter Home Rit            | Display long text +  | 400<br>Add to receipt | ✓<br>X Close             |
|                | Page 1<br>SALES AT<br>D<br>Descr<br>Displa<br>This F            | f 2 (12 results)<br>TICLE LONG TEXT<br>ption<br>y long text<br>; Jupiter Home Kit in<br>; sey is available in b | J000001<br>FC Jupite         | er Home Kit         | EC Jupiter Home Rit            | Display long text +  | 400<br>Add to receipt | ✓<br>X Close             |
| <b>57</b> 2 2  | Page 1<br>SALES AI<br>D<br>Displa<br>This F<br>The J<br>95% 0   | f 2 (12 results)<br>TICLE LONG TEXT<br>ption<br>y long text<br>; Jupiter Home Kit in<br>; sey is available in b | J000001<br>FC Jupite         | er Home Kit         | EC Jupiter Home Rit            | Display long text +  | 400<br>Add to receipt | ✓<br>X Close             |

#### **Feature**

- In the article search view of SAP Customer Checkout (1), you can also see the long text description of the sales item which is maintained in SAP Customer Checkout manager
- Select the respective article (2), choose "*Display long text*" (3), and the long text is shown accordingly (4)

#### **Benefits**

Detailed product information available at point-of-sale to consult and inform customers about articles

## Miscellaneous

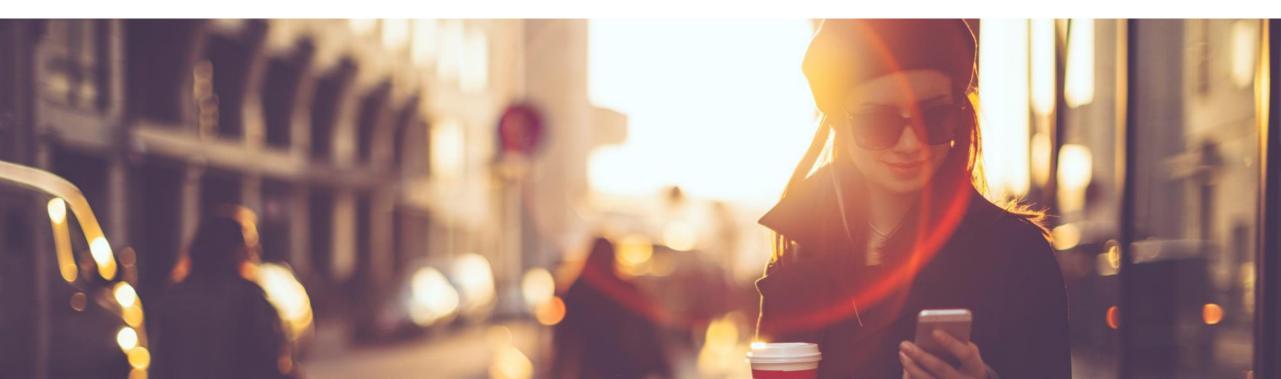

### SAP Customer Checkout Priority Based Pricelist Handling

|                      |                                                                                                    |                                                                                                    | ٩                                                                                                    | Admin                                                                                                    |                                                                                                    |                                                                                                    |                                                                                                    |
|----------------------|----------------------------------------------------------------------------------------------------|----------------------------------------------------------------------------------------------------|----------------------------------------------------------------------------------------------------|----------------------------------------------------------------------------------------------------|----------------------------------------------------------------------------------------------------|----------------------------------------------------------------------------------------------------|----------------------------------------------------------------------------------------------------|
| Price list           |                                                                                                    |                                                                                                    |                                                                                                    |                                                                                                    |                                                                                                    |                                                                                                    |                                                                                                    |
|                      | o Standard                                                                                                    |                                                                                                    |                                                                                                    |                                                                                                    |                                                                                                    |                                                                                                    |                                                                                                    |
|                      | e Stanuaru                                                                                                    |                                                                                                    |                                                                                                    |                                                                                                    |                                                                                                    |                                                                                                    |                                                                                                    |
| ve                   |                                                                                                    |                                                                                                    |                                                                                                    | Active                                                                                                    |                                                                                                    |                                                                                                    |                                                                                                    |
| Details Items Org. u | units Roles Users                                                                                                    |                                                                                                    |                                                                                                    |                                                                                                    |                                                                                                    |                                                                                                    |                                                                                                    |
| ve                   |                                                                                                    |                                                                                                    |                                                                                                    |                                                                                                    |                                                                                                    |                                                                                                    |                                                                                                    |
| Organizational unit  | Priority                                                                                                    | 1                                                                                                    |                                                                                                    |                                                                                                    |                                                                                                    |                                                                                                    |                                                                                                    |
| ve                   |                                                                                                    | -                                                                                                    |                                                                                                    | × 🔊                                                                                                    |                                                                                                    |                                                                                                    |                                                                                                    |
| 🛱 EV58 - EV58        | 10                                                                                                    |                                                                                                    |                                                                                                    |                                                                                                    |                                                                                                    |                                                                                                    |                                                                                                    |
| ve                   | 0                                                                                                    |                                                                                                    |                                                                                                    | _                                                                                                    |                                                                                                    |                                                                                                    |                                                                                                    |
|                      | n O                                                                                                    |                                                                                                    |                                                                                                    | _                                                                                                    |                                                                                                    |                                                                                                    |                                                                                                    |
| ve                   | 0                                                                                                    |                                                                                                    |                                                                                                    |                                                                                                    |                                                                                                    |                                                                                                    |                                                                                                    |
| 몷 root               | 10                                                                                                    | SAP SALES CASH-IN/CASH-OUT                                                                                                    | DAY-END CLOSING CASHING-UP                                                                                                    | TIME RECORDING RECEIP                                                                                                    | TS EXPORT                                                                                                    | Jul                                                                                                    | Admin<br>16 - 12:31 PM                                                                                                    |
| ve                   |                                                                                                    | Synchronization POS system                                                                                                    | m Accounting Sales                                                                                                    | Currency                                                                                                    | k selection Dialog settings                                                                                                    | Technical Hardw                                                                                                    | are Integration User                                                                                                    |
|                      |                                                                                                    |                                                                                                    |                                                                                                    | currency quici                                                                                                    | R Scieccion Dialog Sciangs                                                                                                    | Teennear Haran                                                                                                    | are integration osci                                                                                                    |
| ve                   |                                                                                                    |                                                                                                    | 5                                                                                                    |                                                                                                    |                                                                                                    |                                                                                                    |                                                                                                    |
|                      |                                                                                                    | PRICE LISTS STOCK LOCATI                                                                                                    | ON CUSTOMER RETURN REAS                                                                                                    | ON CODE DISCOUNT P                                                                                                    | URPOSE CUSTOMER GROUPS                                                                                                    | ARTICLE ID OF GIFT CARD                                                                                                    | More $\sim$                                                                                                    |
| ve                   |                                                                                                    |                                                                                                    |                                                                                                    |                                                                                                    |                                                                                                    |                                                                                                    |                                                                                                    |
|                      |                                                                                                    |                                                                                                    |                                                                                                    |                                                                                                    | _                                                                                                    |                                                                                                    |                                                                                                    |
|                      |                                                                                                    |                                                                                                    |                                                                                                    |                                                                                                    |                                                                                                    |                                                                                                    |                                                                                                    |
|                      |                                                                                                    |                                                                                                    | escription                                                                                                    | Gross price                                                                                                    | Priority                                                                                                    | Active                                                                                                    | Synchronize                                                                                                    |
| +                    |                                                                                                    | 2                                                                                                    | Food&Beverage Happy Hour                                                                                                    |                                                                                                    | 9 🗸                                                                                                    |                                                                                                    |                                                                                                    |
|                      |                                                                                                    | 2                                                                                                    | Food&Beverage Happy Hour<br>Food&Beverage Standard                                                                                                    |                                                                                                    | 9 ~                                                                                                    |                                                                                                    |                                                                                                    |
|                      |                                                                                                    | 2                                                                                                    | Food&Beverage Happy Hour                                                                                                    |                                                                                                    | 9 🗸                                                                                                    |                                                                                                    |                                                                                                    |
|                      |                                                                                                    | 2<br>1<br>4<br>Roles                                                                                                    | Food&Beverage Happy Hour<br>Food&Beverage Standard                                                                                                    |                                                                                                    | 9 V<br>10 V<br>0 V                                                                                                    |                                                                                                    |                                                                                                    |
|                      |                                                                                                    | 2                                                                                                    | Food&Beverage Happy Hour<br>Food&Beverage Standard                                                                                                    | 01 0<br>01 0<br>01 0                                                                                                    | 9 V<br>10 V<br>0 V<br>Description                                                                                                    |                                                                                                    |                                                                                                    |
|                      |                                                                                                    | 2<br>1<br>4<br>Roles                                                                                                    | Food&Beverage Happy Hour<br>Food&Beverage Standard                                                                                                    | 01 0<br>01 0<br>01 0                                                                                                    | 9 V<br>10 V<br>0 V                                                                                                    |                                                                                                    |                                                                                                    |
|                      |                                                                                                    | 2<br>1<br>4<br>Roles<br>Name                                                                                                    | Food&Beverage Happy Hour<br>Food&Beverage Standard                                                                                                    | 01 0<br>01 0<br>01 0                                                                                                    | 9 V<br>10 V<br>0 V<br>Description                                                                                                    |                                                                                                    |                                                                                                    |
|                      | I - Food&Beverage         ve         Details         Items       Organizational unit         EV56 - EV56         EV58 - EV58         EV58 - EV58         EV52 - EV62         & FRE1 - Freie Kasse         & GAS1 - Gastro         we | I - Food&Beverage Standard   ve   ve   ve   ve   ve   ve   ve   ve   ve   ve   ve   ve   ve   ve   ve   ve   ve   ve   ve   ve   ve   ve   ve   ve   ve   ve | I - Food&Beverage Standard         Pe         Details Items Org.units Roles Users         Pe         Organizational unit         Priority         EV56 - EV56         10         EV58 - EV58         10         EV52 - EV62         0         & FREI - Freie Kassen         0         & GA51 - Gastro         10         Synchronization POS system         Roles Additional fields P         PRICE LISTS | I - Food&Beverage Standard         Pe         Details Items Org.units Roles Users         Pe         Organizational unit         Priority         EV56 - EV56         10         EV58 - EV58         10         EV62 - EV62         0         & FREI - Freie Kassen         0         & GA51 - Gastro         10         Synchronization POS system Accounting Sales         Roles Additional fields Plug-ins About         PRICE LISTS STOCK LOCATION | I - Food&Beverage Standard       Actve         Image: Details Items Org. units Roles Users       Image: Details Items Org. units Roles Users         Image: Details Items Org. units Roles Users       Image: Details Items Org. units Roles Users         Image: Details Items Org. units Roles Users       Image: Details Items Org. units Roles Users         Image: Details Items Org. units Roles Users       Image: Details Items Org. units Roles Users         Image: Details Items Org. units Roles Users       Image: Details Items Org. units Roles Users         Image: Details Items Org. units Roles Users       Image: Details Items Org. units Roles Users         Image: Details Items Org. units Roles Users       Image: Details Items Org. units Roles Users         Image: Details Items Org. units Roles Users       Image: Details Items Org. units Roles Users         Image: Details Items Org. units Roles Users       Image: Details Items Org. units Roles Org. Users         Image: Details Items Org. units Roles Org. Users       Image: Details Items Org. Castime Org. The Rocord Items Rocord Items Org. Users         Image: Details Items Org. Users       Image: Details Items Org. Users       Image: Details Items Org. Users         Image: Details Items Org. Users       Image: Details Items Org. Users       Image: Details Items Org. Users         Image: Details Items Org. Users       Image: Details Items Org. Users       Image: Details Items Org. Users         Image: Details Items Org. Details Ite | I - Food&Beverage Standard     Active     Details Items Org units Roles Users     Organizational unit     Priority     Image: Project V56     Image: Project V56  < | I - Food&Beverage Standard     Active     Details items Org units Roles Users     Organizational unit     Priority     I - Food&Beverage Standard     Active     Organizational unit     Priority     I - Food&Beverage Standard     Organizational unit     Priority     I - Food&Beverage Standard     Organizational unit     Priority     I - Food     I - Food     I - Food     Organizational unit     Priority     I - Food     I - Food     I - F |

#### **Feature**

- With the new version of 2.0 Feature Pack 12, you can set priorities for different pricelists
- In the *Price lists* app, there is within the Org. units tab a new field available: *Priority* (1)
- You can choose a value between 0 and 10 (0 =lowest; 10 = highest)
- If multiple pricelists are assigned, the pricelist with the highest priority is used
- In the Configuration settings of SAP Customer Checkout, you can see the priority information in the Price lists tab (2)

### **Benefits**

Set priorities for pricelists when multiple pricelists are assigned

### SAP Customer Checkout

### Priority Based Pricelist Handling – Use-Cases (1/2)

The following use-cases and comparison to the older software version should help you to better understand the Priority based pricelist handling topic.

| SAP Customer Che | eckout 2.0 FP12 | SAP Customer Checkout 2.0 FP11 |         |  |  |  |
|------------------|-----------------|--------------------------------|---------|--|--|--|
| Pricelist 7      | Priority 7      | Pricelist 7                    | Default |  |  |  |
| Pricelist 8      | Priority 8      | Pricelist 8                    |         |  |  |  |
| Pricelist 9      | Priority 9      | Pricelist 9                    |         |  |  |  |

### **Use-Case 1:** Highest Priority Price

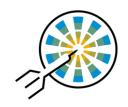

- You have the following master data:
- Article ID: SAB1
- Article Price 100€ with Pricelist 7
- Article Price 80€ with Pricelist 8
- Article Price 60€ with Pricelist 9
- You scan now the article SAB1
- The pricelist 9 is taken in the receipt
- FP11: Price 60€ (Pricelist 9)
- *FP12:* Price 60€ (Pricelist 9)
- Prices are the same in FP11 and FP12

### **Use-Case 2:** Highest Priority Price

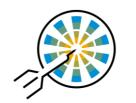

- You have the following master data:
  - Article ID: SAB2
  - Article Price 100€ with Pricelist 7
- Article Price 80€ with Pricelist 8
- You scan now the article SAB2
- The pricelist 9 is taken in the receipt
- **FP11**: Price 0€ (as no price is maintained in Pricelist 9)
- FP12: Price 80€ (Pricelist 8 is taken; as Pricelist 9 has no price, the fallback pricelist 8 is taken)

### **SAP Customer Checkout** Priority Based Pricelist Handling – *Use-Cases* (2/2)

| SAP Customer Che | eckout 2.0 FP12 | SAP Customer Checkout 2.0 FP11 |         |  |  |  |
|------------------|-----------------|--------------------------------|---------|--|--|--|
| Pricelist 7      | Priority 7      | Pricelist 7                    | Default |  |  |  |
| Pricelist 8      | Priority 8      | Pricelist 8                    |         |  |  |  |
| Pricelist 9      | Priority 9      | Pricelist 9                    |         |  |  |  |

### **Use-Case 3:** Pricelist Manually Changed

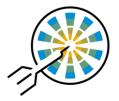

- You have the following master data:
- Article ID: SAB1, SAB2
- Article Price 100€ with Pricelist 7
- Article Price 80€ with Pricelist 8
- You scan now the article SAB1 and SAB2
- You change now the pricelist manually to pricelist 7
- The pricelist 7 is taken in the receipt
- FP11: Article SAB1 Price 100€ (Pricelist 7); Article SAB2 Price 100€ (Pricelist 7)
- FP12: Article SAB1 Price 100€ (Pricelist 7); Article SAB2 Price 100€ (Pricelist 7)
- Prices are the same in FP11 and FP12

### **Use-Case 4:** Customer-Specific Pricelist

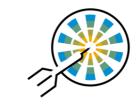

- You have the following master data:
  - Article ID: SAB3
  - Article Price 200€ with Pricelist 7
  - Article Price 150€ with Pricelist 8
  - Article Price 120€ with Pricelist 9
  - Customer: BAS8 (Pricelist8)
- You scan now the article SAB3 and customer BAS8
- The pricelist 8 is taken in the receipt
- *FP11*: Price 150€ (Pricelist 8)
- **FP12:** Price 150€ (Pricelist 8)
- Prices are the same in FP11 and FP12

### Organizational Structure: New Structure and Design

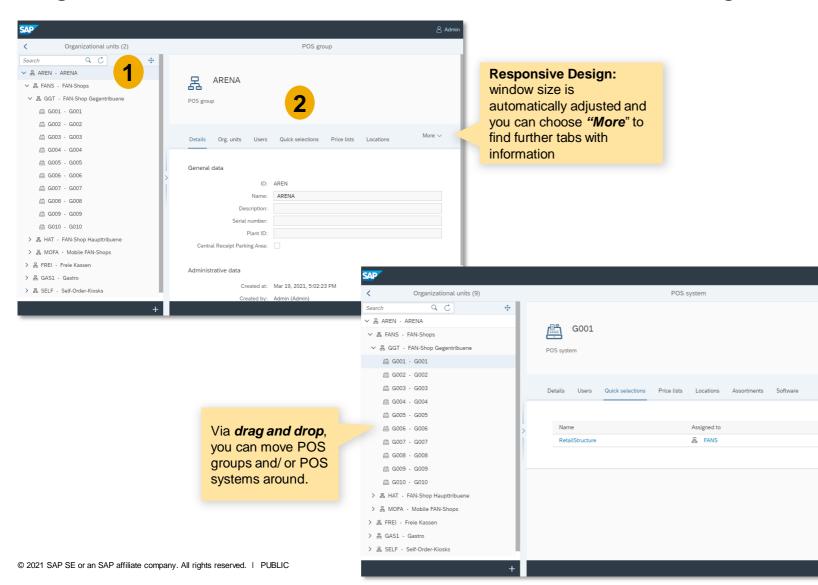

#### **Feature**

- The Organizational structure app is available in a new design and structure
- On the left side, you can see the hierarchy of the organization with all sub-elements (POS groups and/ or POS systems) (1)
- When selecting one of the POS groups or POS systems, you find on the right side different tabs with further information and details of the selected element (2)

### **Benefits**

- Greater user experience
- Simplified view
- Drag and drop feature to move POS systems and POS groups easier
- Attractive and modern for an improved user experience

Jobs: New Receipt Export Job Available

| SAP                                                                              |                                                                                                    | 😤 Admin                                                                     |                                                                                                    |
|----------------------------------------------------------------------------------|----------------------------------------------------------------------------------------------------|-----------------------------------------------------------------------------|----------------------------------------------------------------------------------------------------|
| < New job                                                                        |                                                                                                    |                                                                             |                                                                                                    |
| General data                                                                     | 1                                                                                                    |                                                                             |                                                                                                    |
| :doL                                                                             | Receipt: Export                                                                                                  |                                                                             |                                                                                                    |
|                                                                                  | Export Sales Receipts May 2021                                                                                   |                                                                             |                                                                                                    |
|                                                                                  |                                                                                                    |                                                                             |                                                                                                    |
| Scheduling                                                                       |                                                                                                    |                                                                             |                                                                                                    |
| Туре:                                                                            | Immediate                                                                                                    | SAP                                                                         | 名 Admin                                                                                                    |
|                                                                                  |                                                                                                    | < Job                                                                       |                                                                                                    |
| Parameters                                                                       |                                                                                                    |                                                                             |                                                                                                    |
| Format:*                                                                         |                                                                                                    | Receipt: Export                                                             |                                                                                                    |
| Hite name template:<br>Maximum number of receipts:*                              | (YYYYMDDHHMMSS) 2                                                                                                | Receipt: Export                                                             |                                                                                                    |
|                                                                                  | May 1, 2021, 3:33:42 PM                                                                                          |                                                                             |                                                                                                    |
|                                                                                  | May 15, 2021, 3:33:51 PM                                                                                         | Details 3                                                                   |                                                                                                    |
| Type:                                                                            | Sales transaction x                                                                                              |                                                                             |                                                                                                    |
| Status:                                                                          | Posted x Void x Open/Park x                                                                                      | General data                                                                |                                                                                                    |
| POS group:                                                                       |                                                                                                    | Process ID:                                                                 | 22632@WDFN34102054A                                                                                                    |
| ,                                                                                | EV57 - EV57 x                                                                                                    | Started at:                                                                 | 5/18/21, 3:36 PM                                                                                                    |
| Communication system:                                                            |                                                                                                    | Finished at:                                                                | 5/18/21, 3:36 PM                                                                                                    |
| Destination:                                                                     |                                                                                                    | . Status:                                                                   | Finished                                                                                                    |
|                                                                                  |                                                                                                    | Result:                                                                     | Success Export of 5 entries done                                                                                                    |
|                                                                                  |                                                                                                    | Status message:                                                             | Export or 5 entries done                                                                                                    |
|                                                                                  |                                                                                                    | Administrative data                                                         |                                                                                                    |
|                                                                                  | Save and N                                                                                                    | Created at:                                                                 | May 18, 2021, 3:36:34 PM                                                                                                    |
|                                                                                  |                                                                                                    | Created by:                                                                 |                                                                                                    |
|                                                                                  |                                                                                                    | Modified at:                                                                | May 18, 2021, 3:36:52 PM                                                                                                    |
|                                                                                  |                                                                                                    | Modified by:                                                                |                                                                                                    |
|                                                                                  |                                                                                                    |                                                                             |                                                                                                    |
|                                                                                  |                                                                                                    |                                                                             | 4                                                                                                    |
|                                                                                  |                                                                                                    |                                                                             | 4                                                                                                    |
|                                                                                  |                                                                                                    |                                                                             |                                                                                                    |
|                                                                                  |                                                                                                    |                                                                             | Download                                                                                                    |
|                                                                                  |                                                                                                    |                                                                             |                                                                                                    |
| 5                                                                                |                                                                                                    |                                                                             |                                                                                                    |
|                                                                                  | Gross sales Net revenue<br>group Type Status Currency w/o discount Discounts Gross sales w/o discount Net discou | nts Net revenue revenue Fees VAT on fees charges                            | AT on service Total net Total due<br>charges revenue Total VAT Cash Card payment Gift card On credit amount                                                                                                    |
| EV57100001000 05.03.21 12:38 EV57 root<br>EV57100001002 05.03.21 13:01 EV57 root | Direct sale Posted EUR 430,00 0,00 430,00 361,32 4                                                               | 0,01 226,89 43,11 15,88 0,00 27,00<br>0,02 361,34 68,66 25,29 0,00 43,01    | 4,31         265,46         47,42         312,88         0,00         0,00         312,88           6,87         422,77         75,53         498,30         0,00         0,00         0,00         498,30                                                                                                    |
| EV57100001003 05.03.21 13:03 EV57 root<br>EV57100001004 05.07.21 11:24 EV57 root | Direct sale Posted EUR 340,00 0,00 340,00 285,70 -1                                                              | 0,00 84,03 15,97 5,88 0,00 10,00<br>,01 285,71 54,29 20,00 0,00 34,00       | 6.87         422.77         75.51         498.80         0.00         0.00         498.30           1.60         943.1         1.75.7         0.00         115.88         0.00         0.00         115.88           5.41         134.28         59.72         194.00         0.00         0.00         1954.00 |
| EV57100001005 05.10.21 14:52 EV57 root                                           |                                                                                                    | 0,00 117,64 22,36 8,23 0,00 13,99<br>0,04 1.075,61 204,39 75,28 0,00 128,00 | 2,23 137,63 24,59 162,22 0,00 0,00 0,00 162,22<br>20,44 0,00 224,83 1.367,40 115,88 0,00 0,00 1.483,28                                                                                                    |
|                                                                                  |                                                                                                    | 1000,00 128,00                                                              | makaal alaa marakad yoqaalaa yoqaalaa oloo oloo oloo yaaasiyaa                                                                                                    |

#### **Feature**

- In the Jobs app, there is a new job available: *Receipt: Export* (1)
- This job enables you to export receipts in different formats (e.g. Excel, IDEA, PDF, and more)
- You can enter and specify all data that you want to export, e.g. POS system or POS group, from/ to date, maximum number of receipts (2)
- Furthermore, you can select the receipt types (cash transactions, sales transactions) and the receipt status (void, posted, open/park)
- Once you save the job, you can see the result details (3), and download the receipt export (4)
- The export is downloaded e.g. as Excel file and shows all receipt details (5)

### **Benefits**

Possibility to export several thousands receipts in desired format

Receipt Export: New Format Available

| SA | P               |                                |                        |                  |         |                              | <u> Admin</u> |
|----|-----------------|--------------------------------|------------------------|------------------|---------|------------------------------|---------------|
| <  | Receipts export |                                |                        |                  |         |                              |               |
| Ne | ew export       |                                |                        |                  |         |                              |               |
|    |                 | Format:*                       | EXCEL                  |                  |         |                              | $\sim$        |
|    |                 | File name template:*           | {YYYYMMDDHHMMSS}       |                  |         |                              |               |
|    |                 | Maximum number of receipts:*   | 1000                   |                  |         |                              |               |
|    |                 | Date from:                     | MMM d, y, h:mm:ss a    |                  |         |                              | 6]            |
|    |                 | Date to:                       | MMM d, y, h:mm:ss a    |                  |         |                              | Ĩõ            |
|    |                 | Туре:                          | Sales transaction X    |                  |         |                              | $\sim$        |
|    |                 | Status:                        | Posted X Void X        |                  |         |                              | $\sim$        |
|    |                 | POS group:                     |                        |                  |         |                              |               |
|    |                 | POS system:                    | EV57 - EV57 ×          |                  |         |                              |               |
|    |                 | Communication system:          | SAP S/4HANA Testsystem |                  |         |                              | $\sim$        |
|    |                 | Destination:                   |                        |                  |         |                              | $\sim$        |
|    |                 |                                |                        | Execute          |         |                              |               |
|    |                 |                                |                        |                  |         |                              |               |
|    |                 |                                |                        |                  |         |                              |               |
|    | History (3)     |                                |                        |                  |         | C ↓                          | $\nabla$      |
|    | Status          | Description                    | Started at             | Finished at      | Result  | Status message               |               |
|    | Finished        |                                | 5/18/21, 6:21 PM       | 5/18/21, 6:21 PM | Success | Export von 0 Einträgen abges |               |
|    | Finished        |                                | 5/18/21, 6:15 PM       | 5/18/21, 6:15 PM | Success | Export von 0 Einträgen abges |               |
|    | Finished        | Export Sales Receipts May 2021 | 5/18/21, 3:36 PM       | 5/18/21, 3:36 PM | Success | Export of 5 entries done     | Φ             |
|    |                 |                                |                        |                  |         |                              |               |
|    |                 |                                |                        |                  |         |                              |               |
|    |                 |                                |                        |                  |         |                              |               |

### **Feature**

- In the Receipt export app, there is a new format available in which receipts can be exported: EXCEL
- You can enter and specify all data that you want to export, and execute the receipt export, as usual

### **Benefits**

Extended format to support receipt exports as Microsoft EXCEL file

### SAP Customer Checkout Manager Articles: New Fields for Serial and Batch Number

| SAP                                                    |        |                                      |                         |                             |                          | 8 Admin    | 1              |            |         |
|--------------------------------------------------------|--------|--------------------------------------|-------------------------|-----------------------------|--------------------------|------------|----------------|------------|---------|
| <ul> <li>Articles (235)</li> </ul>                     |        | Article                              |                         |                             |                          |            |                |            |         |
| Search                                                 | ۹ ٢    | Article group:                       | 401 - Office            | Modified at:                | Mar 19, 2021, 5:03:43 PM |            |                |            |         |
| V12345                                                 |        | Description:                         | SAP Mug, white 6 pieces | Modified by:                | Admin (Admin)            |            |                |            |         |
| V12345                                                 |        | Short text:                          |                         |                             |                          |            |                |            |         |
| Voucher<br>10 - Standard article                       | Active | Long text:                           |                         |                             |                          |            |                |            |         |
| O401001<br>SAP USB Stick Crys<br>10 - Standard article | Active |                                      |                         |                             |                          |            |                |            |         |
| O401002<br>SAP Gift Set                                | Active | Foreign name:<br>Bar code:           |                         | ]<br>]<br>]                 |                          |            | I              |            |         |
| 10 - Standard article                                  |        | Unit of measure:                     | EA - Each               |                             |                          |            |                |            |         |
| O401003                                                |        | Manufacturer:                        |                         | SELECT SERIAL NUMBER        |                          |            |                |            | ×       |
| SAP Mug, white 6 pi                                    | Active |                                      |                         | Quantity<br>1               |                          | - <b>F</b> | Stock location |            | $\sim$  |
| 10 - Standard article                                  |        | Characteristic profile:              |                         |                             |                          |            |                |            |         |
| O401004                                                |        | Characteristics description:         | SAP Mug, white 6 pieces | Serial number<br>1224457856 | 2                        |            | $\boxtimes$    | ۹ Search   |         |
| SAP Lollipop Box, 2                                    | Active | Force manual price entry:            |                         | Serial number               |                          |            |                | Q          | uantity |
| 10 - Standard article                                  | Active | Discountable:                        |                         |                             |                          |            |                |            |         |
| O401005                                                |        | Migrated:<br>Serial number required: |                         |                             |                          |            |                |            |         |
| SAP Name Badge<br>10 - Standard article                | Active | Batch number required:               |                         |                             |                          |            |                |            |         |
|                                                        |        |                                      |                         |                             |                          |            |                |            |         |
|                                                        | ↑↓ ∇ + |                                      |                         |                             |                          |            |                |            |         |
|                                                        |        |                                      |                         |                             |                          |            |                |            |         |
|                                                        |        |                                      |                         |                             |                          |            |                |            |         |
|                                                        |        |                                      |                         |                             |                          |            |                |            |         |
|                                                        |        |                                      |                         | Page - of - (- results)     |                          | <b>«</b> » |                |            |         |
|                                                        |        |                                      |                         |                             |                          |            | _              |            |         |
|                                                        |        | ompany. All rights reserve           |                         |                             |                          |            | ~              | Done × Can | cel     |

#### Feature

- In the **Articles** app, there are new fields available: **Serial/Batch number** *required (1)*
- When activating the fields, you need to select or enter a serial/ batch number when selecting the respective article in SAP Customer Checkout (2)
- When posting the receipt, the serial/ batch number information is also forwarded into SAP Customer Checkout manager
- Another enhancement available in the new version is that you can assign to any article a serial or batch number (via the function button); this is even possible for articles which are not marked as serial or batch number articles

### **Benefits**

Optimized handling for serial and batch number articles

### SAP Customer Checkout Manager Jobs: Inbound Call Monitoring: Delete Entries

|                  |                                                                                                    |                                         |                 |         |           | 0                 |                                                                                             | Fe | eature                                                                  |
|------------------|----------------------------------------------------------------------------------------------------|-----------------------------------------|-----------------|---------|-----------|-------------------|---------------------------------------------------------------------------------------------|----|-------------------------------------------------------------------------|
| SAP<br>Jobs      |                                                                                                    |                                         |                 |         |           | ද <u>ද</u> Admin  |                                                                                             |    | A new job is available within the                                       |
| New job          |                                                                                                    |                                         |                 |         |           |                   |                                                                                             |    | Jobs app: Inbound call                                                  |
| General data     |                                                                                                    |                                         |                 |         |           |                   |                                                                                             |    | monitoring: Delete entries (1)                                          |
|                  | Job:                                                                                                    | Inbound call monitoring: Delete entries | <u>, 1</u>      |         |           | ~                 |                                                                                             |    |                                                                         |
|                  | Description:                                                                                                   | Delete Entries older than 30 Days       |                 |         |           |                   |                                                                                             | -  | This job lets you delete all                                            |
| Scheduling       | La di la di la di la di la di la di la di la di la di la di la di la di la di la di la di la di la di la di la |                                         |                 |         |           |                   |                                                                                             |    | inbound call monitoring entries for material and business partners      |
|                  | Туре:                                                                                                    | Immediate                               |                 |         |           | ~                 |                                                                                             |    | from the <b>Inbound all monitoring</b> app                              |
| Parameters       | -                                                                                                    |                                         |                 |         |           |                   |                                                                                             |    | app                                                                     |
|                  | Older than (in days):*                                                                                         |                                         |                 |         |           |                   |                                                                                             |    | You can aposify the perometers                                          |
|                  | Status:                                                                                                    | All                                     |                 |         |           | ~                 |                                                                                             | -  | You can specify the parameters,<br>e.g. to delete all entries which are |
|                  |                                                                                                    |                                         |                 |         |           |                   |                                                                                             |    | older than 30 days, and select the status of entries to be deleted      |
| SAP              |                                                                                                    |                                         |                 |         | ् a Admir |                   |                                                                                             |    |                                                                         |
| < Jobs           |                                                                                                    |                                         |                 |         |           | SAP               | Q, Admin                                                                                    |    | Once the job has finished, you will                                     |
| Schedules Exe    | <u>cutions</u> 2                                                                                               |                                         |                 |         |           | < Jobs<br>Save    |                                                                                             |    | see the result in the <b>Executions</b>                                 |
| Executions (232) |                                                                                                    |                                         |                 |         | C ↑↓ ∇    | Inbound ca        | I monitoring: Delete entries                                                                |    | tab (2), and further information (3)                                    |
| Status           | Job                                                                                                    | Started at                              | Finished at     | Result  |           | Details           | •                                                                                           |    |                                                                         |
| Finished         | Inbound call monitoring: Delete entries                                                                        | 7/2/21, 5:56 PM                         | 7/2/21, 5:56 PM | Success | >         | General data      |                                                                                             |    |                                                                         |
|                  |                                                                                                    |                                         |                 |         |           | ·                 | Description: Delete Entriée older than 30 days Process ID: 7288@WDPF134100554A              |    | enefits                                                                 |
|                  |                                                                                                    |                                         |                 |         |           |                   | Started at: 7/2/21, 556 PM<br>Freihred at: 7/2/21, 558 PM                                   |    |                                                                         |
|                  |                                                                                                    |                                         |                 |         |           |                   | Status Fished                                                                               | De | elete old entries and keep                                              |
|                  |                                                                                                    |                                         |                 |         |           |                   | Result: Success                                                                             | sv | stem clean                                                              |
|                  |                                                                                                    |                                         |                 |         |           |                   | Status message: Deleting inbound call monitoring entries done. O monitoring entries deleted |    |                                                                         |
|                  |                                                                                                    |                                         |                 |         |           | Administrative da | Created at: Jul 2, 2021, 556:27 PM                                                          |    |                                                                         |
|                  |                                                                                                    |                                         |                 |         |           |                   | Created by: Admin                                                                           |    |                                                                         |

### SAP Customer Checkout Manager Jobs: Table Service: Temporary Orders Clean-Up

| SAP        |                             |                                          |                 |         | ද <u>ද</u> Admin |
|------------|-----------------------------|------------------------------------------|-----------------|---------|------------------|
| < Jobs     |                             |                                          |                 |         |                  |
| New job    |                             |                                          |                 |         |                  |
| General da | ta                          |                                          |                 |         |                  |
|            | Job:                        | Table Service: Temporary orders clean-up | 1               |         | ~                |
|            | Description:                | Clean-up temporary orders                |                 |         |                  |
|            | Description.                | Clean-up temporary orders                |                 |         |                  |
| Scheduling | 1                           |                                          |                 |         |                  |
|            | -                           | turne de te                              |                 |         | ]                |
|            | Туре:                       | Immediate                                |                 |         | ~                |
| Parameters | 5                           |                                          |                 |         |                  |
|            | Number of receipts:*        | 10                                       |                 |         | ]                |
|            | Humber of Recipio.          | 10                                       |                 |         |                  |
|            |                             |                                          |                 |         |                  |
|            |                             |                                          |                 |         |                  |
|            |                             |                                          |                 |         |                  |
|            |                             |                                          |                 |         |                  |
| SAP        |                             |                                          |                 |         | Q, Admin         |
| < Jobs     |                             |                                          |                 |         |                  |
| Schedule   | es Executions 2             |                                          |                 |         |                  |
| Evecut     | ions (233)                  |                                          |                 |         | C ↑↓ 7           |
|            |                             |                                          |                 |         |                  |
| Status     | Job                         | Started at                               | Finished at     | Result  |                  |
| Finished   | Table Service: Temporary or | ders clean-up 7/2/21, 6:00 PM            | 7/2/21, 6:00 PM | Success | >                |
|            |                             |                                          | _/_/            | -       | <b>`</b>         |
|            |                             |                                          |                 |         |                  |
|            |                             |                                          |                 |         |                  |
|            |                             |                                          |                 |         |                  |
|            |                             |                                          |                 |         |                  |
|            |                             |                                          |                 |         |                  |

#### **Feature**

- In the Jobs app, there is another new job available: *Table Service: Temporary orders clean-up* (1)
- This job is automatically scheduled during installation and lets you clean up temporary order receipts created for technical/performance reasons in SAP Customer Checkout manager running in Table Service mode
- If you wish, you can change the schedule of this job and specify the parameters, e.g. enter the maximum number or orders per job
- Once the job has finished, you will see the result in the **Executions** tab (2), and further details (3)

### **Benefits**

Delete temporary order receipts and keep system clean

### SAP Customer Checkout Manager Receipts: New Export Status Tab Available

| SAF | <b>&gt;</b> |              |           |               |         |            |                          |           |                 |               |                       | 음 Admin                  |
|-----|-------------|--------------|-----------|---------------|---------|------------|--------------------------|-----------|-----------------|---------------|-----------------------|--------------------------|
| <   | Receipt     | t            |           |               |         |            |                          |           |                 |               |                       |                          |
|     | Rece        | ipt ID: EV57 | 1000010   | 04            |         |            |                          |           |                 |               |                       | 394.00<br><sub>EUR</sub> |
|     | Details     | Sales items  | Tax items | Payment items | Coupons | Discounts  | Fees and service charges | Signature | Dispatch states | Export states | Additional fields     |                          |
|     |             |              |           |               |         |            |                          |           |                 |               | ¢ ↑                   | V                        |
|     | Na          | me           |           |               | М       | odified at |                          |           | Status          |               |                       |                          |
|     |             |              |           |               |         |            | No data                  |           |                 |               |                       |                          |
|     |             |              |           |               |         |            |                          |           |                 |               |                       |                          |
|     |             |              |           |               |         |            |                          |           |                 |               |                       |                          |
|     |             |              |           |               |         |            |                          |           |                 |               |                       |                          |
|     |             |              |           |               |         |            |                          |           |                 |               |                       |                          |
|     |             |              |           |               |         |            |                          |           |                 |               |                       |                          |
|     |             |              |           |               |         |            |                          |           |                 |               |                       |                          |
|     |             |              |           |               |         |            |                          |           |                 |               |                       |                          |
|     |             |              |           |               |         |            |                          |           |                 |               |                       |                          |
|     |             |              |           |               |         |            |                          |           |                 |               |                       |                          |
|     |             |              |           |               |         |            |                          |           |                 |               |                       |                          |
|     |             |              |           |               |         |            |                          |           |                 |               |                       |                          |
|     |             |              |           |               |         |            |                          |           |                 | Send email    | Update loyalty record | Export to PDF            |

#### **Feature**

- In the Receipts app, there is a new tab available: Export states
- This tab shows all information about export states if the respective receipt has been exported via File or SFTP
- You can check the name of the type, modified date and time, and the status of the export

### **Benefits**

Extended information about receipt export states

### Sales Reports: New Report Available - Receipts

| SAP                                          |                           |                                          |                                                                                   |                   |                                        |                   |                |                             |                  |                 |              |                    |              | ٩                       | <u>ዳ</u> ል |
|----------------------------------------------|---------------------------|------------------------------------------|-----------------------------------------------------------------------------------|-------------------|----------------------------------------|-------------------|----------------|-----------------------------|------------------|-----------------|--------------|--------------------|--------------|-------------------------|------------|
| < Sales reports                              | Receipts                  |                                          |                                                                                   |                   |                                        |                   |                |                             |                  |                 |              |                    |              |                         |            |
| Returns                                      | ✓ Selection               |                                          |                                                                                   |                   |                                        |                   |                |                             |                  |                 |              |                    |              |                         |            |
| Revenue per article                          |                           | Period start:<br>Period end:             | Jun 1, 2021, 12:00:0                                                              | :59 PM            | 51<br>51                               |                   |                |                             | system:          | V62 - EV62 ×    |              | ~                  | ]<br>]       |                         |            |
| Revenue per article group<br>and article     |                           | nterval start time:<br>nterval end time: | 12:00:00 AM<br>11:59:59 PM                                                        |                   | 9<br>9                                 |                   |                |                             |                  |                 |              |                    |              |                         |            |
| Revenue per cashier                          |                           | Sort by:                                 | Default                                                                           |                   | ~                                      |                   |                |                             | Status:          |                 |              | ~                  | ]            |                         |            |
| Revenue per POS system                       | ✓ Report                  |                                          |                                                                                   |                   |                                        |                   |                |                             | Туре:            |                 |              | ~                  | J            |                         |            |
| Revenue per POS group                        | (i) The receip need to di | splay/download h                         | ed to give you a quick si<br>igher volume of data, ki<br>ort does not export data | ndly use our Rece | data. Data is displ<br>ipt Export app. | layed only if bas | sed on selec   | tion criteria 1000          | or less records  | s are returned, | otherwise ar | n information      | message is   | shown. If               | you        |
| Revenue per payment<br>method and POS group  |                           |                                          |                                                                                   |                   |                                        |                   |                |                             |                  |                 |              |                    |              |                         |            |
| Revenue per payment method and POS system    | Report create             | Date                                     | 1, 4:20:13 PM<br>Status Type                                                      | Currency          | Gross sales<br>w/o discount            | Discounts         | Gross<br>sales | Net revenue<br>w/o discount | Net<br>discounts | Net<br>revenue  | Fees         | Service<br>charges | Total<br>VAT | G<br>Total du<br>amount | е          |
| 반 반 Revenue per POS group<br>반 반 and article | EV561000<br>01278         | 6/7/21                                   | Posted Direct sal                                                                 | e EUR             | 13.20                                  | 0.00              | 13.20          | 11.09                       | 0.00             | 11.09           | 0.00         | 0.00               | 2.11         | 13.20                   |            |
|                                              | EV561000<br>01279         | 6/7/21                                   | Posted Direct sal                                                                 | e EUR             | 246.50                                 | 0.00              | 246.50         | 207.23                      | 0.09             | 207.14          | 0.00         | 0.00               | 39.36        | 246.50                  |            |
| Receipts                                     | EV561000<br>01305         | 6/7/21                                   | Posted Direct sal                                                                 | e EUR             | 18.20                                  | 0.00              | 18.20          | 15.30                       | 0.01             | 15.29           | 0.00         | 0.00               | 2.91         | 18.20                   |            |
| Si Card payments per receipt                 | EV561000<br>01306         | 6/7/21                                   | Posted Direct sal                                                                 | e EUR             | 347.20                                 | 0.00              | 347.20         | 291.81                      | 0.05             | 291.76          | 0.00         | 0.00               | 55.44        | 347.20                  |            |
| L 4                                          | EV561000<br>01317         | 6/7/21                                   | Posted Direct sal                                                                 | e EUR             | 7.40                                   | 0.00              | 7.40           | 6.22                        | 0.00             | 6.22            | 0.00         | 0.00               | 1.18         | 7.40                    |            |
|                                              |                           |                                          |                                                                                   |                   |                                        |                   |                |                             |                  |                 |              |                    |              |                         | Downl      |

#### **Feature**

- In the Sales reports app, there is a new report available: Receipts
- This report shows an overview of receipt data from the selected POS systems/ POS groups, and the selected time and date
- You can also download the respective report as *.xls* file to find further information
- Furthermore, you can filter by status (void/ posted/ open/parked) or receipt type (cash or sales transaction)
- Please be aware, there is a limitation of 1,000 records shown in the app or downloaded in the file
- In case you want to display or download more than 1,000 records, you can use the Receipt Export app

### **Benefits**

Extended sales reports for more transparency and overview of receipt data with one click.

### SAP Customer Checkout Manager Sales Reports: Optimized Labels and Fields

| SAP          |                                          |                                                           |                                                                         |                                                                                               |                               | 온 Admin         |
|--------------|------------------------------------------|-----------------------------------------------------------|-------------------------------------------------------------------------|-----------------------------------------------------------------------------------------------|-------------------------------|-----------------|
| <            | Sales reports                            |                                                           | Revenue                                                                 | per payment method and POS group                                                              |                               |                 |
| $\checkmark$ | Discounts                                | ✓ Selection                                               |                                                                         |                                                                                               |                               |                 |
| ¥<br>₹       | Order volume (Table<br>service)          | Period start:                                             | Mar 26, 2021, 12:00:00 C                                                | POS group:                                                                                    |                               | $\sim$          |
| <b>S</b>     | Payment on credit per<br>customer        | Period end:<br>Interval start time:<br>Interval end time: | Mar 27, 2021, 11:59:59 (5)<br>12:00:00 AM (2)<br>11:59:59 PM (2)<br>(2) | POS system:<br>Use current org, structure:<br>Include theoretical<br>revenue (Table service): |                               | <u>×</u>        |
|              | Returns                                  | Sort by:                                                  | Default 🗸                                                               |                                                                                               |                               |                 |
| D            | Revenue per article                      | ✓ Report                                                  |                                                                         |                                                                                               |                               |                 |
| Ĉ‡           | Revenue per article group<br>and article | Report created at Mar 26                                  | , 2021, 4:32:23 PM                                                      |                                                                                               |                               | Go              |
| වු           | Revenue per cashier                      | ID                                                        | Payment method                                                          | POS group                                                                                     | Number of<br>payment<br>items | Amount          |
| 몲            | Revenue per POS group                    | 02-1                                                      | Card payment American Exp                                               | oress Total                                                                                   | 1                             | 8.20            |
| 60           |                                          | root                                                      |                                                                         | root                                                                                          | 1                             | 8.20            |
| 5            | Revenue per payment                      | 02-2                                                      | Card payment VISA                                                       | Total                                                                                         | 1                             | 168.40          |
| \$Ò          | method and POS group                     | 09                                                        | Cash                                                                    | root                                                                                          | 2                             | 168.40<br>98.20 |
|              | Revenue per payment                      | root                                                      | Guan                                                                    | root                                                                                          | 2                             | 98.20           |
|              | method and POS system                    |                                                           |                                                                         |                                                                                               | 4                             | 274.80          |
|              |                                          |                                                           |                                                                         |                                                                                               |                               | Download        |

#### **Feature**

Furthermore, some labels and fields have been renamed and adjusted in the *Sales reports* app to have consistent namings across all sales reports

### **Benefits**

Ensure consistent user experience in SAP Customer Checkout manager.

#### **ONLY for Germany!**

### SAP Customer Checkout CONFIGURATION: Automatic Export TSE After Backup

| SALES CASH-IN/CASH-OUT DAY-END CLOSING CASHING-UP TIME RECORDING RECEIPT | rs export Jul 16 - 12:49 PM                                   |
|--------------------------------------------------------------------------|---------------------------------------------------------------|
| Synchronization POS system Accounting Sales Currency Quick               | selection Dialog settings Technical Hardware Integration User |
| Roles Additional fields Plug-ins About                                   |                                                               |
| POS SYSTEM SETTINGS DATABASE SIGNATURE SETTINGS SHUTDOWN SETTINGS        |                                                               |
| TSE configuration                                                        |                                                               |
| Signature enabled                                                        | (O OFF)                                                       |
| TSE                                                                      | V                                                             |
| WebSocket URL*                                                           | ws://localhost:1001                                           |
| Password for "Admin" user*                                               | 12345                                                         |
| Password for "TimeAdmin" user*                                           | 12345                                                         |
| Export path*                                                             | C:/export                                                     |
| Automatic export TSE data before backup                                  |                                                               |
| Print QR code as additional text                                         | OFF                                                           |
| TSE information                                                          |                                                               |
| Client ID                                                                |                                                               |
| TSE serial number (Base64 encoded)                                       | EV56-9JDU-ES56-YD5Z-5Q6Y                                      |
| TSE serial number (HEX encoded)                                          |                                                               |
| Certificate expiration date                                              |                                                               |
| Number of remaining transactions                                         |                                                               |
| Number of open transactions                                              |                                                               |

#### **Feature**

- In the **Configuration** settings of SAP Customer Checkout, there is a new field available within the Signature settings tab when you have TSE signature enabled: Automatic export of TSE data before backup
- If this field is activated, the TSE and signature data is exported before each backup of SAP Customer Checkout

### **Benefits**

Increased security and prevention of data loss of TSE information

### **SAP Customer Checkout** Epson Printers: New JPOS Driver for Printing in Arabic

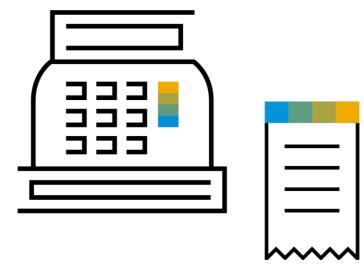

#### **Feature**

- SAP Customer Checkout supports printing receipts with Epson printers
- Epson provides a new JPOS driver that supports printing header and footer on receipts in Arabic language
- This JPOS driver can be included in SAP Customer Checkout to print fonts in Arabic language correctly
- The *apm.dll* file provided by Epson needs to be copied to the *bin* folder within the JavaPOS folder and in the *c:/Windows/system32* folder (together with the other Epson dll files)
- Read our How-to-Guide available on <u>PartnerEdge</u> for detailed information
- For more information and how to get the dll file from Epson, please contact: <u>BS.PreSales@epson.eu</u>

### **Benefits**

Simplified printing of receipts in Arabic language

### SAP Customer Checkout SALES: Filter for Central Drawer Management

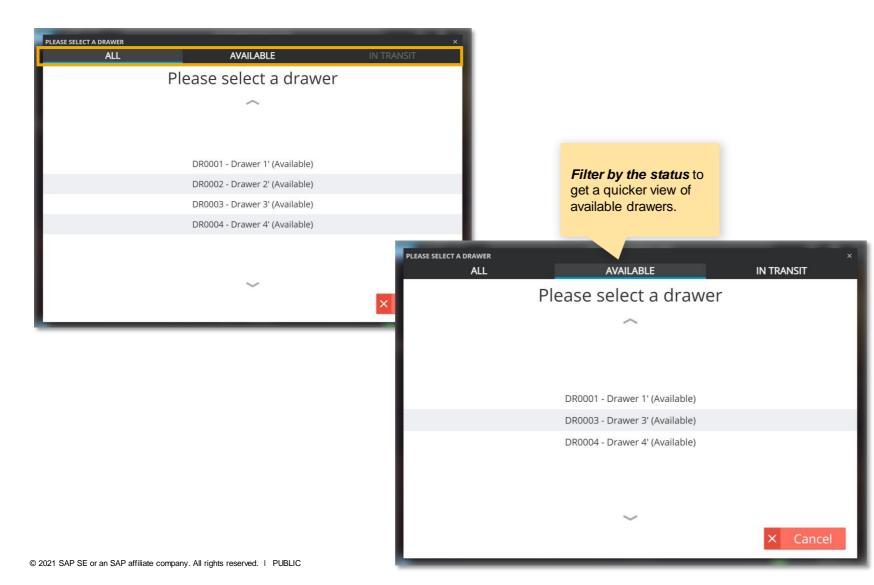

#### **Feature**

- When using *central drawer management* in SAP Customer Checkout, there is a new filter selection available after the login into the POS system
- Once the user logs in, the drawer selection dialog comes up, and the user can filter by the status (available/ in transit)

### **Benefits**

Enhanced usability for central drawer management

108

### Learn More

### <u>sap.com</u>

Find solution briefs, customer references, and many more

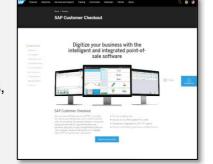

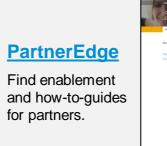

|                     | t-Continuous Influence                                                                       | Session for SAP Custo                                                                                                    | mer 💦                                                  |  |  |  |  |  |  |
|---------------------|----------------------------------------------------------------------------------------------|----------------------------------------------------------------------------------------------------|--------------------------------------------------------|--|--|--|--|--|--|
| Checkout            | A 10 17                                                                                      |                                                                                                    |                                                        |  |  |  |  |  |  |
| And new 1           | the second second                                                                            | Conception and the second                                                                                                    |                                                        |  |  |  |  |  |  |
|                     |                                                                                              |                                                                                                    |                                                        |  |  |  |  |  |  |
| Ormiter             | Explore SAP Custome                                                                          | r Checkout                                                                                                    |                                                        |  |  |  |  |  |  |
| Inforce L Countries | Winter Chain Lower Korr                                                                      | MORE PRESS AND ADDRESS                                                                                                    | THE WE SHOULD THE YES OWNER THE                        |  |  |  |  |  |  |
| Spinster & Deserve  |                                                                                              | Alterne Channel grain your rates and al                                                                                       |                                                        |  |  |  |  |  |  |
|                     | Contamine can adjuncted whether devices<br>menses in a conductor MCL Concells<br>specializes | iC version and an average street.<br>Net in a count, and carts on an                                                          | tantany aneigran erantit<br>antana o Hanateko antolate |  |  |  |  |  |  |
|                     |                                                                                              |                                                                                                    |                                                        |  |  |  |  |  |  |
|                     | NO ADDRESS                                                                                   |                                                                                                    | ud Aug                                                 |  |  |  |  |  |  |
|                     | <ul> <li>Dia Tape (Digits (Sector))</li> </ul>                                               | <ul> <li>A set their 347</li> <li>A set 177</li> </ul>                                                                        | Carrier of Concentrations (Contra-                     |  |  |  |  |  |  |
|                     | e Contractionese                                                                             |                                                                                                    |                                                        |  |  |  |  |  |  |
|                     | <ul> <li>Output 2 million</li> </ul>                                                         | <ul> <li>Patient Malers</li> </ul>                                                                                            |                                                        |  |  |  |  |  |  |
|                     | + CH1054()                                                                                   | • 57 Million 194                                                                                                    | anger annang                                           |  |  |  |  |  |  |
|                     | Test over starsdon tax 207 Calor<br>test over ang                                            | Test our enforcedure states 200 Carboner Creates are 200 Carboner by Spin attack will the attachment are<br>surviver on large |                                                        |  |  |  |  |  |  |
|                     |                                                                                              |                                                                                                    |                                                        |  |  |  |  |  |  |
|                     |                                                                                              |                                                                                                    | Quer Laris                                             |  |  |  |  |  |  |
|                     | Recent Updates                                                                               |                                                                                                    | ALX HAD PRETO                                          |  |  |  |  |  |  |
|                     | LAND STOLEN STOLE STATE                                                                      |                                                                                                    |                                                        |  |  |  |  |  |  |
|                     | Martin State Scial                                                                           |                                                                                                    | request in the forms -                                 |  |  |  |  |  |  |
|                     | LARTE OF GROOM                                                                               |                                                                                                    |                                                        |  |  |  |  |  |  |
|                     |                                                                                              |                                                                                                    | us Shines                                              |  |  |  |  |  |  |
|                     | 1194 (2042)                                                                                  |                                                                                                    | Dif Catery Protects                                    |  |  |  |  |  |  |
|                     |                                                                                              | de 100 Calorer Cherkell                                                                                                    | Fare base and                                          |  |  |  |  |  |  |
|                     |                                                                                              |                                                                                                    |                                                        |  |  |  |  |  |  |

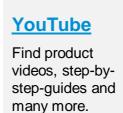

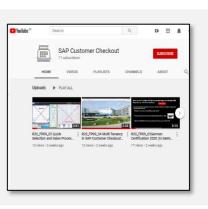

### SAP Help

Official Product Documentation of SAP Customer Checkout

| SAP Customer Checko<br>SAP Customer Checko                                        | premierite you may have for a fee strop or retail three. From sales to                                           | decort anyong a SAF Calaryor Chostad provi         |
|-----------------------------------------------------------------------------------|----------------------------------------------------------------------------------------------------|----------------------------------------------------|
| Dependent we Depend in all dependent wide of the prof                             | et.                                                                                                    | a                                                  |
|                                                                                   |                                                                                                    |                                                    |
| Installation and Upgrade                                                          | Integration                                                                                                    | Security                                           |
| MP Caldorer Denical Valuation on<br>Tantie Date<br>MP Caldorer Denical Mater Date | M <sup>2</sup> Caltainer Denklud Megrobin Bure<br>M <sup>2</sup> Caltainer Deckast moniger A <sup>10</sup> Guide | AM <sup>2</sup> California Constant, Security Gale |
|                                                                                   | Administration                                                                                                   | End-User Informati                                 |
| SAP Carbone Checkert Configuration Gales                                          | Overview Pricetol Occurrentation for \$47<br>Galaxies Chellood<br>300 Galaxies Discload Science Balanced         | Sh <sup>2</sup> Cultarie Deduct like Gade          |
|                                                                                   | 544 Cardwine Deviced Scienced Sciences<br>Operations/Barde<br>344 <sup>2</sup> Cardwine Orenkind rule spin Garle |                                                    |
|                                                                                   | SAP Castanee Overland: Textendel<br>Generation                                                                   |                                                    |

| SAP                                                        |
|------------------------------------------------------------|
| <u>Community</u>                                           |
| Ask questions,<br>interact with others,<br>and find blogs. |

| -                    |                                                                                |                                |          |                                                        | efect -  |
|----------------------|--------------------------------------------------------------------------------|--------------------------------|----------|--------------------------------------------------------|----------|
| SA                   | P Customer Checkout                                                            |                                |          |                                                        | edia 2 ( |
|                      |                                                                                |                                |          | _                                                      |          |
|                      |                                                                                |                                |          |                                                        |          |
| D                    | ad-questions, answers and discussions Q,                                       | Annagantan                     |          |                                                        |          |
| 179.0                | uh                                                                             | Settly Jatent   Couled   Nobel | 1 Tables | QUESTION TYPES                                         |          |
| SAP Cur<br>Giano Itu | Garo than asked                                                                |                                | 1        | · All Questions                                        |          |
|                      | SAP Customer Checkout Migration<br>Gate than connected   Choirs ago            | Amore                          | 1.des    | All Accessered Questions                               |          |
|                      | SAP Customer Checkout                                                          |                                |          | <ul> <li>With Accepted Answer</li> </ul>               |          |
| 5                    | Revel Pagicavan asied                                                          |                                |          | <ul> <li>Without Accepted Accepted Accepted</li> </ul> |          |
|                      | Add Total Items in CCD Print template                                          | James .                        | lifes    | <ul> <li>No Arcovers</li> <li>No Responses.</li> </ul> |          |
|                      | SAP Outloner Chedrout                                                          |                                |          | C NETHERBOTORS                                         |          |
| 3.                   | Kal Schittle aded<br>Price Lists for Customers only with CCOM                  | 1                              | 1        | FOLLOWED TAXA                                          |          |
|                      | The case of containers any web cool                                            |                                |          |                                                        |          |
|                      | SAP Customer Checkout                                                          |                                |          | SAP Dastamer Checkout                                  |          |
| 3                    | E. David Kramer Joked                                                          | 1                              | 1        | AFLATED TADA                                           |          |
|                      | CCO question about implementation in USA<br>Water Grings amount   15 hours app |                                |          |                                                        |          |
|                      |                                                                                |                                |          |                                                        |          |

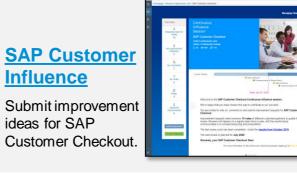

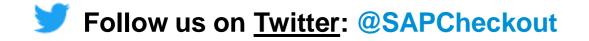

# Thank You.

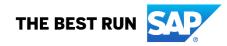